ročník 2/96 **ČÍSIO**<br>ročník 2/96<br>cena 30 Kč, 37 Sk, cena 30 Kč, 37 Sk,<br>1.90 DM, 1.10 USD

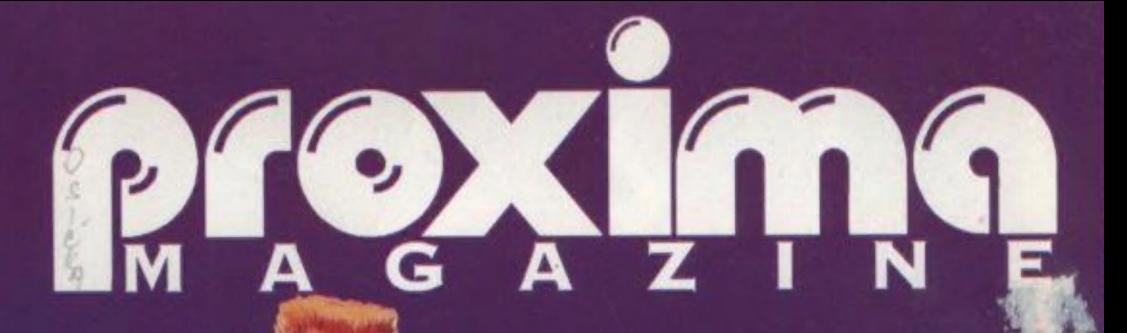

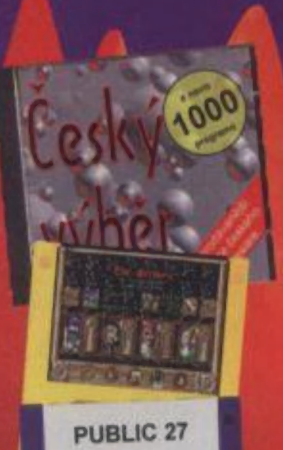

MAGIC CARPET **Simpsonovi** pro DOOM 2

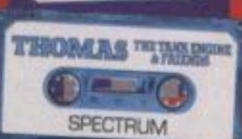

**CLIPART 2** Art Anna Proxime

# **PROGRAMOVÉ**<br>PŘÍLOHY

 $\mathbf{c}$ rive

nový člen rodiny **10 MEGA** 

str. 14 - 15

Hmmm...tak kdo z nás je drsnější?

# PROGRAMOVÉ PŘÍLOH!

# Co obsahují programové přílohy PROXIMA magazine:

**THOMAS THE TANK ENGINE & FRIENDS je hra o zdruhlí do elektrárny, pasažéry na pláž, ropu do rafinerie, železnou rudu do ocelárny a přitom nesmí vykolejit...** 

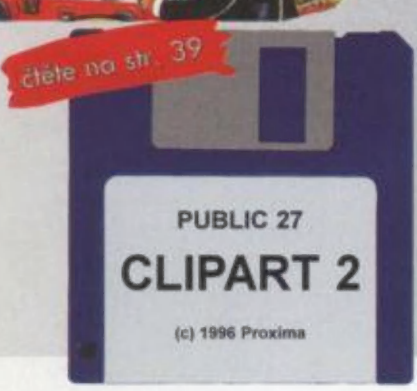

 $\cup$   $\cup$   $\cup$   $\cup$ 

TRE TANK EMGINE a FRIENDS

ctěte no str. 38 **TEOMAS** 

# DiSK

PUBLIC 27 - další várka obrázků CLIPART 2 <sup>převedených z PC... a jako prémie -</sup><br>tři velké obrázky do SCREENTOPu!

# **DiSK**

THE SETTLERS - český překlad "osadníci" vystihuje přesně, o co v této hře jde vládněte zemi, jak nejlépe umíte a rozšiřujte své území...

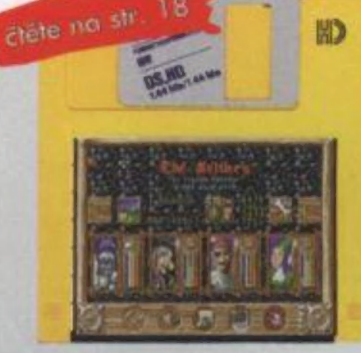

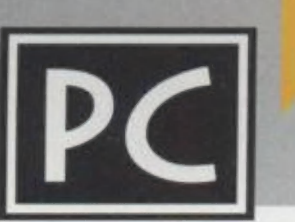

ČESKÝ VÝBĚR Konečně něco z domácí produkce - české<br>CDčko plné zahraničních programů!

(No a pár českých tam najdete taky...)

čtěte na str. 16 1000

si určitě všimli, kvalita našich titulních stránek neustále vzrůstá - sami si sice klademe otázku "kdy se ten pokrok zastaví?" (a vždy čekáme, že to bude právě TENTOKRÁT), ale v hloubi duše samozřejmě dál doufáme, že příště to bude zase o něco lepší (a je). To byla trocha sebechvály úvodem a teď nějaká ta kritika.

JS

Při náhodných rozhovorech s čtenáři magazínu (na zastávce, v autobuse, v trolejbuse, atd.) je mi často vytýkáno, že neustále

1) recenzujeme staré hry, 2) nové hry recenzujeme pozdě (později než Score nebo Level) a 3) že časopis není plnobarevný a stojí stejně jako jiné plnobarevné.

Takže teď přichází ta pravá chvíle, abych Vám to náležitě politicky vysvětlil... ad 1) recenzujeme staré hry, protože je hrajeme a protože si nemyslíme, že hra starší než půl roku patří do šuplíku; ad 2) nové hry recenzujeme později než Score či Level z prostého důvodu - oba zmíněné časopisy vycházejí daleko častěji a pravidelněji než my, takže my sice máme recenzi hry několik dnů po tom, co se objeví na trhu, ale než magazín vyjde, tak ji otiskne kdejaký žblabuňka, Navíc - na rozdíl od Score či Levelu nejsme herní časopis a ani nemáme takové ambice, takže se s tím holt budete muset smífit; ad 3) to je pravda, některé plnobarevné stojí i míň než 30,- Kč, ale jsou buď těžce dotovány nebo těžce zahlceny inzercí (ani jedno není bohužel náš případ).

A teď něco jiného.

Minule jsem v úvodníku psal o možnosti zřídit pro magazín BBSku. Ačkoliv na nás na každém kroku číhá Internet (resp. nějaký jen | Internet provider) a BBSky pomalu (ale o to jistěji) ustupují do pozadí, | neopustili jsme náš záměr a BBSku jsme skutečně zřídili (i když nevylučujeme, že časem ji nenahradí WWW stránka). Naše BBS je | prozatím ve zkušebním provozu a zavolat si na ni můžete každý den po 19. hodině (až do 8 do rána). Abyste netápali, stáhněte si soubor FKKBBS.INF, ve kterém najdete aktuální informace o celé BBSce. Některé oblasti BBS pro Vás budou nepřístupné, a to ze dvou důvodů: FKKBBS.INF, ve kterém najdete aktuální informace o celé BBSce.<br>Některé oblasti BBS pro Vás budou nepřístupné, a to ze dvou důvodů:<br>1) Počítáme s tím. že oblasti se skutečně kvalitními informacemi nebo ( 1) Počítáme s tím, že oblasti se skutečně kvalitními informacemi nebo<br>programy nebudou volně dostupné a že přístup do nich bude *(* umožněn až po registraci (roční poplatek zhruba kolem 100 korun) českých); 2) Zřizovatelem BBSky není PROXIMA, ale FKK Company, která BBSku využívá pro svoji vlastní potřebu (pro své zákazníky). PROXIMA, dle FKK Company, svoji vlastní potřebu (pro své zákazníky).<br>Ina to nejdůležitější - číslo je 047/5214030.<br>Ceorge K.

Jo, abych nezapomněl na to nejdůležitější - číslo je 047/521 40 30. Bye... ;

Velká hradební 19 400 01 Ústí nad Labem Jel 047 / 522 09 16, fox 047 / 520 90 39 Za původnost příspěvku ručí autor. Námi<br>nevyžádané rukopisy, příspěvky a média<br>(kazety, diskety, atd.) se nevracejí. aud 01 Uslin nad Labem<br>hel. 047 / 522 09 16, fax 047 / 520 90 35<br>Za původnost příspěvku ručí autor. Nám<br>hevyžádané rukopisy, příspěvky a mědikazety, diskety, díd se newracejí.<br>Vychází osmkrát ročně.<br>Prodejní cena 30, - Kč

časopis pro uživalolo X Spectrum, Didaklik (a komp.) a PC adresa redakce PROXIMA magazine<br>Velká hradební 19 400 0) Ustí nad Lobam 047 / 522 09 16, fax 047 / 520 90 39 šéfredaktor George K redakční roda Petr Podaří, P. Phillips stálí spolupracovníci JSH [N, Alex Čossoc fotografie Evo ilustrace Petra sazba FKK Company, v.o.s. osvit CDL Design, s.r.o hsk Grafiatisk, a.s. distribuce předplatné pouze na adrese redakce prodejny počítačových časopisů<br>distribuční firmy RX, FLASH centrální příjem inzerce FKK Cornpany, v.0.5. P. © Box 131, 400 01 Ustí nad tal. 047 / 521 40 30, fox 047 / 521 17 08 nefunkční sháněči inzerce FLASH, Revoluční 5, 400 01 Ústí n, L tel /fax 047 / 521 49 54 Oldřich Páleníček, Šumice 110, 687 31 lol. 0633 / 4554 vydavatel ROXIMA software nové dimenze, v.o.s.

Vychází osmkrát ročně

47 845, ISSN: 1210-4833. Podávání<br>novinových zásilek povoleno Českou<br>pošlou s. p. OZSeC v Ústí nad Labem<br>dne 4, 10. 1995, č. j. P/1 - 3066/95.

Toto číslo vychází 4. 7. 1996<br>Žádná část tohoto časopisu nesmí být<br>reprodukováno nebo přetištěna bez<br>písemného svolení vydovatele.

George K.

s:

# OBSAH

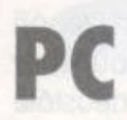

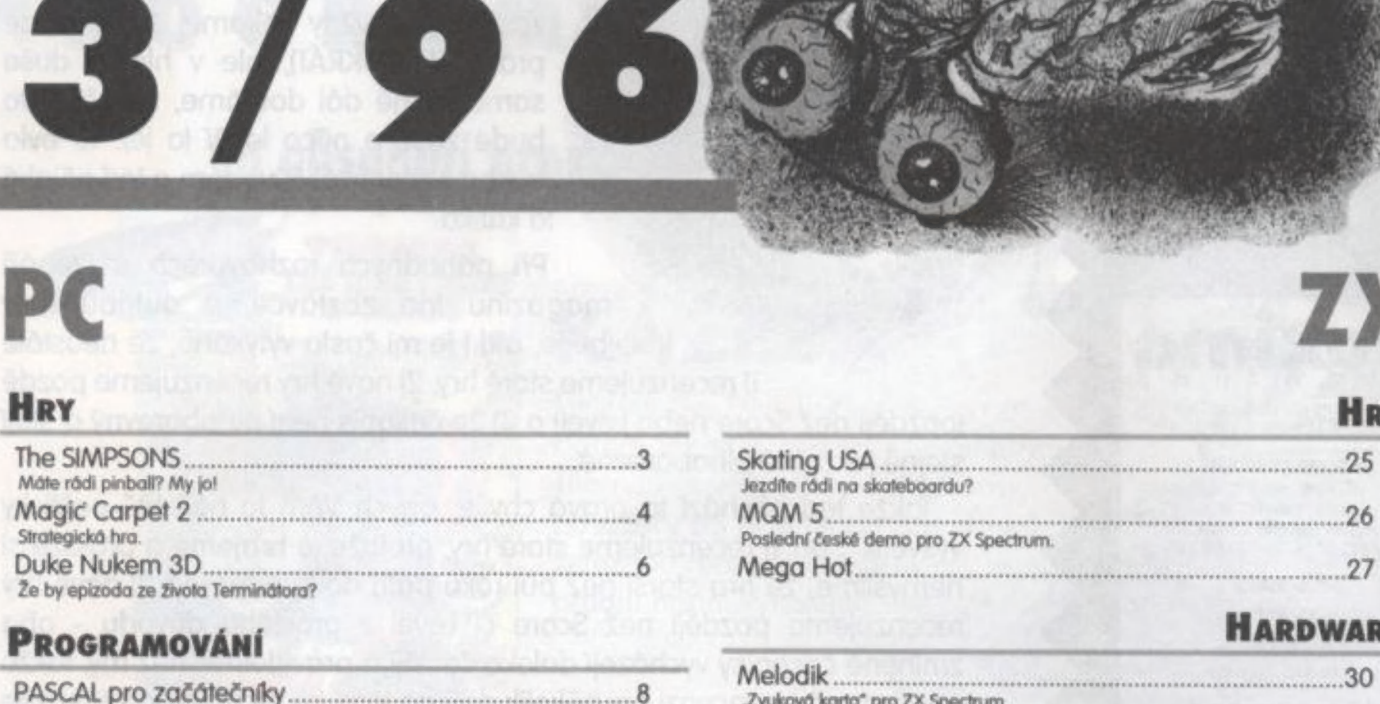

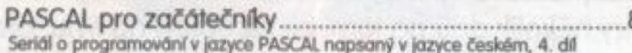

#### PC SOFTWARE

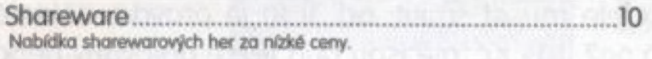

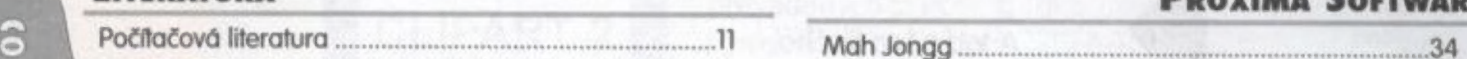

### **OF SERIÁLY** AMNESTIE AMARE AND AMERICAN COMPANY AMARE AMARESTIE

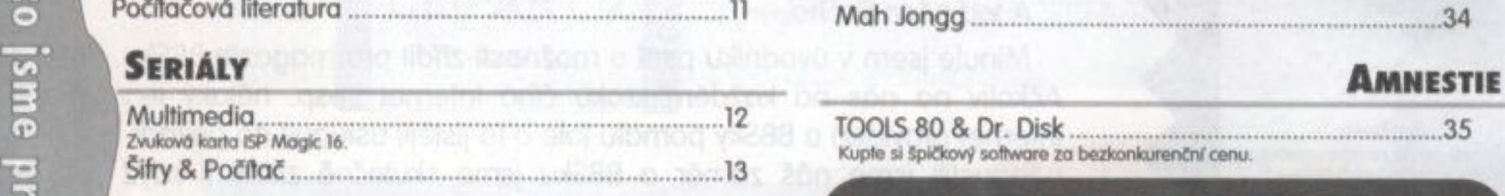

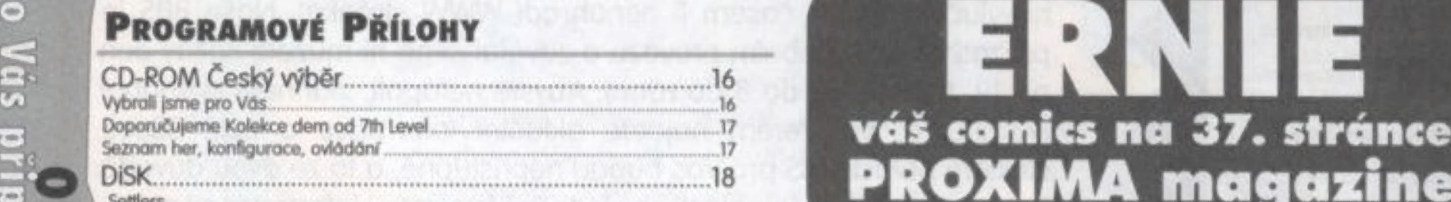

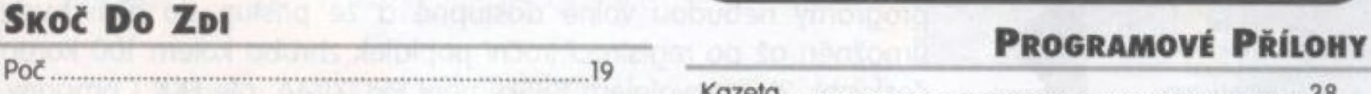

koku Prom bo Kn hadů: ©- tam Dacík) pon o alko do P 39 Inzeráty, dotazy, OHPOVĚJÍ -ua 22 oo nát Í

### **PROXIMA** MAGAZINE PLUS C:\TEMP

Receptář nejen na neděli aneb Urob si sám .........

 $\overline{\phantom{a}}$ 

 $x$ ima

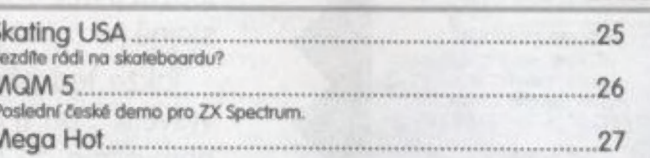

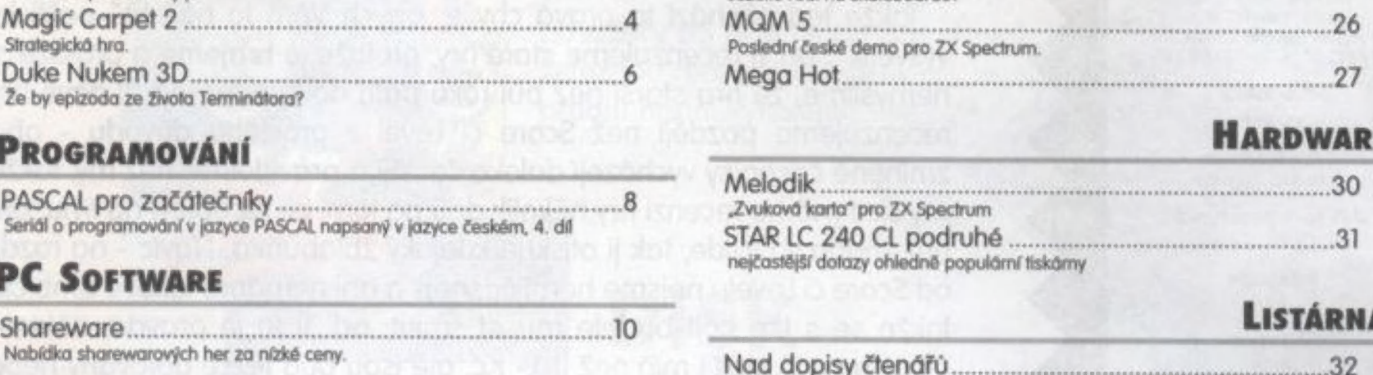

#### LITERATURA PÁÍSE E PROXIMA SOFTWARE

Kupte si špičkový software za bezkonkurenční cenu.

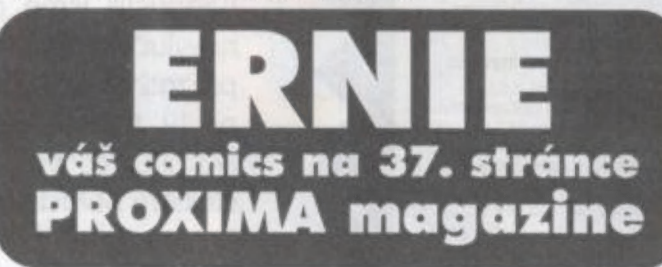

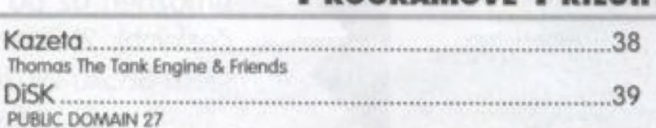

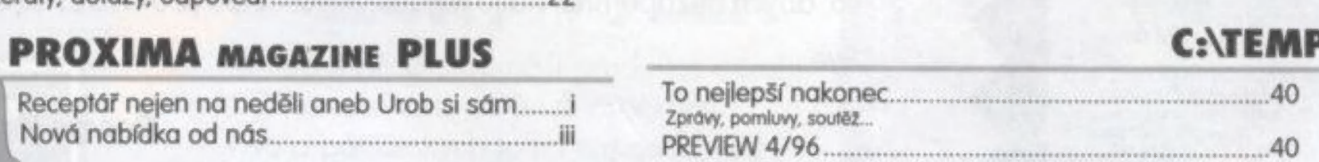

 $\overline{9}$ 

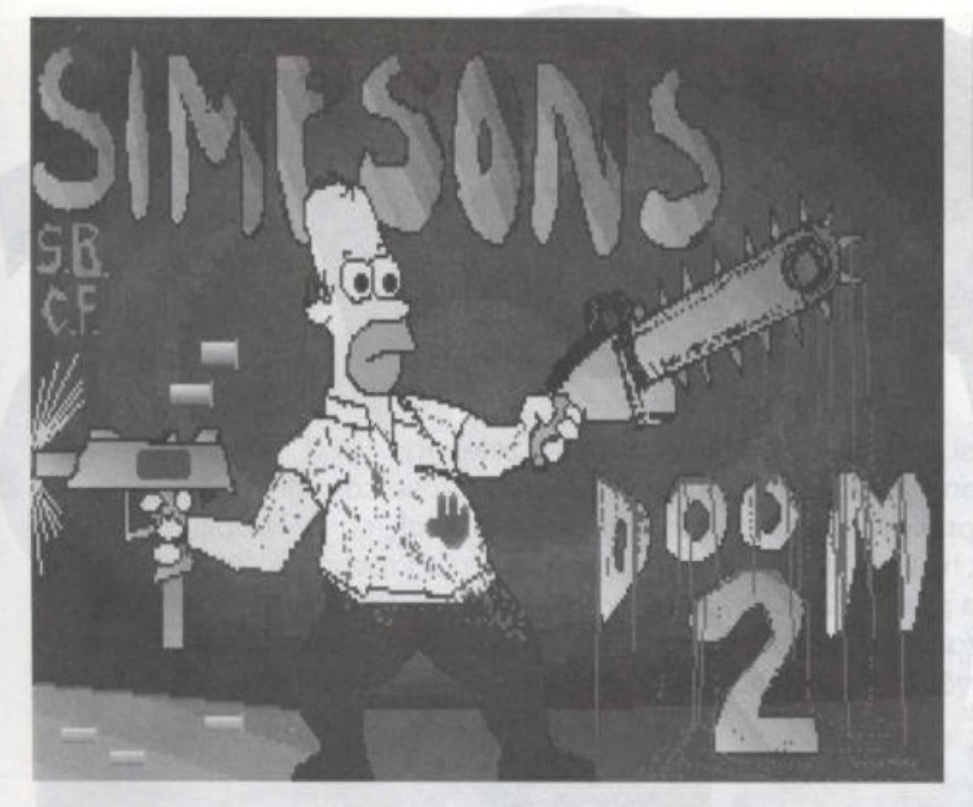

Simpsnovi nejsou žádná nová hra, jsou to jen tři nové sharewareové wady pro DOOM 2, Obsahují novou hudbu a zvuky pro nové postavičky, známé ze seriálu The Simpsons, Autory jsou "Spooky" Steve Blouwkamp a "Decapitated" Chuck Fuoco, kteří dávali tuto legrácku dohromady nějakých pětadvacet hodin.

A jak se vlastně změnil vzhled Doomu dvojky? Místnosti zůstaly naprosto shodné s originálem. Vy jste se změnili na Homera lo postřehnete pouze tak, že máte žiutě rucej, Z vojáka s brokovnicí je barman Moe, z vojáka s kulovnicí je náčelník policie

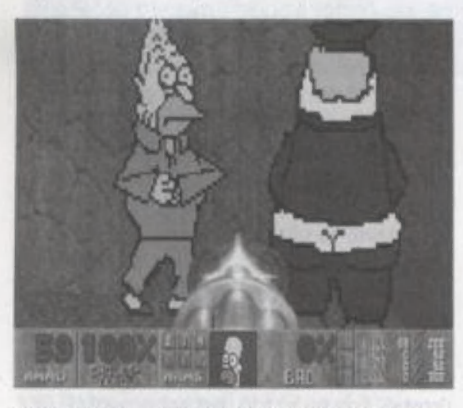

Wiggam, z vojáka s opakovačkou je děda Simpson, z Impa je Flanders, z démona je Barney, z rytíře pekla je Patty (Margeina

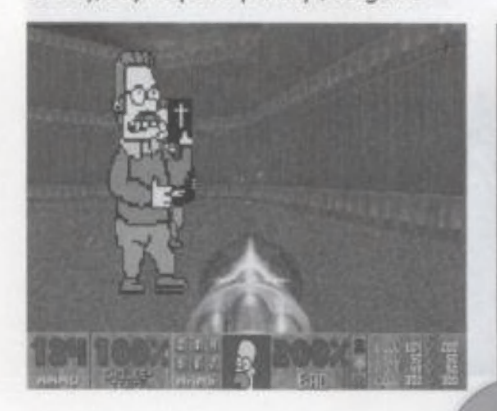

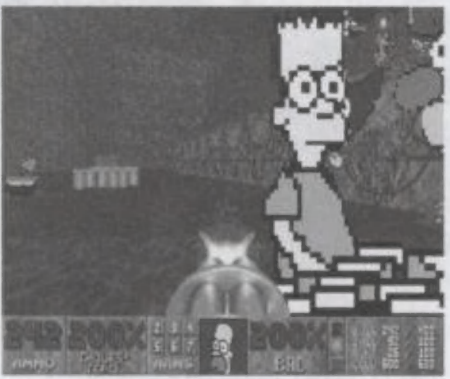

sestral, z barona je Selma (druhá Margeina sestra), z lebky je klaun Krusty, z Revenenta je Bart, z Archvílea je major Auimby, z pavoučího démona je Smithers a z kyber démona je Mr. Burns. Možná, že jsem na někoho v tom výčtu zapomněl, ale snad mi to odpustile,,.

Po spuštění Simpsnů se objeví titulní obrázek, na kterém je drsný Homer (celý od krvej s motorovou pilou a samopalem v ruce (to je len v horní části stránky). V tradičním menu se nic nezměnilo, snad jen kurzor (na znak pro radioaktivitu). A dál už je všechno při starém, jenom zvukové efekty, předrněty a postavičky, kleré na vás útočí, jsou vám odněkud povědomé...

P. Phillips

O,

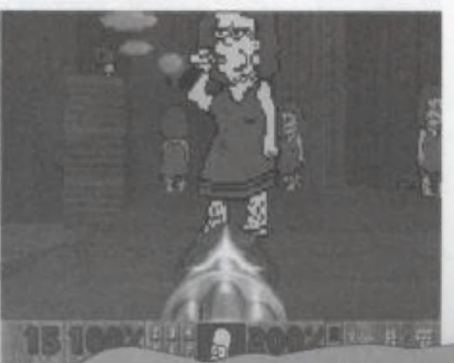

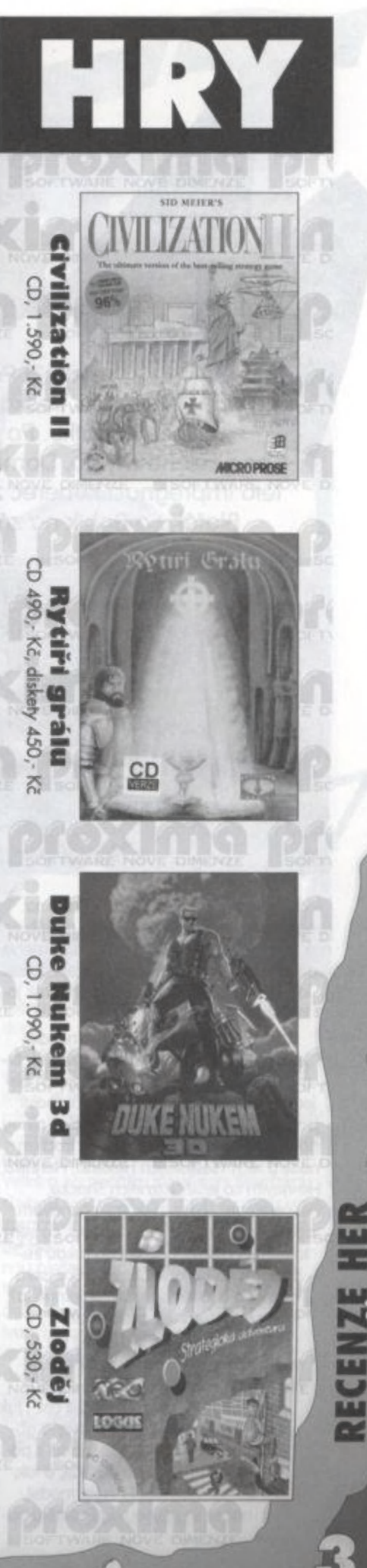

 $\frac{1}{2}$ 

sons Doom 2

 $3/96$ 

Vzpomínáte městem Třeskoprsky, v kapse poslední kačku, a hledali, co by koupili mýdla"? Pomůžu vám. Myšpulín, Bobík a Pinda se C Fifince k svátku. Po chvíli objevili v jednom bazaru něco za rovnou 1 Kčs. Bylo to si na Čtyřlístek č. 84 "Tajemství zeleného ono zelené mýdlo. Doma potom tímto mýdlem vydrhli koberec. Pointa byla v tom, že po této impregnaci koberec začal létat a známá "čtyřka" si užila svoje. Nakonec spadli do Blafáku a Bobík na závěr (pro jistotu) onen vykoupaný koberec přibil k podlaze.

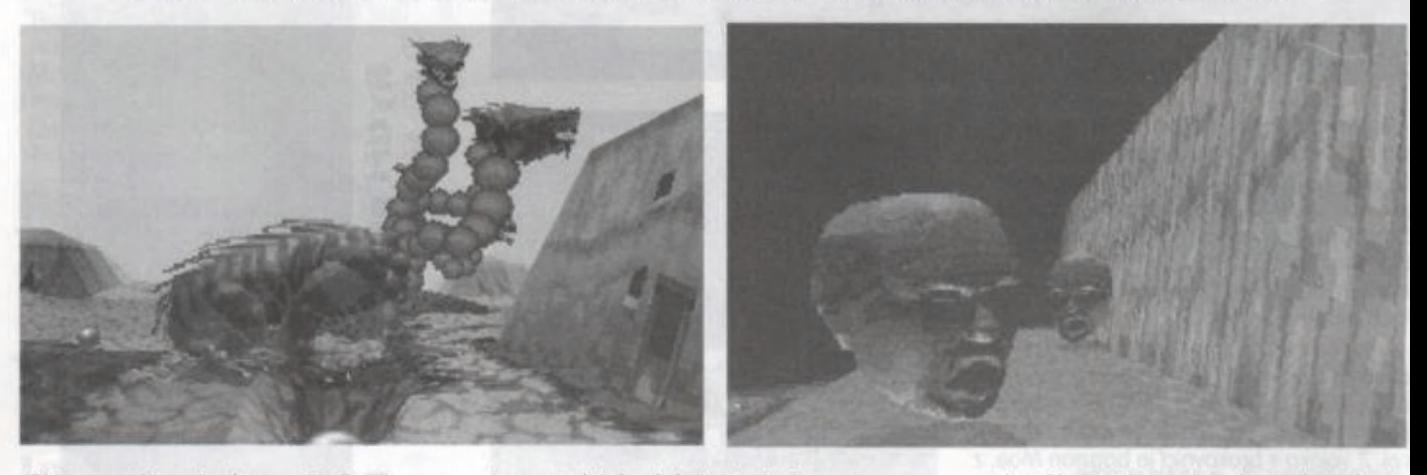

Ptáte se asi sami sebe, proč v Proxima magazínu rozebírám právě tento příběh jinak bezpochybně nejlepšího komixu mého dětství . Firma BULLFROG totiž zřejmě v loňském roce dostala podobný dárek jo-

ko Fifinka. Ano, hra Magic Carpet ll (stejně jako

její předchůdce MC I), kterou vytvořila fir-7 ma Bullírog, je o létání na koberci. A nejen to. Ukazuje nám, že i v současnosti lze vytvořit 3-D hru velice originální, plnou nových nápadů. Už jsem se tak trochen He-nevím co ještě, různejch Shocků, I Descentů atp., když tu se mi, přiznávám m opožděně |- 6, kde já tenkrát byl, co sem to měl na disku...), dostal do rukou (respektive na hard) MCII. Jedničku jsem<br>neznal a o to víc jsem byl příjemně (až | neznal a o to víc jsem byl příjemně (skoro nejpříjemněji) překvapen.<br>
49dan) Z botil jsem se ve vzduchu, asi tak 5 nudil u těch všelijakejch Hexenů, Heretiků,

Ocitl jsem se ve vzduchu, asi tak 5<br>metrů nad zemí a absolutně jsem ne-E chápal cokdejak. Manuály ze zásady trochu může již výše zmiňovaná ab-» sence originalityj. Býkožabáci s podobnou situací asi počítali, a tak stačilo stisknout F1 (help mode), načež se začnou u předmětů ob-"před" nečtu - vždy až "po" (za což i tak

= d

jevovat okénka, kde je stručně napsáno, co jsou zač, kde se nacházejí, jak se používají. Stisknutím tlačítka "O" (objective) se dozvíte, co je v tu chvíli třeba udělat a postoupit tak o kousíček dál, Díky tomuto všemu jsem se velice rychle rozkoukal a mohl se stát se svým milovaným kobercem silným kouzelníkem s celou škálou těch nejprapodivnějších kouzel.

Kouzel je skutečně požehnaně (26) a k tomu ještě od každého tři stupně účinnosti (celkem tedy 78 kouzel!], Ovšemže nejsou k dispozici hned od začátku, to by hru trošičku kazilo. Začíná se se 3 základními - fireballové, obarvovací a na stavění hradů. Aby kouzla fungovala, je potřeba tzv. mana, která se vyskytuje ve formě koule různých velikostí. Můžete ji nalézt volně v krajině, ale častěji ji budete muset z něčeho "vytloucí" = zničíte hrad nepřílele nebo někoho zabíjele (ovce, vosu, obří housenku fo zní dost divně, co?j. Takto nalezená mana (má neutrální, žlutou barvu) však ještě není vaše. Je třeba ji obarvit kouzlem na svou barvu, Dále mana putuje horkovzdušným (?] balónem, který pracuje samostatně, do vašeho hradu (postavený k tomu určeným kouzlem). Čím více many, tím větší sí můžete postavit hrad, rychleji splnit úkol, stát se nepřemožitelným. To vede k tomu, že zvláště v prvních misích musite u své many doslova držel stráž (hlavně ke konci Úrovně, kdy se každá, byf sebemenší kulička, vyvažuje zlatem), dokud se nedostaví

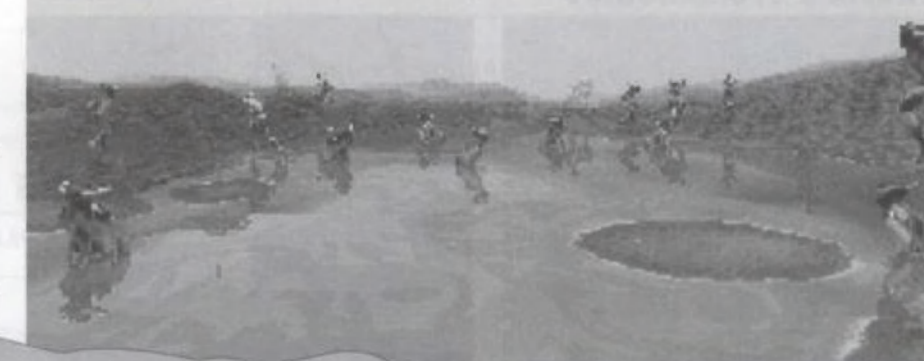

 $D\mathcal{C}$ 

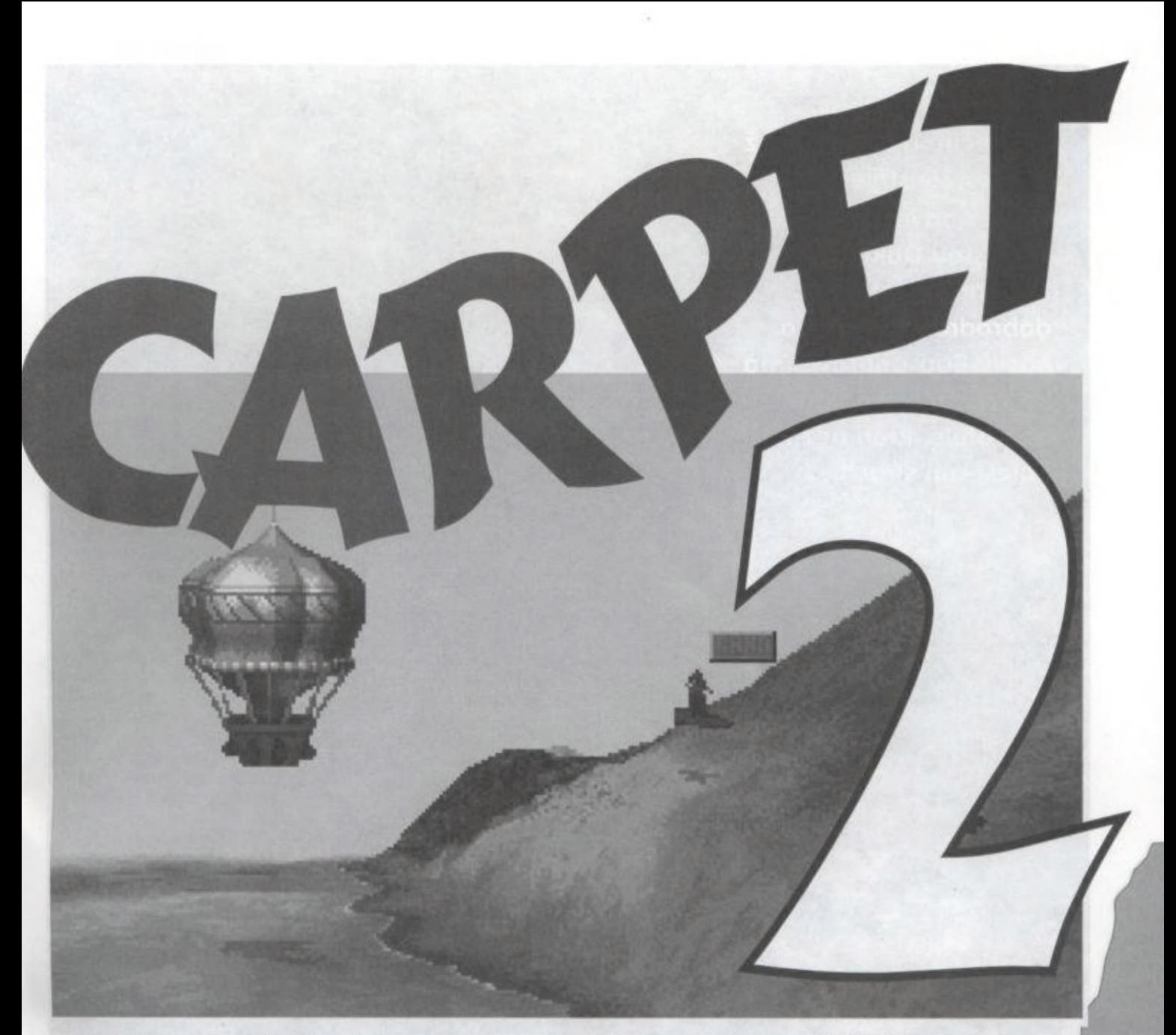

váš balón a chránit ji tak před zlými a manychtivými kouzelníky.

Téměř každý level s sebou kromě nových kouzel přináší také nové kreatury jako různý hmyz, výše zmiňované létající housenky, červy, pavouky, dýblíky, tajemné hlavy, zombíky, vikopsy, saně, spoustu okřídlených bytostí, ale i prapodivné potvory z jezerních hlubin, Z kouzel pak zejména překvapí ta, která dokáží změnit tvář krajiny tak, že by ji nepoznali ani členové týmu Bullfrog - kouzlo na vytvoření sopky, kráteru, tunelů (v jeskyních), nebo efektivní kouzla jako např.: vzdušný vír, blesky, zemětřesení či vyčarování některé z potvor.

Děj hry vás zavede do horských oblastí (zbytky sněhu zaručenyl, na ostrov obklopený mořem, k jezírkům u nichž se pokocháte pohledem na rekreující se veselé dáblíky (nudisty!), do jeskyních systémů plných lávy; prohlédnele si také pár posledních exemplářů saně polní pětihlavé.

Ke všeobecné pohodě laké přispívá skutečnost, že i když vás (bohužel) něco sejme, zemřete, ale vaše duše přeletí zpět do hradu - pokud ho mate postavený (jako že jo,

poněvadž je to jedna z prvních kouzelnických povinností a nutností na počátku každé mise - kde se převtělí do nového futrálu a vy se pak můžete letět podívat, co zbylo z vašeho těla a vzít si z toho řádný příklad, eventuelně poznat anču těla kouzelníka. Pokud hrad postaven není, je třeba level začít pěkně od začátku

Hrad umí ještě dvě příjemné věci. Nejen že poskytuje místo odpočinku (není nic lepšího, než-li nohy promrzlé z toho věčného poletování ponořit do lavoru s teplou vodou, zatopit v krbu, nechat usušit kobereček a cucat grog], ale pokud se nacházíte blízko něj, dokáže pohltit firebally směrované na váš peršan. Za druhé, při jeho výstavbě a následujících přestavbách zničí vše, co se právě pohybovalo ve vykolíkovaném prostoru.

Ovládání hry je na výsost komfortní. Klávesnice pro pohyb vpřed a vzad + úkroky (úlety) a myš pro směr letu + používání kouzel [dvě lačílka, přičemž pod každé lze uložit libovolný počet kouzel). Nechybí samozřejmě mapa a měnu kouzel a dokonce ani

PC

menu pro vyznavače sove - load procedury

Na závěr to nejlepší. To, co odsouvá všechny podobné hry daleko dozadu za MC II, je krom originality a s tím spojených, výše zmiňovaných parádiček, je také Grafika (potřebující min, DX2-80MHz, 8MB RAM, aby to vypadalo trochu k světu). Velké g na počátku slova není fiskořskou chybou, vyjadřuje můj vztah ku grafickému | zpracování hry (když jsem ji uzřel poprvé, byl jsem nucen smeknout i mou oblíbenou plešatou paruku s šedivejma kotle- A tama, což rozhodně nedělám každý | denj. Krajina je tak skvěle plastická, potvory tak skvěle animované, všechno má svůj stín a ve vodě i odraz; každý detail je doveden k dokonalosti, To se nedá popsat slovy, to se musí vidět! Co vidět, Magic Carpet se musí především hrát...

Pavel

pro PROMMA magazine

 $\mathbb{Q}_I$ 

Special thanks to BIMBO

Konečně něco více nez nějaká 3D střílečka. Seber odvahu a vydej se cestou Duke Nukema. Cestou" dobrodružství, krve a <mark>násilí. Buď připra</mark>ven na<br>ke všemu odhodlané nepřátele, kteří neznají bolest ani strach.

HER

 $rac{6}{3/96}$ 

proximg

 $\overline{PC}$ 

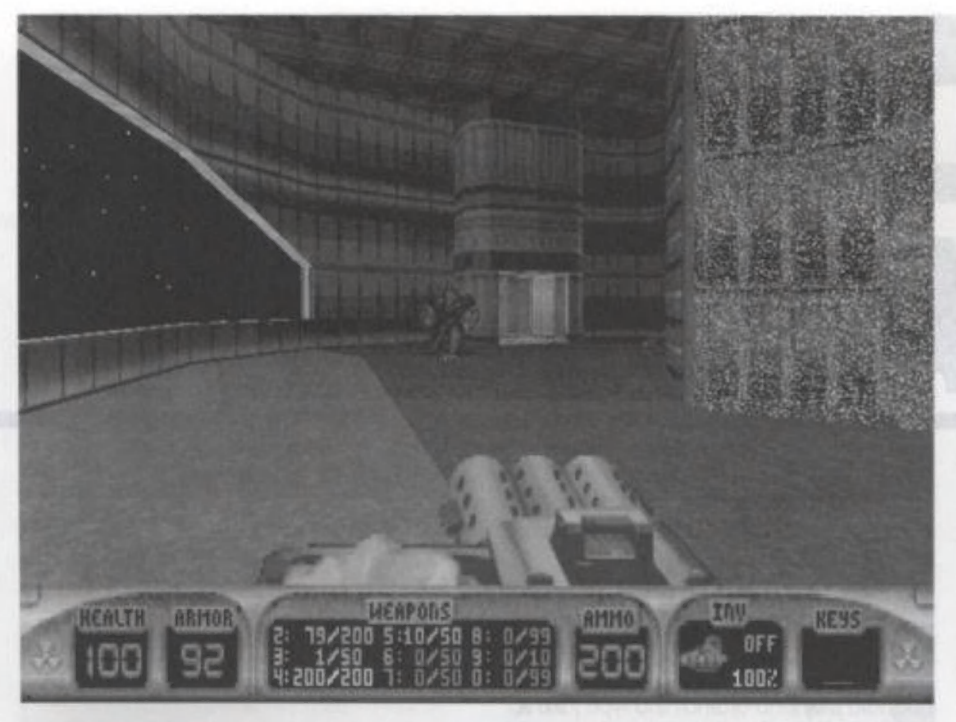

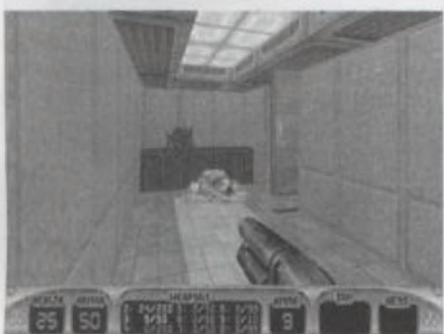

Duke věděl, že za rohem číhá len prasečí ksicht s brokovnicí. Slyšel jeho chrochtání už když bral ze skříňky rakety do RPG. Ty se mu ted zrovna budou hodit, protože prasata sou pěkný mrchy, Pri střelbě se krejou a než lehnou potřebujou alespoň dvě rány z brokovnice. Prásk! Tentokrát nedostalo čuně ke střelbě příležitost, Wlom se objevují další neřádí. Rychlá výměna zbraní a chainguncanon v Dukeových rukou je mění v krvavé cáry. Fiiit Kolem hlavy mu prolétly nějaké ruce, oko a další drobnosti, které nikdo z protivníků již nebude potřebovat, Teď rychle dál. V další místnosti obrostlé bujnou vegetací stojí zos ly vejce. Je dobrý je rozstřílet dřív než z nich začnou vyskakovat ty mizerný vetřelci. Stejně už jsou něklerý venku a rychle se blíží. Jsou pěkně slízký, jak se dá usoudit podle mlaskových zvuků, kleré při pohybu vydávají. Skáčou ze země na strop, ze stropu na zem a Duke má co dělat oby se mu nedostali na kůži. Už má toho hnusu plný zuby, ale nedá se svíit, musí dál, Ha, tajné místo. Je tu pár zajímavých věcí. Rychle je sebrat a "rychlej sejť (save), dobrej sejť (save)". Cesta hrůzy a děsu pokračuje. Zase ta polomytvá ženská. Dřív je milosrdně dobíjel, jenomže to vždycky přílitla ta potvora co jí tam měla naloženou, a lo za tu munici nestálo,

Takovéhle a ještě mnohem větší vzrušení můžele zažň v osobě hlavního hrdiny této hry - Duke Nukema. Úkol je jednoduchý. Proklestit si cestu mezi všemi těmi obludami na nepřátelské základně a zničit ji autodestrukčním zařízením, které musíte najít. K tomu je samozřejmě nutné sebrat nějaké ty magnetické karty a rozluštit pár

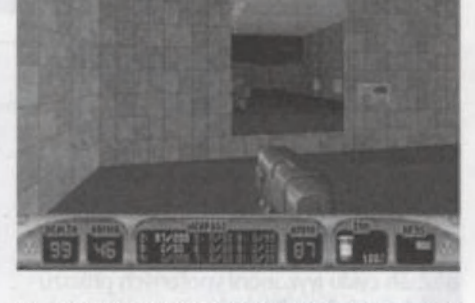

kombinací s vypínači. Ty naštěstí nebývají až tak složité a karty také najdete.

Čtenář už jistě pochopil, že DUKE NUKEM 3D je akční 3d sířílečka, pro kleré se již vžil název DOOMklony. Těch je dnes již nepřeberná řada. Některé jsou celkem slušné, někleré docela dobré a další jsou pěkný shity. DN3D je však velice dobrý, Těžko říci zdali je lepší nežli samotný Doom, ale zatím je lo jediná gamesa o níž se dá řící, že je více než pouhou kopií či napodobenínou

Dvě věci. Dvě věci řadí DN3D výše, nad ostatní. Za prvé je to grafika. Vysoké rozlišení nás opět poněkud více přibližuje realitě, Kromě toho se dá hra pustit v trojrozměrném módu pro dvoubarevné brýle.) To samozřejmě vyžaduje dobrý stroj. Alespoň 486 100Mhz a dobrou grafickou kartu, Jinak se budete muset spokojit s hrou v menším okně či snad menším rozlišení, což by byla opravdu škoda. Dalším výrazným kladem (snad až úchvatrými je realita prostředí a chování nepřátel. Jak jem byl udiven, když jsem se mohl na záchodě vyčurat. Ta úlevo. Je za ni 10% zdraví. Ovšem lo pravé překvapení přišlo, když jsem otevřel dveře od kabinky Seděla tam nepřátelská potvora. Samozřejmě jsem ji rozstřel i s mísou. Tady stojí za zmínku, že kdykoli někde z rozbitého vodovodu stříká voda, můžete se napít a je za lo něco zdraví Výhodou je, že na takovéto místo se můžete kdykoli vrátit, A je to opravdu potřeba, protoře zdraví v této hře ubývá pěkně rychle a ty beslie vydrží dost. Občas sice najdete jakési tričko s

PC **Proxi** 

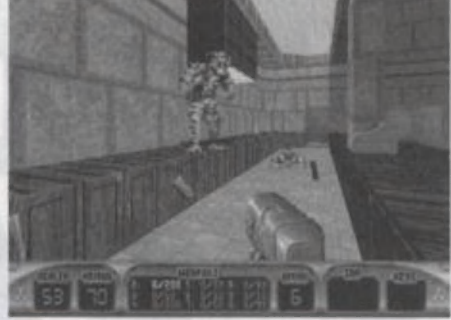

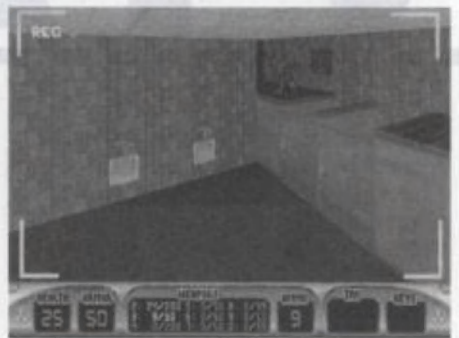

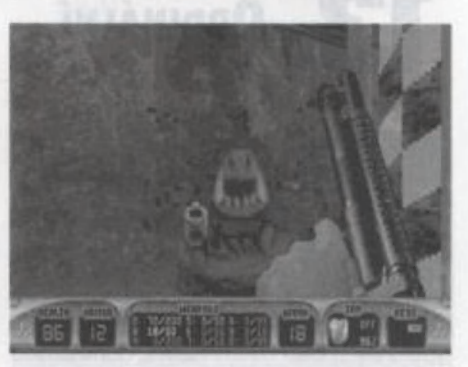

označením "armor", ale to roztrháte raz dva.

Zajímavé jsou zde i zbraně. V průběhu hry jich posbíráte celkem deset, Z nich nejsilnější je RPG a asi nejlegračnější "zmenšovadlo". Zmenší vašeho protivníka a vy ho pak můžete rozšlápnout jako ... Mluvíme-li o síle zbraní, to se dá změnit vyeditováním příslušného souboru, jehož název vám sobecky neprozradím. Takovýchto editovatelných souborů je ve hře více. Takže když budete chtít, tak můžete zaměnit zvuky, názvy levelů a hlášky, kleré jsou původně samozřejmě v angličlině. Tyto možnosti určitě pobaví kdejakého legracistu.

Za zmínku stojí samozřejmě i různé předměty, které sbíráte cestou. Velmi dobrou se mi zatím jevila lékárna, boty do nukleárního sajrajtu, trysky s jejichž pomocí můžete létal a potópěčský skafandr. Ve hře je totiž nutné se občas potápět, nebo létat, To samé dělají | vaši nepřátelé, takže ani pod vodou nejste bezpeční. Mezi spíše zábavnými předměty nadele HOLODUKEA. Elektronického dvojníka. Nepřátelé však tuto lest brzy odhalí, takže se na jeho pomoc příliš nespoléhejle.

Co zbývá? Popřát všem z vás co nejsilnější zážitek, o nějž se Duke jistě postará. A až projdete všechny planetární a orbitální zókladny, jejichž stěny zbarvíe krví nepřátel, přečtěte si nějakou knížku o lásce!

**Allex Bloody Allex** 

VÁ

/96

# škola programování

Posledně jsme "nakousli" problematiku ordinálních typů, a těm bude věnován také úvod dnešního článku. Dále si povíme o příkazech cyklů while a repeat, a samozřejmě si uvedeme příklady na jejich použi-Jj

ORDINÁLNÍ

Ordinální typy jsou takové jednoduché typy, jejichž hodnoty tvoří uspořádanou množinu. Každému prvku takové množiny je potom možné přiřadit číslo, které tento prvek jednoznačně identifikuje jeho pořadím). Tomuto číslu se říká ordinální (pořadové) číslo, Ordinální čísla jsou přitom hodnotám přiřazena tak, aby byla zachována shodná relace mezi dvěma hodnotami ordinálního typu a jejich ordinálními čísly. Z námi dosud probraných typů patří mezi ordinální typy Integer (a všechny ostatní celočíselné typyl, Boolean a Char. Pro ordinální typy jsou definovány tři standardní funkce:

O Ordby - výsledkem je ordinální číslo hodnoty x

D Pred(x) - výsledkem je hodnota předchůdce hodnoty x v pořadí podle ordinálních čísel

L Suechy - výsledkem je hodnota následovníka hodnoty x v pořadí podle ordinálních čísel

Pro hodnotu celočíselného typu je ordinálním číslem vždy ta samá hodnota, platí tedy  $\text{ord}(i) = i$  pro libovolnou proměnnou i celočíselného typu. Pro hodnoty typu Char je ordinálním číslem pořadí znaku v rámci ASCII-tabulky (viz odst. 11 v minulém číslej. U hodnot typu Boolean je to jednoduché: ord(false) = 0 a  $ord(true) = 1.$ 

#### Příklad:

ř L

 $3/96$ 

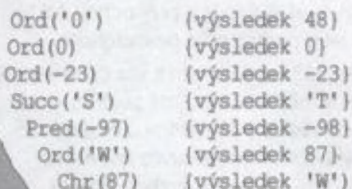

Pro jednoduché počítání s ordinálními typy jsou jazykem Borland Pascal defino-

> nk: SL k '  $\mathcal{V}_\alpha$

vány dva příkazy (procedury, umožňující zvýšení, resp. snížení hodnoty ordinálního typu:

L Inchý nebo Inc (xi) - výsledkem je hodnota stejného ordinálního typu jako x, jejíž ordinální číslo je o jedničku (nebo o i] vyšší

U Dechý nebo Decíxi) - výsledkem je hodnota stejného ordinálního typu jako x jejíž ordinální číslo je o jedničku (nebo o i) nižěí

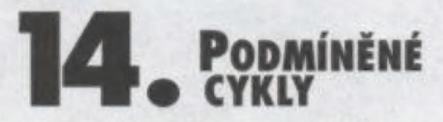

Příkazy cyklu se používají pro opakované provádění příkazu nebo posloupnosti příkazů. U podmíněných cyklů se opakování příkazů řídí splněním nebo nesplněním určené podmínky (výraz typu Boolean). Jeden průběh cyklu (vykonání vnořených příkazů cyklu) nazýváme iterací.

Cyklus s podmínkou na začátku (neboli příkaz while) umožňuje provádět opakovaně určenou činnost, pokud platí zadaná podmínka. Syntaxe příkazu je:

#### " přikaz while

while podmínka do příkaz (dokud platí podmínka opakuj příkaž

Při provádění příkazu while se nejprve vyhodnotí podmínka (výraz typu Booleaní. Jeli hodnota výrazu True, provede se příkaz uvedený za do, a poté nové vyhodnocení podmínky. Tato činnost se opakuje do té doby, až výraz udávající podmínku bude mit hodnotu False. V tom případě se příkaz již neprovede a cyklus skončí. Má-li podmínka již na začátku hodnotu False, příkaz se neprovede ani jednou. Je-li potřeba provést v cyklu while více příkazů, je potřeba zadat je jako složený příkaz.

#### Příklad:

while  $K \leq w N$  do begin<br> $X := X * K$  $inc(K);$ end;

Cyklus s podmínkou na konci (příkaz repeati provádí opakovaně určenou činnost, dokud nenastane určená podmínka. Příkaz repeat má následující syntaxi:

#### (I přikaz repeat

 $00<sup>1</sup>$ 

repeat příkazi; příkaz2; ... until podmínka

 $PC$ 

# 4. část

(prováděj opakovaně příkazí; příkaz2; ... dokud nenastane podmínka)

U příkazu repeat se nejprve provedou všechny zadané vnitřní příkazy, a potom se teprve vyhodnotí podmínka (výraz typu Booleari. Je-li výsledkem hodnota False, opakují se příkazy znovu. Je-li hodnota podmínky rovna True, cyklus skončí.

#### Příklad:  $(1)$

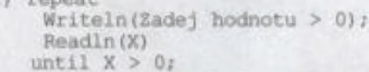

```
4) repeat 
    P := A mod B;
    A := B;
    B := Puntil B = 0;
```
Mezi příkazy while a repeat jsou tři velké rozdíly:

· U příkazu while může dojít k tomu, že se vnořený příkaz neprovede ani jednou, pokud má na začátku provádění cyklu podmínka hodnotu False. Vnořené příkazy v cyklu repeat se provedou vždy nejméně jednou, protože podmínka se vyhodnocuje až na konci cyklu.

© Cyklus while se provádí když je podmínka splněna, cyklus repeat se provádí dokud není podmínka splněna.

© Pokud chceme v těle cyklu while použi několik příkazů, musíme zde uvést složený příkaz. V cyklu repeat je možné zadat několik vnořených příkazů bez nutnosti jejich uzavření do složeného příkazu. Úlohu "příkazových závorek" zde hrají klíčová slova repeat a until.

Při psaní příkazů while a repeat je třeba pamatovat na to, že chybná konstrukce podmínky může vést k nekonečnému opakování příkazů cyklu, t.j. dojde k zacyklení programu. Vždy je třeba prověřit, že vnořené příkazy cyklu mají vliv na hodnotu výrazu, uvedeného v podmínce a že po konečném počiu kroků program skončí. Zacyklený program obvykle nelze rozumně ukončit

Příkazy repeat a while jsou základními cykly strukturovaného programu a pomocí

#### Příklad 3.

Součet čislic přirozeného čisla.

**Zadání:** Napište program, který pro zadané přirozené čislo (napr, zislo typu Longint) typu Longint) zjistí součet jeho číslic. Např. pro<br>15243 bude výsledek 15 (1+5+2+4+3).  $2+4+3$ }. součet  $(1+5+$ siisti součet jeho 15

Způsob řešení: Jednotlivé čislice čisla zjistime postupným výpočtem zbytku po děleni

Vstup: přirozené čislo N

Výstup: součet činlic činla N

program priklad (Soubet čimlic zadaného čimla) Vak n : Longint; e i Byter const s : Longint = 0; begin Writeln('Zadejte přirozené čislo N:'); Readliní(n);  $while n > 0$ begin

```
s := s + n \mod 10;<br>n := n \dim 10end; 
 Writeln('Součet čislic čisla N: ', s);
end.
```
Příklad 4.

Vyhledáni počtu slov v zadané větě textu.

Zadání: Napište program, který zjisti počet větě jsou od sebe oddělena rèté, Jednotlivà mlova ve větě jaou od sebe<br>minimalně jednou mezerou (může jich být i v ukančena tečkou, Ovařujte i možnost, že před prvním slovem je posloupnost mezer.

Způsob řešení: Větu zá souboru Input budeme spesoo reseni: vetu ze souboru input budeme cimt znak po<br>znaku (pozor, je nutno použit přikaz Read, ne Readin), a ntrolujeme, zds se jedná o mezeru, Vzhledem k několika mezerami, je po udriovat přiznak toho, zda předcházel nemezerový znak.

Vstup: gnaková věta ukončená tečkou

Vystup: počet slov ve větě

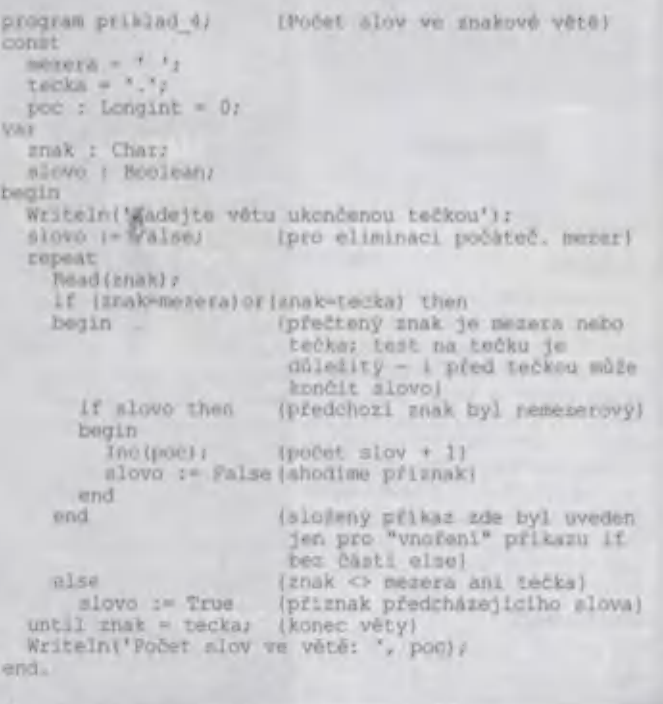

 $P$ 

jejich různé kombinace s podmíněnými příkazy je možné sestrojit libovolně složitou programovou konstrukci, Jazyk Borland Pascal definuje (od verze překladače 7.0] dva příkazy Iprocedury) pro řízení průběhu cyklu:

LI Break - způsobí okamžité přerušení probíhajícího cyklu. Začne se provádět pří kaz, klerý následuje jako další za příkazem cyklu

L Confinue - způsobí přerušení probíhajícího cyklu. Cyklus pokračuje novou iterací

Není-li příkaz break nebo continue umístěn v těle cyklu, vydá překladač varovné hlášení

#### Příklad:

while S <= K do begin y<br>is N = 0 then Continue;<br>if N = 0 then Continue;<br>e-11 N=0, provede as nov (je-li N=0, provede se nové načtení  $\frac{\text{hodnoty}}{\text{if } S + N > K \text{ then } \text{Breaky}}$ [je-li S4N>K, cyklus ihned skonči]  $S := S + M$ Inc(P) endr

Ing. Dušan Smelana

# SDĚLTE NÁM SVŮJ NÁZOR!

ZÚČASTNĚTE SE<br>ČTENÁŘSKÉ<br>ANKETY PROXIMA<br>MAGAZINE!

VYPLŇTE<br>ANKETNÍ LÍSTEK<br>ZE STRANY IV (V ČÁSTI PROXIMA MAGAZINE PLUS) A ZAŠLETE JEJ<br>NA NAŠI<br>ADRESU DO<br>KONCE<br>ČERVENCE |  $\mathcal{L}$ 

×

 $2^{10}$ 

9 kg = 10 m

 $\overline{ }$ 

a Ať <sup>K</sup>— PŘ boOAÁ 1 bhá "

3/96

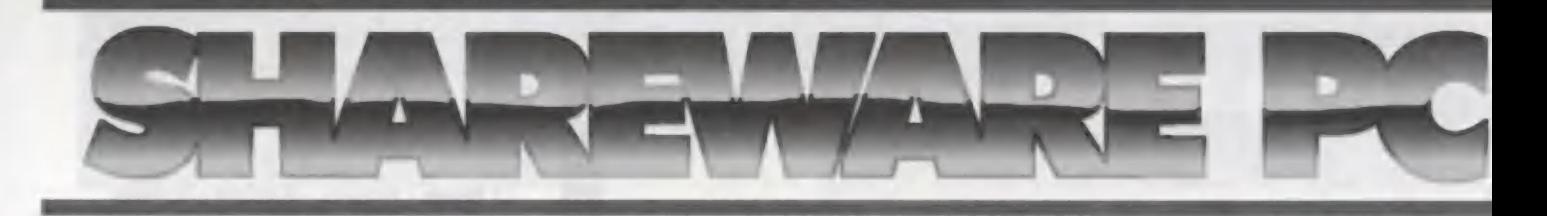

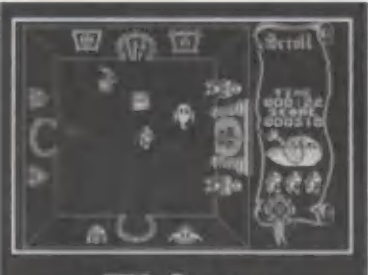

#### **ZX GAMES**

#### TYP HRY

Soubor her pro emulator ZX80

#### ZÁPLETKA

Tento komplet vam prinasi plno sveto-.<br>vě známych her na Spectrum, ovšem<br>upravených pro emulátor ZX na počítačích PC. Vnořle se opět do těch nád tačích PC. Vnorte se opět do těch nád-<br>hermých her, které vám kdysi udělaty takovou radost a s chutí isle je<br>No písíčku v nich není skoro rozdíl pokud rychlosí. Klasické zvuky uslyšíte z běž-<br>ného pípáku, máte-li však zvukovou hutí iste je paříli<br>Ení skoro žádný<br>Javíte správnou kortu, budele mii požitek | ze slodva cellosmičkových hudeb. Vřele dc celiasmičkových hudeb. Vřele doporu<br>čulemo všem bývalým Spechistúm.

#### **KONFIGURACE**

IBM PC 386, VGA, HDD, doporučeno zvuková kario

cena-80, - Kč

# > Sharewarové programy | PROXIMA magazine

A , sou dodávány na disketách 3,5" | HD. Součástí balení | je český ná- vod s popisem hry, instalace a ovládání

Ceny sharewarových programů; 1 disketový 80,- Kč 2 diskatový 140,- Kč

3 disketový 180,- Kč

Komplety můžete zakoupit v těchto prodejnách.

PROXIMA, OD Labe, Ústí nad Lobem PROXIMA, Tržní 17, Děčín PROXIMA, Písečná 22, Cheb

Klub602, Martinská 5, Praha | Consul, Pôlenická 28, Plzeň

Microal, Květinová 883, Orlová ) Miroslov Školný, Rolnická 5, Brno | Kompakt servis, Masarykova 1192, Veselí nad Moravou TM Computer,

Máměstí Svobody 3, Frýdek-Méstek Ekaktronik Malina, Duchcovská 15, Tepkce

Didaktik Market, Gorkého 4, Skolica ma Slovensku

Didaktik s. r. o.,<br>Revoluční 1, Rohatec u Hodonína

G+H Tomáš Smejkal, Novomaského 7/15, Trančíh Elektron servis U opalrovny 283/12, Libarec

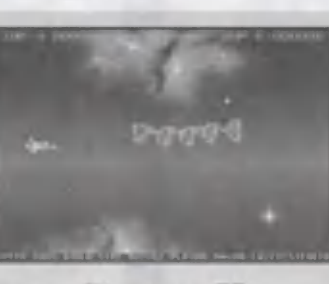

#### **PROJECT X**

#### TYP HRY

Vesmírná střílečka

#### ZÁPLETKA

Jak je vám jistě známo, kdykoli a kdekoli se objevňe v království hlubokého vesmíru, někdo po vás začne střílel Ani v této hře tomu není jinak. Se svým vesmírným korábem plujele v neznámém prosloru a snažíle se odrážet útoky nepřátelských objektů, proplou váte mezi roji meteoritů, vyhýbáte se cizím planetám, kleré na vás soustředují palbu, Jakmile odrazňe jednu vínu náporu, hned je tu další. Je lo hra rozvýejíjící váš postřeh a reakce Takže, chcete-li si odpočinout od derních starostí, zapařte si právě ji

#### KONFIGURACE

JBM PC 386, VGA, 2MB RAM, HDD

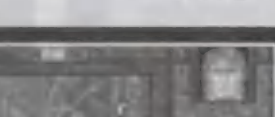

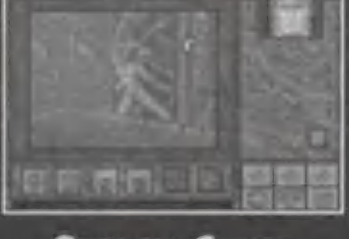

#### **SHADOW CASTER**

TYP HRY

Akční logická hra

#### MYŠLENKA

v lomlo demu múžele ovládat čtyři Doslavy kal a kopal, čaroděje pod vodou, mlátit a zná dvě koužio; lé tajícího démon vá 4 Ouleo 0 Člověka. klerý umi miátit skůktery umi dýchat a. ktorý umí metot ohni vznášel se: a kamérii který má úžasnou 'åst zemí a zmrazit.<br>hadow Čoster je moni žná hra, plnó rek a nestvúr. Nalezi<br>olckvch oříšký které

#### **KONFIGURACE**

proxima

IBM PC 386DX, 4MB RAM, VGA, HDD, doporučena zvuková karta

cena 80 - Kč

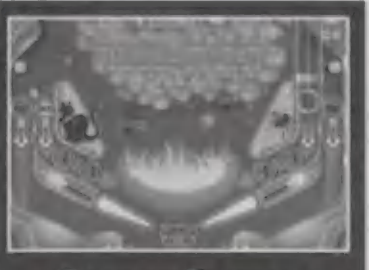

#### **PSYCHO PINBALL TYP HRY Flipper**

ZÁPLETKA

Je to smutné, ale je lo tok V dnešní době už jen málokde narazite na sku tečný flipper. Herny isou plné výher ních automatu a na tyk ly se zapomíná. Snad právě čím dál im častěji objevují strnulátory fipperů na počítačích, Tento soubor stolů potří k lém povedenějším Kuličko po něm Má a hopsó opravdu reahslicky, jako kdyby bylo skulečná Tojemný stůl Trick or Treot je vskutku pastva pro oči a požilkem ze hry herní sto prolo se **Thevy nov** 

#### **KONFIGURACE**

iBM PC 486, 4MB RAM, 540KB kon<br>venční paměli. HDD doporučena zvu venční paměti, HDD, doporučena zvu-

cena 80,- Kč

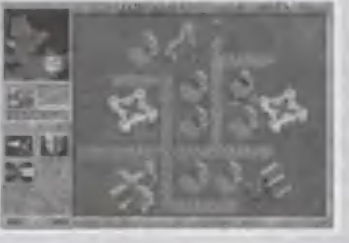

#### **WARCRAFT**

**TYP HRY** 

Strategická hra

#### MYŠLENKA

V této strategické hře zastupujete Orky nebo lidi. Jestliže si vyberete Orky, bude vaším úkolam napadat lidské tábory, Když si vyberele člověka, budete muset prchat a bránit svůj tábor, Během hry si můžete vybírat mezi tím, co budete cvičit a co a kde budete slavět, Jako člověk začínáte se ferm vojůky a jedním dělníkem. Pomocí vojáků muse ubránit dělníka, protože jen on může lěžit zlato a budovat stavby. Za zlato si můžete koupil více vojáků a dělníků, čímž roste vaše moc

#### KONFIGURACE

PC

7

BM PC 386, 4MB RAM, VGA, HDD, myš, doporučena zvuková karta

cena 80,- Kč

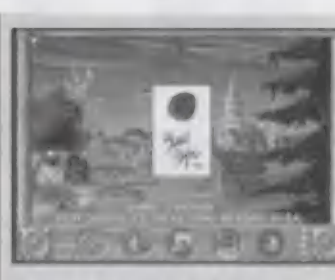

**THE SETTLERS** 

**TYP HRY** 

Strategická hra

#### ZÁPLETKA

Již sám název "osadnící" nám napo dá, o co v léto hře půjde. Musile si budovat svoji vlastní kolonii, zvětšit c jem vaší populace a vycvičit si oprav dobrou armádu, plnou bojescho ných chlapíků. Dobrým manageme lem a chytrou strategií toho jistě d sáhnete. Potom na vás budou w sousedé králcí a vaše osada se bu neustále rozvíjet a zvětšovat. V to horším případě nezůslanele tak dlo ho u moci, prolože vás zničí nep pomocí svých vojáků nebo se pr vám vzbouří vaši vlastní lidé

#### KONFIGURACE

IBM PC 386, 4MB RAM, HDD

ceno 80,-

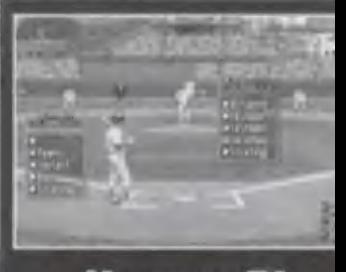

**HARDBALL IV** 

TYP HRY

Simulator baseballu

#### **MYŠLENKA**

Už jste někdy hráli profesionálně b seball V tomto demu splnit si svuj sen ké národní liŽe za klub, který j tem. Gratická korta S a zahra! VBA vů zážile fovoritem. Grafi nabídne opravdu necekany Hráči a jejich pohyby vypadají skute ně realisticky, Obrazovka vám poskytne hned několik pohledů hřiště, čímž vám pocil ze hry nesmír  $m +$ Opravdové fanoušky jis né registrační korty hr zoráší zorove potéš **Pri** zunennin Dun<br>potéší vyplnění<br>**KONFIGURACE** 

IBM PC 386/33, 4MB RAM, SVC HDD, doporučena zvuková karta cena 80-

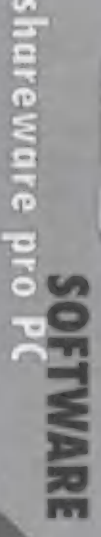

**96** 

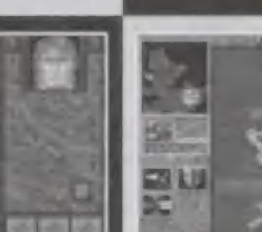

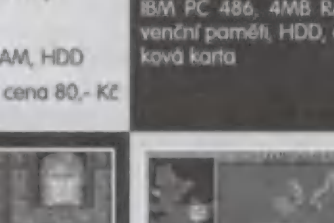

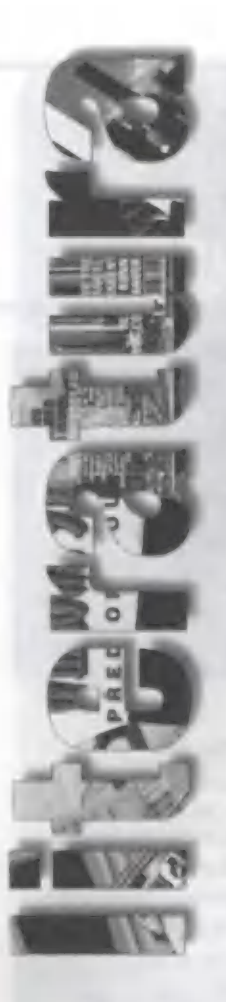

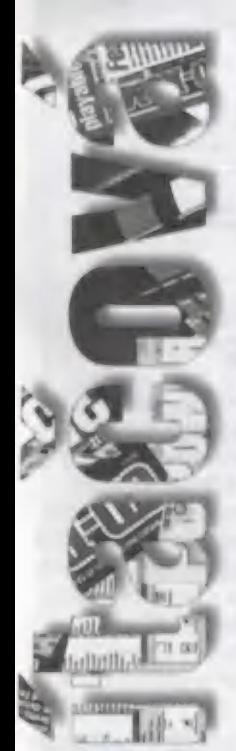

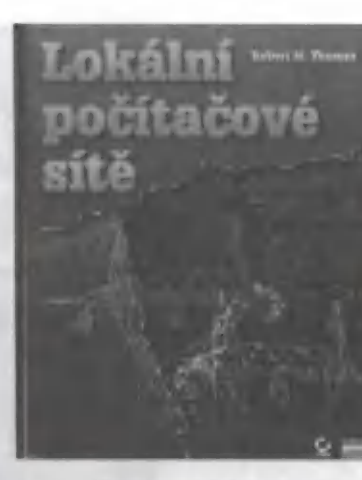

#### Lokální počítačové sítě

Autor: Robert M. Thomas Vydavateľ -Computer Press, květen 96 Počet stran: 278 stron Koncová cena : 160 KZ

Kniha je rozdělena na Komunikaci mezi počítači včetně výhod a nevýhod, dále na Síťový hardware, Silový software, Návrh a správu stě a poslední část tvoří Databáze v síli i mimo ni. Ojedinělá kniha, která nemá u nás konkurenci pocházející od spoluvlastníka konzultantské firmy zabývající se návrhem počňačových sílí. Nepochybně Vám přijdou vhod také kapitoly Najmutí sílového poradce, tak abyste se vyhnuli zbytečným problémům a ztrátě času či financí.

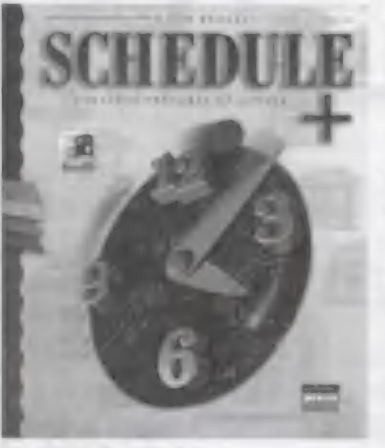

#### Schedule+

Základní průvodce uživatele

David Markes<br>Computer press, květen 96 Vydavutel 100 stran Počet stran: Koncová cona : 77 Kč

Podrobný popis programu Microsoft Schedule+ jenž je součástí balíku MS Office pro Windows 95. 5 pomocí programu a knihy budete mít pohromadě všechny Vaše termíny plánovaných schůzek a akcí, budete si moci umět rozvrhnout Vaše příští dny, dál již nebudete hledat kontakty po všech možných vizitkách a co víc - ušetříle Čas.

V knize naleznete také popis komunikačního programu Exchange použitelného po sílí či modemu.

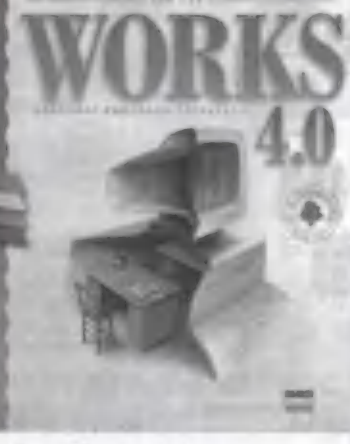

#### Works 4.0

Základní průvodce uživatele

Řutor : Jon Čap Computer Press, duben 96 Počet stran: 194 stran Koncová cena : 99 Kč

Po úspěšném titulu Works 3.0 nastupuje jeho nová verze a to počeštělá 4.0 určená pro Windows 95.

Knihu uvítají především začínající uživatele, Hned úvodem je zde popsána nejduležitější část a to Textový procesor. Dále se seznámíle s Tabulkovým procesorem a vytvářením grafů a jistě Vás bude zajímat také jednoduchá databáze. Závěr patří komunikačním možnostem Worksu či připojení na BBS. Šikovně je zde vypracovaná celková nabídka funkcí a vlastností obsažených v Menu všech aplikací Worksu, tak jak jdou za sebou, a dále také odkazy na možné problémy.

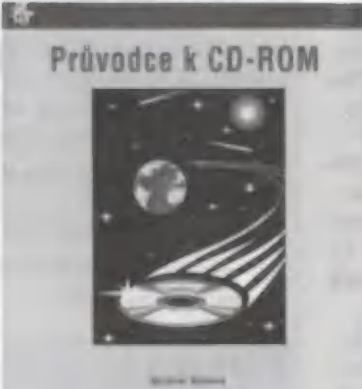

### Průvodce k<br>CD-ROM

Řutor : Machoel Nodecu Vydavatel: | (B Počel stran: © 280 stran + | (D Koncová cena : 288 Kč

PC

Tato kniha vyšla u nás jako první zaměřená na co nejrychleji

proxi

se rozvíjející oblast multimédií, Kromě osobních počítačů jsou tu zastoupeny také Amiga, 3DO, Sega, Commodore, Tandy a jiné výrobky doplněné právě o CD-ROM jednotku. O CD se dozvíte téměř vše - historii, standardy, připojení, vypalování, ale i možné problémy nastávající při instalaci či za provozu. Nechybí zde ani slovníček pojmů.

Přiložený CD disk obsahuje Authorware, Fractal Design, Painter, obrázky od Corela, zvuky, písma a shareware pro PC i Macintosh, Jak z předešlé věty vyplývá, na svoje si přijdou i příz nivci Maců.

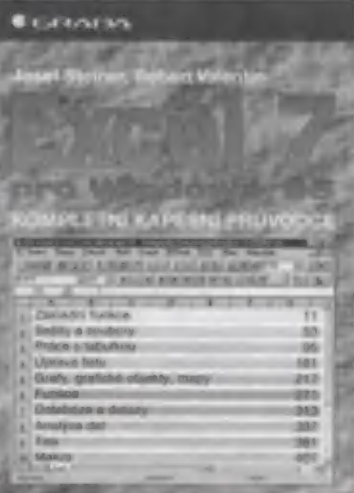

# **Excel 7 pro<br>Windows 95**<br>Kompletní kapesní průvodce

Josef Steiner, Robert Valentin Vydavatel: © Grada, květen 96

Počet stran: 440 stran

Koncové ceno : 290 Kč Kniha svým rozměrem opravdu do kapsy. V knize, která je určena jak začínajícím, tak zkušeným uživatelům, najdete skutečně vše o nové verzi Excelu, a co je důležité, najdete zde také méně používané funkce (ale přesto někdy velmi důležité). Kniha je velmi přehledná jak po grafické tak textové stránce, Rozhodně byste si ji neměli nechat ujít. Windows 95<br>
Kompletní kapesní průvodce<br>
Auter: Josef Stainer, Rabert Valantin<br>
Yvdat stran. 440 stran 96<br>
Kniko svým rozměrem oprav-<br>
du do kapsy. V knize, která je<br>
určena jak začínajícím, tak zku-<br>
Seným uživatelům, najd

A co víc, tato kniha není v edici Kompletní kapsení prů-

Všechny uvedené tituly si můžete objednat na dobírku u firmy PROXIMA,

3/96

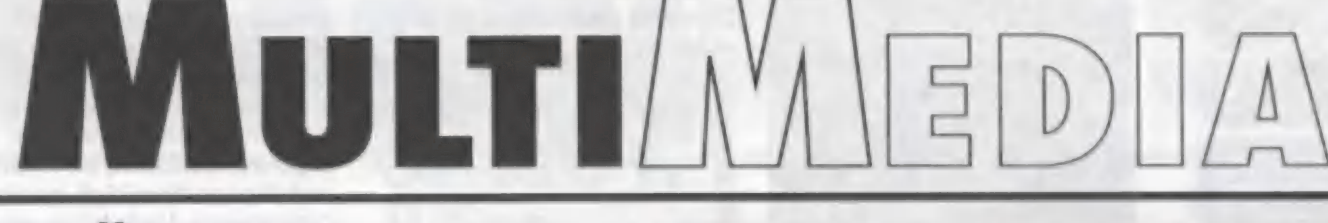

# ČESKÉ TITULY NA CD-ROM

Tak už i Češi se rozhodli, že budou vydávat multimediální cédéčka. Jako první zřejmě byl (alespoň to o sobě tvrdí) titul "Automobily 95 v ČR na CD", který spatřil světlo světa 30. 6. 1995. Od té doby se mnoho změnilo a autoři už nevědí, čírn novým by se vytáhli (to konec konců můžete posoudit sami).

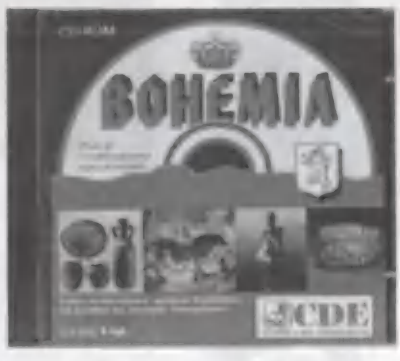

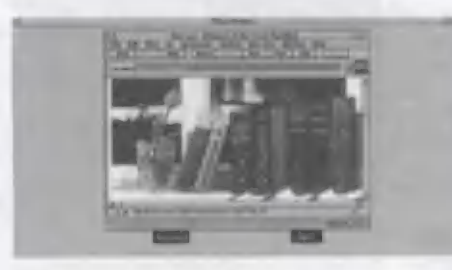

#### PRVNÍ POČÍTAČOVÁ MULTIMEDIÁLNÍ ENCYKLOPEDIE

Kompletní průvodce svělem počítače a počítačových sílí. Je koncipována jako hypertextový systém. Hlavní osnovu aplikace tvoří rozsáhlý soubor textových informací lvíce než 1000 stran), kleré jsou mezi sebou navzájem propojeny hypertextovými linkami. Texty jsou dále doplněny ilustracerní,

obrázky a 45-fi minutami komentovaných videosekvencí.

Aplikace je logicky rozdělena do čtyř hlavnách oddílů: "Pro začílečníky", "O hardware", "O software", a "O počílačových sílích". Oddíl "Pro začátečníky" provádí začínajícího uživatele světem počílačů od samotných základů a opatrně ho uvádí do dané problematiky. Oddíl "O hardware" je podrobným technickým průvodcem počňače, Oddíl "O software" seznamuje uživatele s běžnými programovými produkty a oddíl "O počítačových sítích\* provede zájemce [nejen] po pavučině sítě Internet.

Celá aplikace je navíc vybavena obsáhlým slovníkem nejpoužívanějších počítačových termínů (přes 1000 hesel), nezávislým prohlížečem obrázků a přehrávačem videosekvencí. Encyklopedii lze provozovat pod operačním systémem Windows 3.1/3.1 a rovněž

> Windows 95. Podporuje plně fulltextové vyhledávání, zakládání libovolných uživatelských poznámek a záložek, export veškerých informací do schránky a na

2

eske fituly fir

 $\mathcal{P}_{\mathbf{A}}$ 

tiskárnu, obsahuje hypertextové skoky do přesně určených kapitol (nebo do slovníku] s možností okamžitého zjištění přesné pozice v obsahu aplikace, ovládání pomocí myši i "horkých kláves". Cena Kč 990,--,

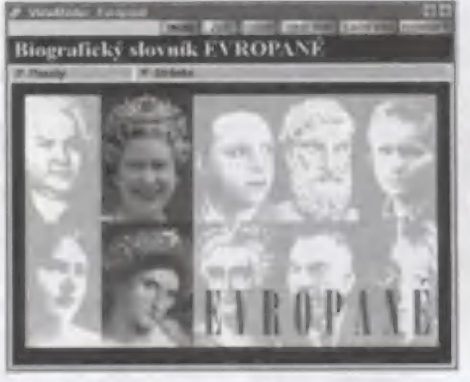

#### EVROPANÉ

Původní český biografický slovník významných Evropanů podává cenné a aktuální irformace ze všech oborů lidské činnosti. Umožňuje tak uživateli získat ucelený kulturní přehled o evropské civilizaci od jejích počátků až do současnosii.

- více než 13.000 hesel, 1.400 obrázků, 250 zvukových ukázek, 40 videosekvencí

- fulltextové vyhledávání, okamžitý přístup k jakékoliv informaci

- možnost tisku hesel včetně obrázků
- přátelské uživatelské prostředí
- Cena titulu: Kč 1.040,--

#### BOHEMIA |

V této české multimediální aplikaci se máte možnost seznámit s dějinami území, na kterém žijeme, v období od nejstaršího paleolitu až do počátku 14, století. Skládá se z pěti čásíí:

 $PC$ 

- Nejstarší osídlení země
- První státní útvary
- Počátky českého státu
- Hmotná kultura

 $11(1)$ 

- Poddaní, měšťané, šlechtici

Máte možnost procházet aplikací jako knihou, máte možnost používat ji jako multimediální encyklopedii, máte možnost ji používat jako zdroj vědomostí.

Cena Kč 1.250,—. Připravuje se pokračování pod názvem Bohemia II,

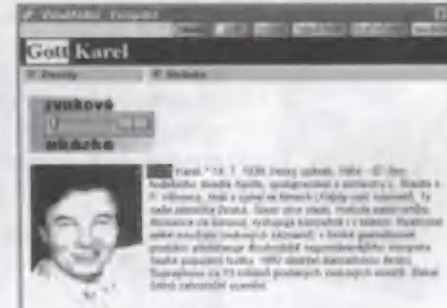

#### **AUTOMOBILY 95**

Interaktivní průvodce na trhu osobních a užitkových automobilů v České republice. Obsahuje podrobné technické údaje o téměř tisíci automobilech z třiceti zahraničních a dvou domácích automobilek prodávaných v ČR i s jejich vyobrazením. Součástí databáze je navíc | seznam autorizovaných dovozců a jejich dealerů. Ceny automobilů jsou platné ke dni uzávěrky, tj. 15,6,1995 a mohou podléhat změnám vzhledem ke<br>změně kurzu Kč a celních poplatků. Cena<br>Kč 435,--.<br>Petr Poda mohou podléhat změnám vzhledem ke změně kurzu Kč a celních poplatků. Cena Kč 435,--.

Petr Podaři

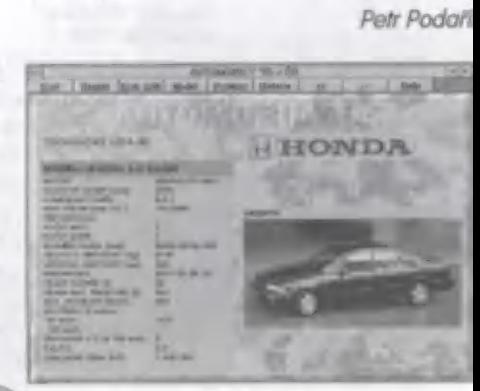

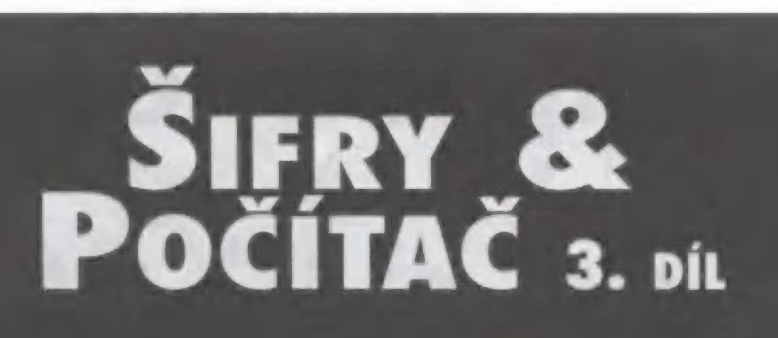

Při luštění jednoduché záměny jste museli každému šilrovému písmení přiřadit správné písmeno olevřeného textu. Existují také šifrovací klíče, které nic nezaměňují. Šifrování spočívá v přemisťování pořadí písmen OT podle domluveného pravidla. Takové klíče nazýváme transpoziční

Šifrování jednoduchou transpozicí znali již staří Římané. Ukážeme si zde šifrovací klíč, u jehož zrodu stál francouzský státník kardinál Richelieu (1585-1642), Jeho klíč se na-<br>zývá horizontální transpozice a spočívá v tom, že se text rozdělí na stejně dlouhé úseky, ve kterých se písmena přemisťují podle smluveného hesla.

Například: heslo PRAHA je v číselném vyjádření 4 5 1 3 2, což jste se naučili již minu-<br>le.

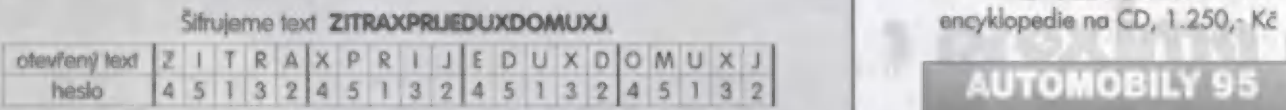

Šifrový text vznikne šifrováním podle hesla po úsecích:

#### TARZI RJIXP UDXED UJXOM

Luštění takové šifry spočívá v tom, že si napíšeme úseky o délce hesla pod sebe, rozstříháme text po sloupcích a potom přehazujeme sloupce tak dlouho až nám vychází ve všech řádcích čitelný text. Problém je ve stanovení délky hesla. Musíme zkoušet takové délky, které dělí délku telegramu beze zbytku.

Ukážeme si nyní šifrování jednoduchou transpoziční tabulkou podle smluveného hesla, klerá je vylepšením horizontální transpozice, Pořadí písmen v šifrovém textu bude jiné, Zašifrujte si stejný text podle stejného hesla oběma způsoby a porovnejte šifrové texty!

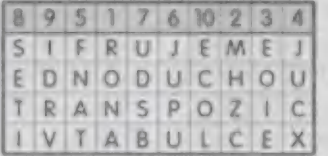

Šifrový text obdržíme výpisem písmen z tabulky po sloupcích podle hesla 1 - 10: RONAM HZCEO IEJUC XFNAT JUPUU DSBSE TIDR VECOL

Luštění spočívá ve správném nalezení délky hesla (pro jednoduchost bude tabulka úplná, tj. všechny sloupce budou stejně dlouhé). Šifrový text musíme tentokrát rozdělit na délku sloupců, nikoli na délku hesla, jak tomu bylo u horizontální transpozice. Zapište si rozdělený ŠT do sloupečků a očíslujte postupně od 1. Sloupečky včetně čísel si vystřihněte. Potom skládejte vedle sebe sloupečky tak, aby v každém řádku vycházel **"Evropané "Příklad pro luštění: OT je zašitrován podle hesla, které není delší než 15 písmen. Sloveník na CD. 1.040 - Kč metal pro lušt** 

Priklad pro lušiení: OT je zašilnován podle hesia, které není delší než 15 písmen.<br>RSAPA IPMRD KOIAU IIDNH JPUPS PLBIR LVHVÉ NRAEO ETSEK EORNH OLOZX Rozlušlěte text, Odhalňe-li i heslové slovo, jste vynikající, Slovo vyjadřuje obecně do-

pravu.

Mgr. Jiří Janeček pokračování příštěj

Programy k seriálu SIFRY & POČÍTAČ nemohou být [vzhledem ke svému rozsahu) publikovány na stránkách PROXIMA magazine.

Máte si je možnost objednat na disketě za 60,- Kč. 1. multimediální v objednávce uvedte "disk Šifry & Počítač" +velikost média] počítačie vedle encyklopedie<br>Programy jsou určeny pro Q-Basic (součást MS-DOSu) na PC. CD, 990,- Kč

PC

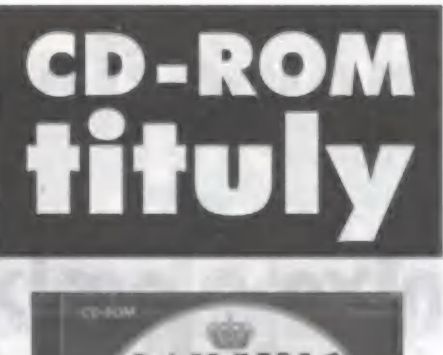

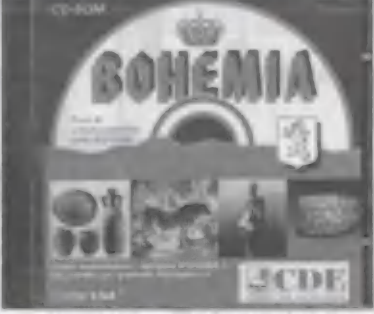

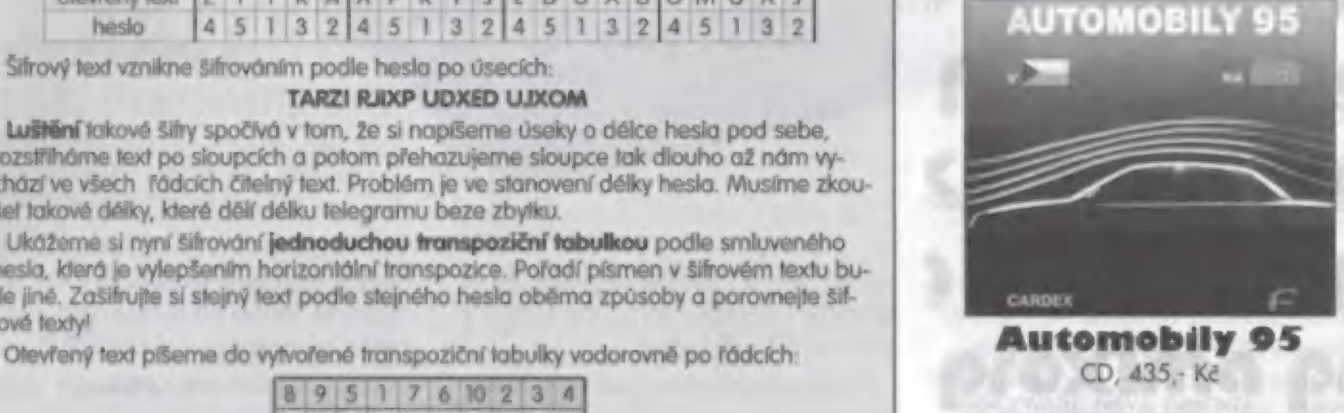

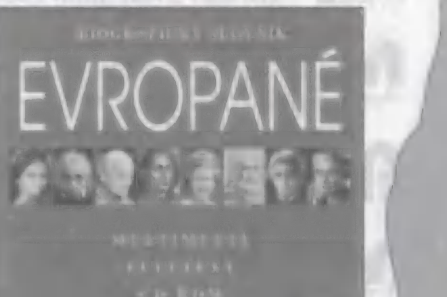

Podicatova multimedialni EncyclopEDidLn

**ATVRE** 

 $3/$ 

**Prox** 

ý člen rodiny io meg

Zip drive je další z řady paměťových médií, které pro nás vyvinula firma IO MEGA. Na trh byl uveden vloni na podzim a od té doby je po něm nepřetržitá sháňka. Proč?

Způsobů, jak si uchovat svá data sice existuje spousta, nicméně ne každý je přijatelný ze všech hledisek. Diskety mají malou kapacitu a jsou neskutečně pomalé. Hard disk je dábelsky rychlý, ale také není nejlevnější (kupte si každý měsíc jeden za šest tisíc). Syguest je poruchový a nikdo ho nemá,

Bernoulli je drahý a mají ho jenom grafická studia. Streamer nenabízí zrovna komfortní obsluhu a mají ho jenom šílenci. Zkrátka - chtělo by to něco, co by nebylo ani moc drahé, ani moc choulostivé, ani moc velké a mohlo se s tím dojít ke každému. Taková věc skutečně existuje a jmenuje se... zip drive.

Nejdříve něco o hardware... zip drive se vyrábí ve dvou provedeních - připojitelný na paralelní port a připojitelný na rozhraní SCSI. Na rovinu - kdo z nás má v počítači SCSI rozhraní (no, já třeba ano] asi nás nebude moc, protože SCSI karta do ISA slotu stojí asi pět nebo šest tisíc (bez daně) a navíc většina uživatelů vystačí s IDE. Verze pro paralelní port samozřejmě nebrání v používání tiskárny; verze pro SCSI je zase použitelná jako pro PC,

10X

 $0.0<sup>K</sup>2$ 

diz n

**96** 

tak pro Macy. Důležité ovšem je, že af už máte jakoukoliv verzi, obě pracují s těrni samými disketami...

Diskety pro zip drive jsou velké jako klasické 3,5", jenom jsou o něco Hustší. Mají kapacitu 25 nebo 100 MB. Taková stomegabajtová disketa vyjde zhruba na sedm stovek a to je zatraceně málo! Na takovou disketku už leccos uložíte (např. oblíbenou hrul, vezmete si zip drive a jdete si zapařit ke kamarádovi.

Tím se dostáváme k parametrům samotné mechaniky - provedení je exlerní, takže kdokoliv teď cenově srovnává s hard diskem, musí si uvědomit, že není zapotřebí žádně rozebírání bedničky, žádné odpojování kablíků a žádné hrabání v setupu počítače. Rozměry jsou přijatelné (asi jako větší walkman), váha zanedbatelná (jako menší svačinka - půl kila) a cena, cena je docela příjemná - cca 7.900,- Kč včetně DPH (znáte to, ceny počítačových periferií jdou také dolů, takže, když si chvíli počkáte.. ).

Z hlediska počítače se zip drive chová jednoduše jako další disketová jednotka - veškeré jeho ovládání je stejné jako např. u hard disku a nemusíte se nic nového učit. Oblužný software, který k zipovi dostanete, Vám umožní

 $PC$ 

Tohle je zip drive.

chránit data heslem nebo ponechat možnost zápisu při současném znemožnění mazání.

Rychlost zip drive je ucházející a plně postačuje k tomu, k čemu je zařízení určeno - verze pro paralelní port zvládne zhruba 20 MB za minutu, verze pro SCS! asi o 40 MB více. U disku je garantována životnost zhruba 10 let a jeden chybný bit na 10" správných.

Pokud si tedy chcete zálohovat data, zkuste zip drive, Tahle věcička je docela sympatická a cenově přijatelná. Já osobně bych si hned hned koupil... jenže už mám něco jiného - takže, možná časem.

George K

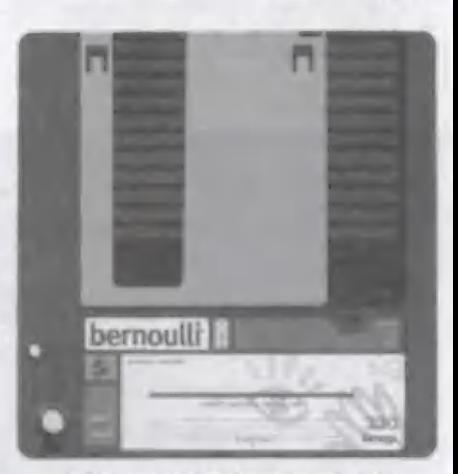

Taklo vypadá 230 MB bernoulli disk

A tohle je jaz drive. To je podoba, co?

# DALŠÍ ZAŘÍZI PRO UCHOVÁNÍ

Když už jsme dneska začali se zip dri- vem, budeme v povídání o zařízeních pro uchování dat pokračovat.

Trochu starší než zip drive a daleko, do-<br>leko dražší je

#### BERNOULLI

| jeho výrobcem je firma IO MEGA, Bernoulli pracuje stejným způsobem jako zip. Jedná se o jednotku v interním nebo externím provedení, do které strkáte 5,25°<br>disky o tloušťce cca 1 cm.

Mechaniky jsou tři: 90 MB, 150 MB a 230 MB. Kompatibilita směrem dolů je samozřejmě zaručena. Disků existuje ještě více - 35 MB, 44 MB, 65 MB, 90 MB, 105 MB, 150 MB a 230 MB,

Další vývoj už asi nelze předpokládat a díky bohu za to. Bernoulli se vyznačuje vysokou spolehlivostí, přijatelnou rychlostí přenosu a v podstatě nerozbitností média (pokud ho nosite v původní krabičce a nepokládáte ho pod kolemjedoucí Tatrovky).

Co staví bernoulli do nevýhody oproti zi-<br>pu je CENA. Interní mechanika 230 MB<br>přijde na 17.500,- Kč včetně DPH a jeden disk s kapacitou 230 MB se pohybuje kolem čtyř tisíc. Fakt je, že i tady šly ceny cel- kem dolů - od loňského roku asi o 15 - 20%, a fo už je docela dost. Druhou (a poslední) nevýhodou bernoulil je to, že ho pripojite pouze na rozhraní SCSI

Bernoulli disky používají téměř výhradně reprografická studia pro přenos dat na osvit (postscriptové soubory bez problémů dosahují velikosti několika desítek megabajtúl. Domú bych Vám bernuláč rozhodně nedoporučoval.

#### Jaz DRIVE

Proposed A. Hoanogme is a straight and the province of the province of the proof pointed service religion of zipu (fight jet že se neliší ani po druhém, daleko zkou mavějším pohledu), jenom diskety jsou na jedné straně vytvarované do oblouku. Firma IO MEGA doporučuje použilí jaz drivu zhruba k následujícím činnostem: nahrání osmi hodin zvuku v CD kvalitě, zálohování celého hard disku, uložení 150 barevných fotografií, zaznamenání 2 hodin filmu, výlety na osvit, atd.

Ptáte se, jak by tohle všechno bylo možné? Inu, disketka pro jaz drive má kapacitu jeden gigabajt a kopírováním se zaplní za pouhých 5 minut!

Jaz drive se vyrábí v interním nebo v externím provedení, připojuje se na SCSI rozhraní a schroustá půlgigabajtovou nebo gigabajtovou disketu.

Cena mechaniky je přes dvacet tisíc korun, cena disku necelých pět (včetně DPH), takže asi opět nic pro domácí použití.

#### *SROVNÁNÍ*

Pokud bychom měli tři uvedená zařízení firmy IO MEGA porovnat, musime si neiprve říci, kde a na co je budeme používat nêco jináho je pohled firmy a něco jiného pohled domácnosti, že. Z tohoto úhlu se jeví jako nejefektivnější zařízení zip drive námitky typu "hard disk vyjde levněji a ro-<br>zebrat počítač umí každý" mi přijdou zcestné - zkuste si s tím vymontovaným hard diskem spadnout na schodech a måte sedm tisíc víte kde. Věci by se měly používat k tomu, k čemu jsou určeny a zálohovat jeden hard disk na druhý je trochu, hmm... divné.

Když už se mermomocí chcete vláčet s hard diskem, kupte si za šest stovek šuplík, který se nainstaluje na místo velké mechaniky a při zašupování hard disku alespoň nebudete muset rozebírat počítač (jenom se hrabat v setupu). Navíc - kdo má dva hard disky, aby si mohl dovolit jeden někomu půjčit (na já třeba ano, ale nepůjčím Vám ho)...

PC

George K

PTOX

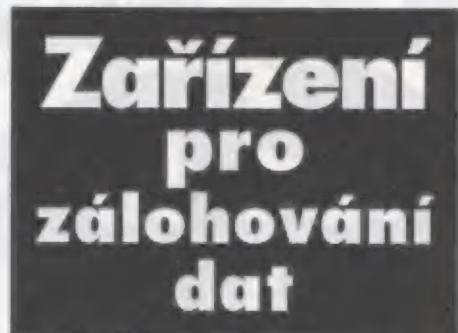

# zip drive

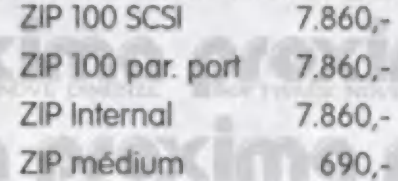

# jaz drive

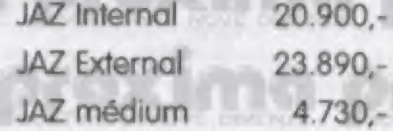

# bernou<br>drive

Bernoulli Insider 230

17.640,-

 $3/96$ 

Bernoulli Transportable 230 16.910,-

Bernoulli médium 150 MB 3.710,- Bernoulli médium 230 MB

3.920,-

uvedené ceny jsou včetně DPH

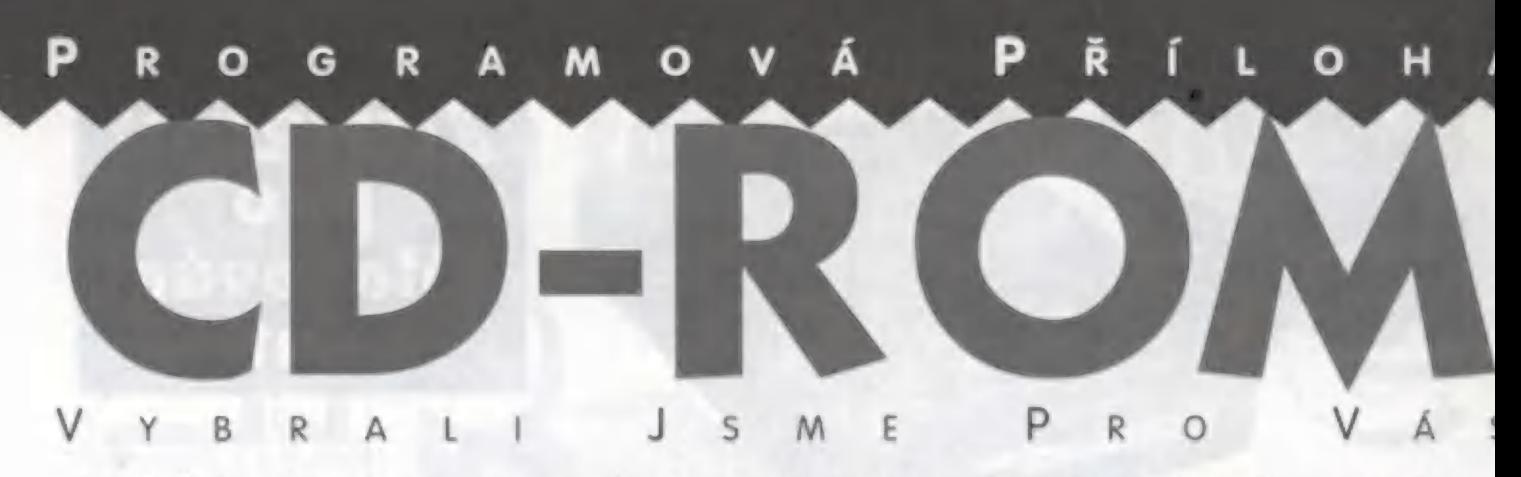

CD-ROM Český výběr obsahuje kromě nejlepšího českého software více než tisíc světových programů...

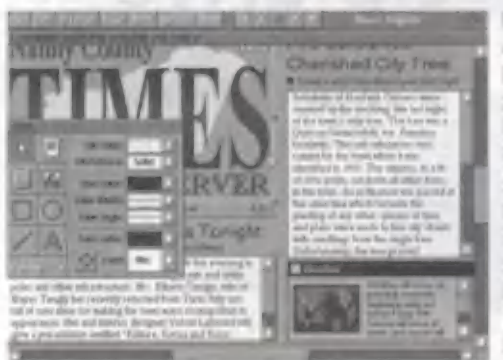

CD-ROM Český výběr obsahuje tisíce komprimovaných souborů (přibližně okolo 600MB dat). Jedná se o shareware, freeware a public domain. Obsahuje přes osmdesát vybraných českých volně šiřitelných programů, Kromě 1oho více než čtyřista programů z celého světa. Nejzajímavější programy mají český popis

O obsluhu se stará program Archiv, který m vám pomůže nejen při prohlížení nabídky, ale umožní vám programy také vyhledávat a do-

konce vám je i nainstaluje<br>Obsah cédéčka je rozdělen do několika částí. Ty se skrývají pod hesly: Nápověda

A (bližší vysvětlení funkcí programu Archiv, Shareware? (pár slov o tom, jak vznikl volně šiřitelný software a jak se dělí...), Pro autory inabídka pro autory softwarej, Uvod lúvodní text aneb přečtěte si, co naleznete na CD-ROMu Český výběr, Registrace (registrace CD-ROMu, sleva Ť pěti procent na další produkty|, ČESKÝ SOFT (kompletní nabídka nejlepších českých volně šiřitelných programů, ASP (příspěvky členů organizace ASP zahraniční softwarel, Business (obchodní **Assaurant Constant Automaker Constant Constant Constant Constant Constant Constant Constant Constant Constant Constant Constant Constant Constant Constant Constant Constant Constant Constant Constant Constant Constant Con** (databáze a tabulkové kalkulátory - za-<br>hraniční softwarej, **Demoprogram** (demoprogramy - zahraniční softworel,<br> **DOOM ad ON** IDOOM Add-ons - za-| hraniční software], DOStools (pomocné programy pro DOS - zahraniční softwarel, DTP (software z oblastí DTP, cliparty a CAD - zahraniční software), E-mail (programy okolo E-mailu - zahraniční software), Floppy disk (utility pro práci s disketami, pásky - zahraniční softwarej, GAMEutil (utility pro hru - zahraniční software), Genealogie 1 (zahraniční software), Grafika (prohlížeče obrázkú a několik utilit

m

Án

96

- zahraniční softwarel,

 $\mathbb{R}$ 

HD8CD-ROM (pomocné programy pro pevný disk a CD-ROM - zahraniční softwarel, Home comp (software pro soukromé využití zahraniční software), Hry (hry, odpočinek, zábova... - zahraniční software), Hry Win (zóbavný software pod Windows - zahraniční softwarel, Cheaty (číty pro různé hry - zahraniční softwarej, Info texty (různé texty, knihy, informace v elektronické podobě - zahraniční softwarej, **internet** (programy dotýkající se Internetu - zahraniční software), Komprimace (komprimační utility - zahraniční softwarel, Komunikace komunikační programy - zahra-

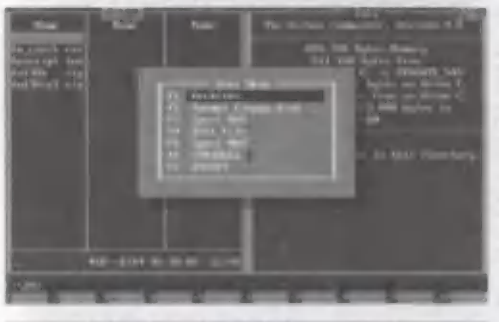

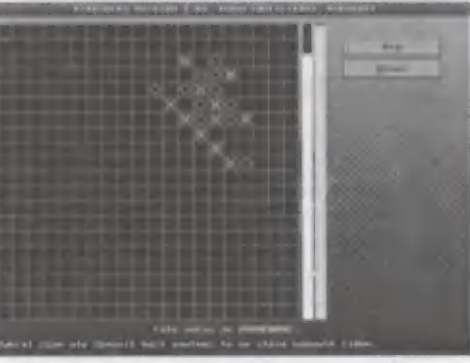

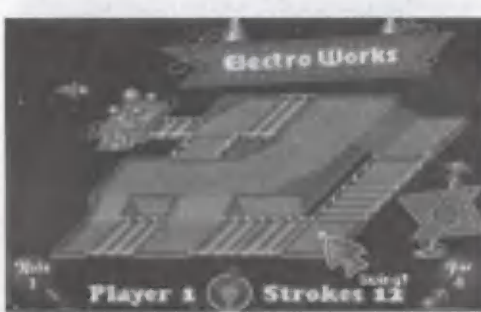

niční software], Menu (menu, shells... - zahraniční software), Modem (software okolo modemů, comm portů atp. - zahraniční software), Náboženství (zahraniční software), Progr BA-SIC (programování, BASIC, GB a VB - zahranič-

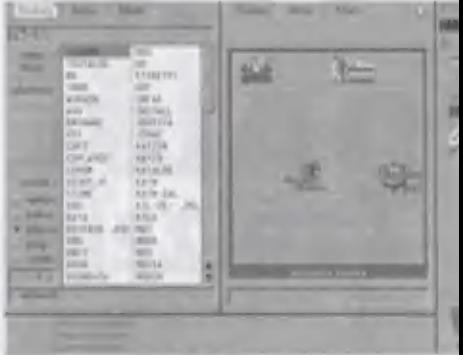

ní software), Progr C&ASM (programování, a ASM - zahraniční softwarej, Progr PASCA (programování, PASCAL TP - zahraniční softwarej, Progr různé (programování, různé ut ty, pomůcky, jazyky... - zahraniční softwarel, Různé (nezařaditelné věci - zahraniční softw rej, Soubory (správa souborů - zahraniční so ware), Text (zpracování textu - zahraniční so warel, TISK util (různé pomůcky pro fisk - za hraniční software), Věda (expertní programy zahraniční software), Video (drivery, šetřiče, utility - zahraniční software], Víry (antivirové programy - zahraniční software), Vzděláván (vzdělávací software - zahraniční softwarej, Windows 1 (software pro Windows, od A do - zahraniční software), Windows 2 (software pro Windows, od J do 5 - zahraniční softwar Windows 3 (software pro Windows, od T do - zahraniční software], Windows NT (softwa pro Windows NT - zahraniční softwarel, Word atd. (pomůcky pro práci s Wordem a WordPerfeciem - zahraniční softwarel, Zvuk (programy pro práci se zvukem, také CD pře hrávače atp. - zahraniční software],

Tak a máme len výčel za sebou, To je ale | tegorií, A každá obsahuje ještě halo programů.

Vrátíme se zpět k obslužnému programu Archiv. Ten umožňuje několikeré prohledává CD-ROM. Jeden způsob je vyhledávání podl slova, které by mohlo být obsaženo bud v ní zvu nebo v popisu programu, Ne vždy se vó však podaří si tipnout to správné slovo, prot že ne všechny popisné texty jsou v češtině Program vždy projede celý disk a potom vór vychrlí seznam souborů s vaším slovem, u k rých si můžete přečíst popisy nebo jednoduš program nainstalovat (stačí jen najet na náz programu a stisknout Enter), Druhé vyhledáv ní je podle kategorií. Musíte si tipnout v které toho dlouhého seznamu se nachází ten, kle byste chtěli...

# DOPORUČUJEME D O P O R U Č U J E M E<br>CD Wizzard Virtual Pool CD Wizzard je asi nejnabušenější přehrávač cédéck pro počílače **A A EF R A EF R T LO 2 LO**

C běžící pod Windows, Jeho autorem je manželský pár Brett a Laura AcDonald. No a fo by na úvod mohlo stačit

nená Play, Stop, Ejeci, Pause, přeláčení dopředu a dozadu, skok na lalší a předchozí skladbu, Některé lepší přehrávače umožňují progranové funkce přehrávání, které dokáže i tento. Jsou to: klasické přerávání celého kompáče, přehrávání úryvků skladeb, naprogramováí skladeb a náhodné přehrávání skladeb. Teď přijde ta největší komortnost. Jak už to na počítačích bývá, většinou si můžete pojmenovat Jisk a jednotlivé skladby. To samozřejmě urní i tento přehrávač a ještě wěco navíc. Jde zadat interpreta, název CD, autora hudby, hudební ařazení do škatulky, víceřádkový popis kompaktu... Toto všechno se jkládá do databáze, Jakmile si jednou popíšete cédéčko, příště ho tačí jen vložit do mechaniky a všechny tyto údaje se zaklivují. ašem počítači, jak se jmenovala cédéčka, od jakých hudebních spo-

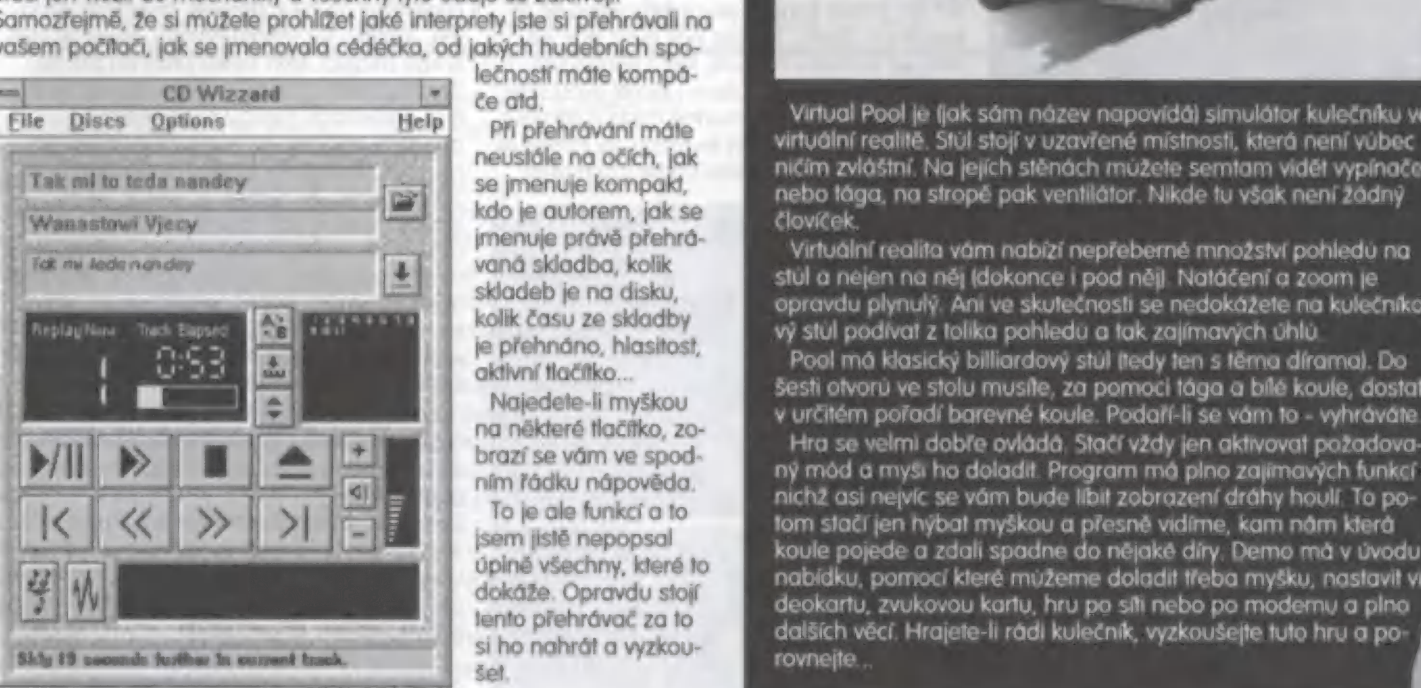

lečností máte kompá-

vaná skladba, kolik skladeb je na disku, kolik času ze skladby je přehnáno, hlasitost, aktivní tlačítko...

Najedete-li myškou na některé llačítko, zo-

šet

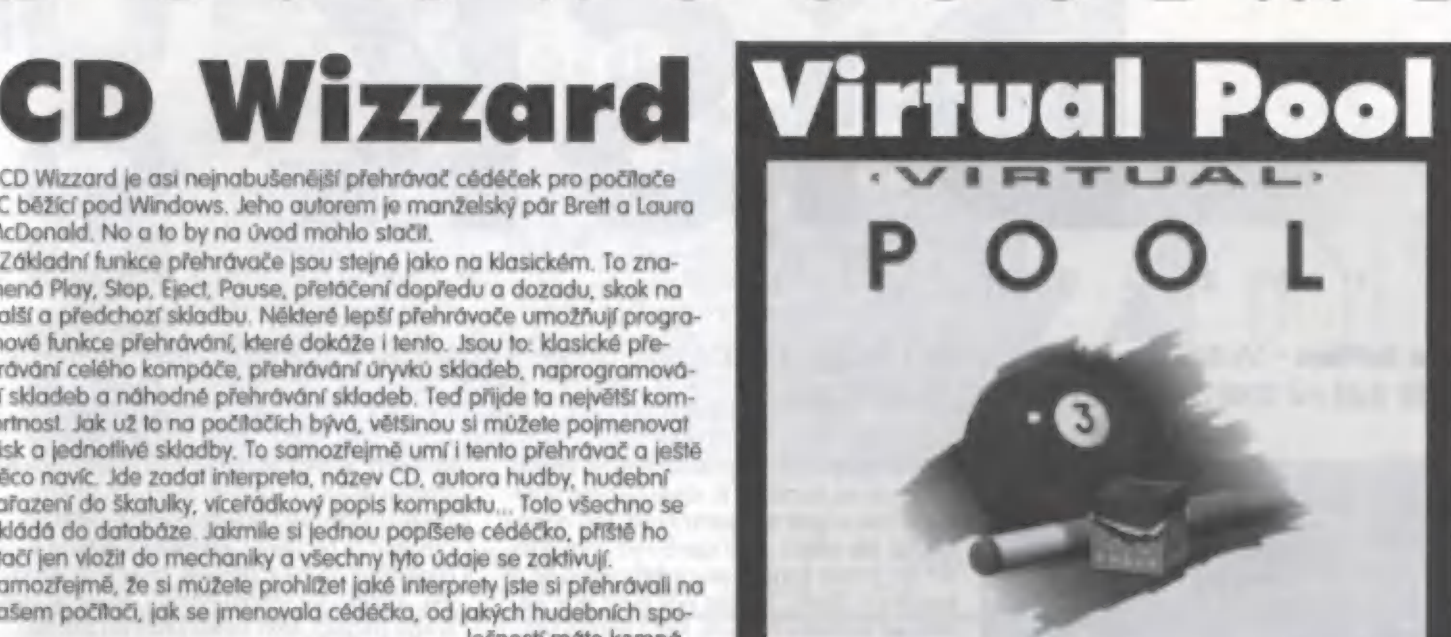

Elle Discs Options de Help (e atd. Virtual Pool je fjak sám název napovídál símulátor kulečníku v Elle Discs Options Help (e atd. Virtual Pool je fjak sám název napovídál símulátor kulečníku v Při přehrávání máte virtuální

Virtuální realita vám nabízí nepřeberné množství pohledů na stúl a nejen na něj (dokonce i pod něji. Natáčení a zoom je<br>opravdu plynulý. Ani ve skutečnosti se nedokážete na kulečníko<br>vý stúl podívat z tolika pohledů a tak zajímavých úhlů.

Pool má hostí y billlardový stůl ledy len s těma drama). Do šesti otvorů ve stolu musfle, za pomoci tága a bílé koule, dostat v určitém pořadí barevné koule, Podaří-li se vám fo - vyhrávátle

brazí se vám ve spod. Hra se velmi dobře ovláda, stačí vzdy jen aktivovat pozadova-<br>hran řádku nápověda, hran na prihodla mysi ho doladit. Program má plno zajímavých funkcí z<br>hrichž asi neivíc se vám bude libit zobrazení d To je ale funkcí a to<br>jsem jistě nepopsal koule pojede a zdalí spadne do nějaké díry. Demo má v úvodu<br>úplně všechny, které to koule pojede a zdalí spadne do nějaké díry. Demo má v úvodu<br>úplně všechny, které to koule pojede pině všechny, které to nebídku, pomocí které můžeme doladit třeba myšku, nastavit<br>okáže. Opravdu stojí na pohodkartu, zvukovou kartu, hru po síli nebo po modemu a plno ookaze. Opravau stoji deokartu, zvukovou kartu, hru po síti nebo po modernu a plno<br>lento přehrávač za to dalších věcí. Hrajete-li rádi kulečník, vyzkoušejte tuto hru a po-<br>provnejte

ACOSee v1.25 - Image Browser [unregistered]

c'yaw/w/wagers/ps//8/upers

 $\left| \frac{1}{2} \right|$ 

▣

ATA

 $3/$ 

96

Že nevíte co se skrývá pod názvem ACDSee 1.25? Tak tedy, toto označení skrývá prohlížeč obrázků pro Windows, Existuje sice i novější verze, ale kdo ji nemá, jistě mu příjde vhod olespoň tato

AGDSee 1.25.

Tento program umí prohlížet obrázky uložené v grafických módech BMP, GIF, JPEG, Photo-CD, PCX, PING, TGA a TIFF. On vlastně umí prohlížet i textové soubory a spouštět soubory s koncovkami EXE, BAT a COM.

Pomocí myši nebo šipek na klávesnici brousíle v okénku ACDSee po souborech v adresářích. U každého je vypsán název souboru. U většiny je k názvu přidán program, ve kterém se dají editovat a délka sodboru v bytech. U grafických formátů je ještě přidána informace o velikosti obrázku a počtu barev. Pokud je v okénku právě aktivní řádek s obrázkem, je tento zobrazen ve zmenšeném formátu v pravém dolním rohu, Jeho vykreslení je velice rychlé. Tato služba je dobrá na rychlé vyhledávání obrázku na disku. Pokud nám zmenšený formát nestačí, můžeme stisknout Enter a obrázek se nám zobrazí ve skutečné velikosti. Ten který se nám nelíbí a nebo ho už nepotřebujeme, se dá jednoduše smazat pomocí tlačítka Delete

Textové soubory se dají i editovat a následně ukládat.

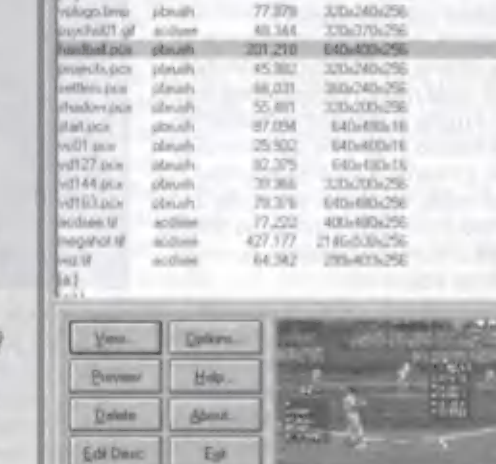

Prox

eni)

P. Philips

 $PC$ 

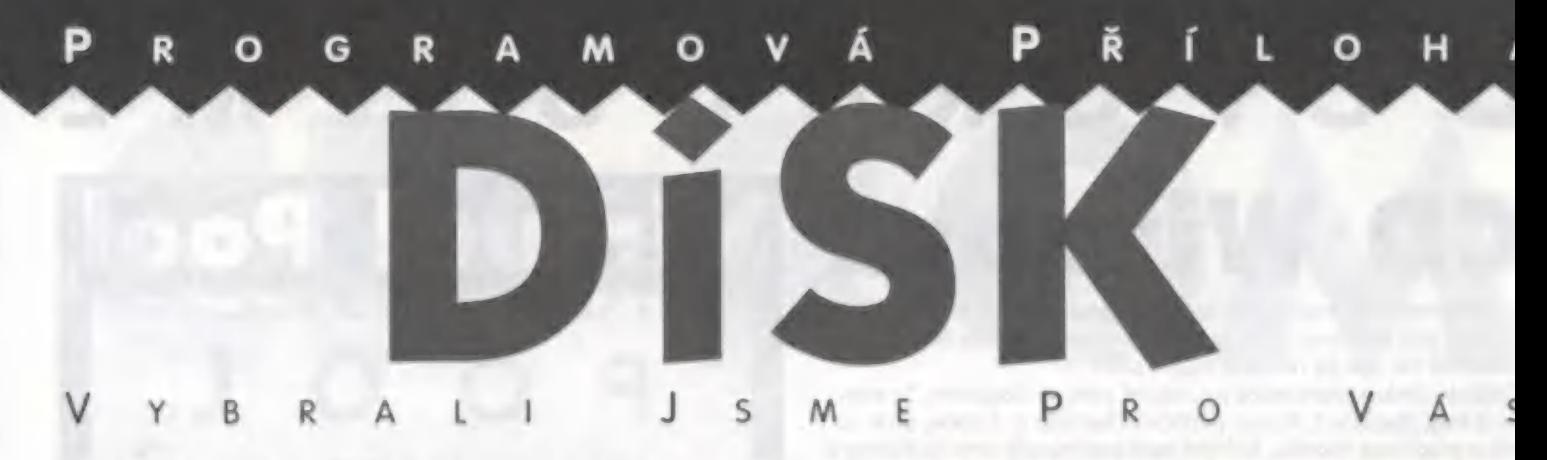

The Settlers - Možná, že tuto hru znáte z Amigy a možná, že už jste ji viděli i na PC. Jestliže jste ji už někdy hráli, jistě mi dáte za pravdu, že je to skvělá hra.

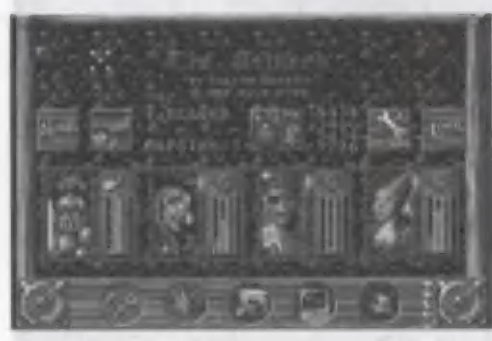

Máte-li počňač PC s procesorem řady 386 nebo vyšším, 4MB RAM, myšku a nějaké to místo na pevném disku, máte výhodu - tato hra se vám rozeběhné a nebudete litovat, Jestliže k tomu ještě vlastníte zvukovou kartu Soundblaster, Soundblaster Pro, Pro-Audio- Spektrum nebo Adlib Gold, budete míl ještě navíc požitek z nádherných zvuků.

Jediný nástroj na ovládání této hry je myš. Chcete-li hrát ve dvou, musíte mít ještě joys-A tick. Po spuštění programu se objeví úvodní A obrazovka s fitulky o autorech tohoto de-

ma. Pouhým kliknutím myši se dostaneme do hlavního menu. Pomocí ikonek si můžete nastavit hru dle vašeho přání.

A Můžete si zvolit demo, hru jednoho ne bo dvou hráčů, soupeře, velikost zobrazení a jiná nastavení. Ve spodní části obrazovky jsou rámečky čtyř bojovníků. Tři sloupečky u rámečků značí zásoby 4 Imodrál, inteligenci (zelená) a porodnost M (červenáj.

Stiskneme-li flačfiko start, dostaneme se do vlastní hry. Jako první začne počítač modelovat krajinu a vypočítávat roz-M místění území. Na nové obrazovce je vi-I dět výřez krajiny a pět hlavních symbolů takové malé menu. Najedeme-li myškou na krajinu a stiskneme stiskneme<br>pravé tlačítko, můžeme pohybovat obrazem. Chceme-li se dostat rychleji na m nějaké místo, vyvoláme si mapku z menu pouhým kliknutím levého tlačítka ma ikonku. Kamkoli klikneme na mapce, tam se objevíme.

-PM 4

 $96$ 

Prvním úkolem ve hře je postavit m hrad. Není to tak těžké, jak se může zdát. Speciálním kliknutím (stiskem pravého a levého tlačítka) na le-<br>vou ikonku se zobrazí všechny lokace, kam se dá umístit jaká-m koli stavba, Vybereme si po- ——" koli stavba, Vybereme si pozici, na které chceme postavit hrad a znovu klikneme na ikonku, V tu chvíli se před našima očima objeví nádherný hrad. Ten nás nic nestojí, ale každá další stavba už ano. A ko-Jik? Ne žádné peníze, ale potřebujeme na ni kameny a dřevo. Jakmile náš hrad stojí, kolem něj se objeví hranice, která ohraničuje naše území. Uvnitř můžeme stavět další stavby. Stačí si jen vybrat vhodné místo a kliknout na levou ikonku. Objeví se menu, ve kterém si můžeme vybrat domeček podle svých před-

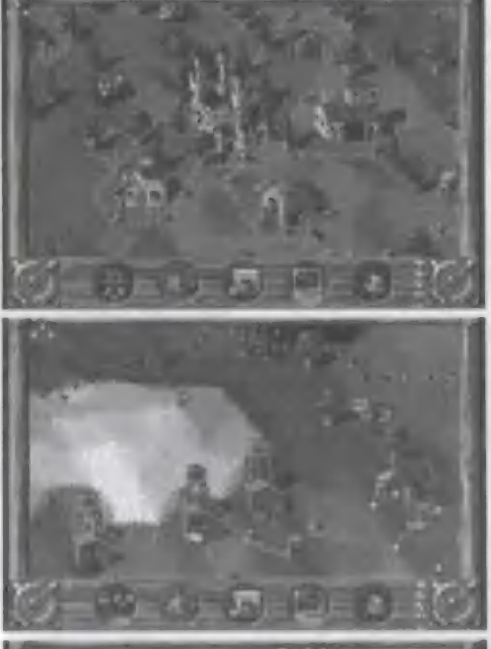

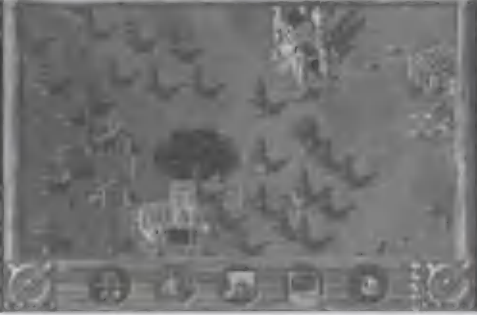

stav. Občas má menu i více částí a tedy i větší výběr. Po výběru se objeví základní kámen, kolem kterého dům vyroste. Aby mohl být domeček postaven, musí být spojen základní kámen cestou s hradem. Cestu lze vždy postavit pouze od jednoho praporku k druhému. Klikněte na jeden z nich a aktivujte levou jkonku.

ΡC

Kolem praporku se objeví značky znázorňují strmost terénu v každém možném směru Pomocí těcto značek vybudujeme cestu od praporku k praporku. Značka se žlutými a červenými pruhy znamená, že tudy to nepůjde. Jakmile je cestička hotova, objeví se ma linkatí chlapíci, kleří zahájí práci na stavbě, Začnou nosit kameny a dřevo, maníci ve žlu tých přilbičkách začnou obhlížet stavbu a při pravovat základy, Za nedlouho je dům pro myslivce, kameníky, rytíře a další hotov, Samozřejmě, že nemusíme čekat, až ho dostaví. Lidiček je dost a proto zvládnou stavět několik domů najednou., Aby se nám naše území zvětšovalo, musíme stavět strážní chc trče, věže nebo posádky. Když jsou tyto stav by dokončeny, nastěhuje se do nich několik rytířů, naše území se zvětší a my máme více místa pro další stavby.

Dvě ikonky napravo nás vnesou do statisti a nastavení hry. Obsahují však tolik informo že by nám na ně nestačilo místo v tomto časopise. A tak jen krátce, Ve statistice se můžeme dozvědět jak jsme na tom v porovnán s ostatními: kolik máme domečků, vojáků a území. V nastavení Ize zvolit rychlost stárnut poměr mezi dělníky a vojáky, prioritu mezi jidlem, zlatem, dřevem ald,

Hra The Settlers je boží. Má pěknou SVGA grafiku (i když v demu je jen VGA), nádherné postavičky s veselou animací, realistické zvu ky pracujících osadníků, zpívajících ptáků Tato hra vám dává možnost rozvíjet vaší schopnost strategicky myslet a v pravou chv se rozhodnout pro to nejlepší.

P. Philli

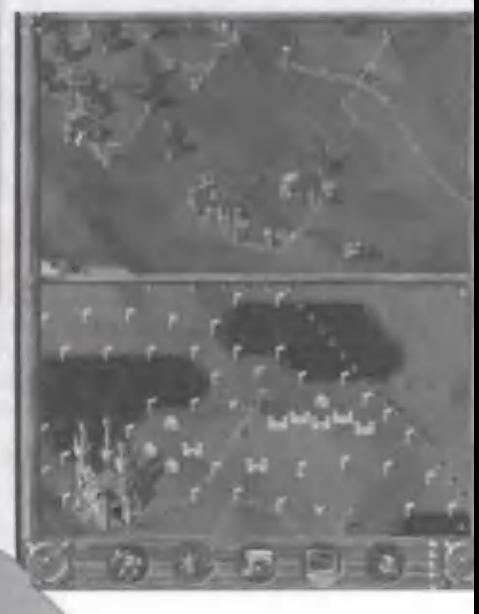

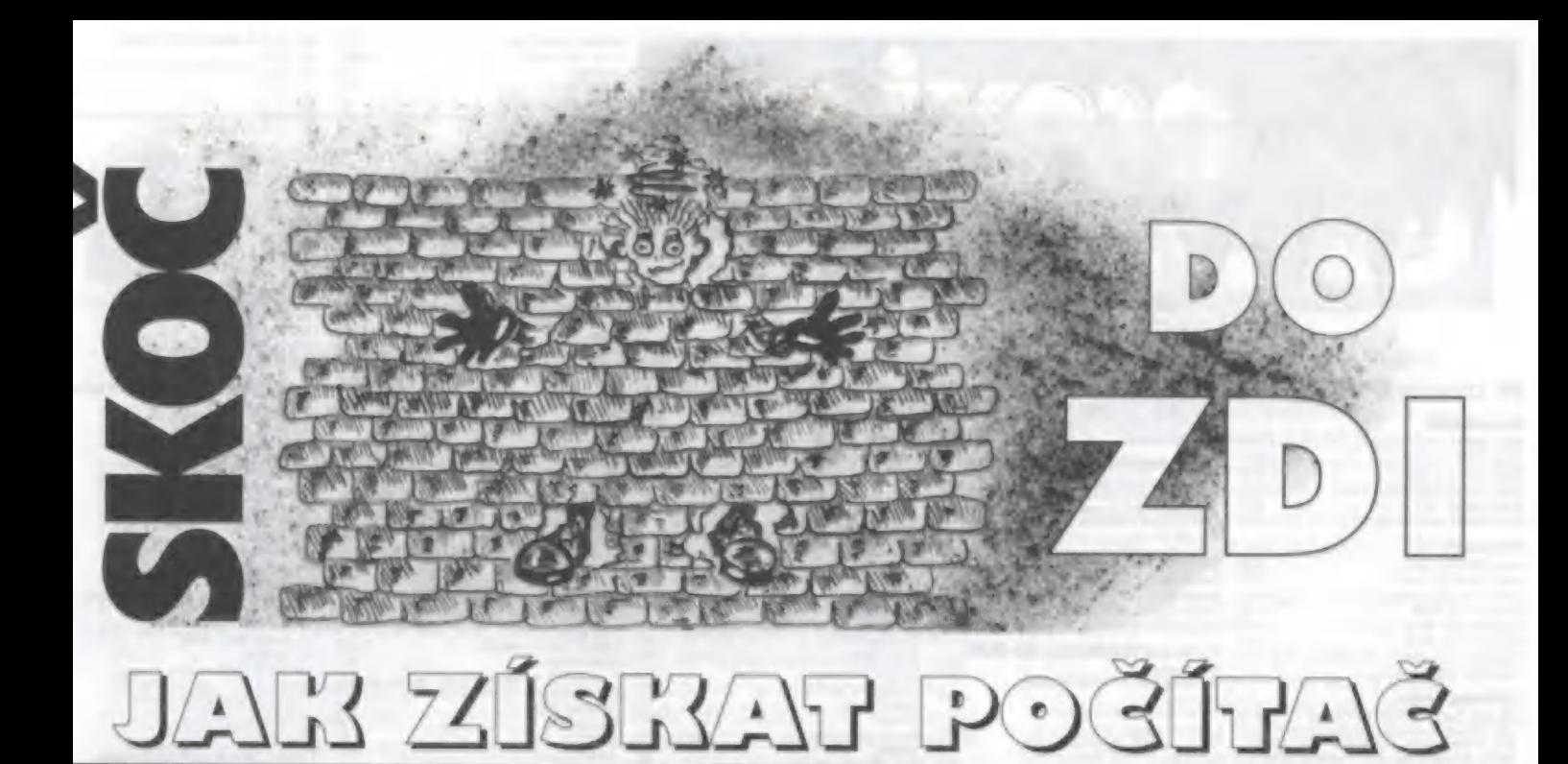

Začalo to asi takhle. Nejdřív ze ršeho tu byla tma. Pak se, Bůh ví odkud, vyklubal takovej unuděnej, fousatej strejda a že prej nenă do ĉeĥo píchnout. Tak si jplácal takovou divnou kouli, no proč nenazývat věci pravými jmény - byla to Zeměkoule. A aby na o, co dělá dobře viděl, sehnal si k tomu světlo. Ale i to byla ještě nořád docela nuda. Protože co s toulí, na který je voda, ale žádná vba v ní, na který je les, ale bez elenů a další hověti, atp. Tak strejda udělal přírodu. Příroda si račala dělat co chtěla a kašlala ja lo, co chce strejda a že tosní nyslí dobře, Takže strejda se tdravě (nebo chorobně?) naštval ) udělal dozorce, kterýmu dal méno člověk. A to si s prominum náš strejda tvůrce nadělal do (alhot. Protože jestli tu byl před-jm chaos, tak teď začal bo..el loím chaos, tak teď začal bo…el to-<br>10 nejhrubšího zrna. Člověk sice jostal do vínku (nebo spíš do lovy] takovou divnou hroudu roolu, potaženou šedou kůrou nozkovou, ale nikdy, vlastně skoo nikdy nepracoval podle strej-Jovo představ, To, co dokázal Jověk se Zeměkoulí za krátkou jobu, co lu je, překonalo všechry strejdovo noční můry. A tak se trejda zase zamyslel a vymyslel mejou zase zamyslera vymysler<br>vro člověka pomocníka. Nejdřív<br>vyl ten pomocník velkej asi jako anelák a rychlej jako já (což le-Ja není nic moc, co si budeme alhávatj. Ale pak se začal tak rějak scvrkávat a čím byl menší, iějak scvrkávat a čím byl menší,<br>Im byl rychlejší. Nakonec byl tak nalej a rychlej, že se dostal úplě všude a dneska se bez lo-odle pomocníka my lidi aní nenodle pomocníka my lidi ani ne-<br>neme. Nevím, jestli už víte, o ja-

kého pomocníka tu vlastně jde, Takže řešením tajenky je: POČÍTAČ. Jak ho ale získat a zařadit se do armády závisláků, gamesníků, propadlíků, odpadlíkú a možná i uživatelů?

Přece není nic jednoduššího. Jdu do jednoho z asi milionu obchodů s výpočetní technikou, řeknu, že chci to, to a to, aby to umělo tohleto a tamhleto. Dostanu tisíc sedmdesát devět krabic, otevřu peněženku, zaplatím cca 60,000,- Kč, vezmu si své krabice a jdu. Když přijdu domů, vyčaruji z obalů jejich obsah, propojím to kabílky, nainstaluji příslušný (poctivě zakoupený) software a jedu. Pořím, pracuji, hraju Nortona, prostě každému jeho nebe.

Kdyby to tak bylo, bylo by to opravdu asi nebe, Ale bohužel, žijeme na Zemi, v zemi rozvíjejícího se kapitalismu, trh si s námi zahrává a jen málokdy je 1+1=2.

Jak to bylo ve skutečnosti? Jako první tu bylo zjištění, že ke své práci počítač skutečně potřebuji. Pak přišly další kroky - jaký, odkud, za co? Po prostudování všech možných i nemožných nabídek, prospektů a hlavně ceníků, jsem se rozhodl pro leasing. U jedné z pražských leasingových společností jsem si opatřil podklady (žádost a další formuláře) a začal je vyplňovat podle předtištěného návodu. Najednou jsem otočil list a došel k tabulce, před kterou mne nikdo nevaroval. Byly v ní sumy, splatné za posouzení žádosti o leasing, odstupňované podle výše základní ceny. A bylo po leasingu (ales-

PC

poň od této akciové společnosti). K částce za počílač v ceně cca 50.000,- Kč je totiž nutné připočítat 5.000,- Kč za fo, že si někdo přečte Vaši žádost a podepíše se Vám pod ní. Takže tudy ne. Ale kudy ano?

Další kroky vedly do sídla a.s. Multisliz (název je změněn, abych nebyl napadán za skrytou reklamul, Tam mi jejich pracovnice vy-šla mimořádně vstříc. Za žádost šla mimořádně vstříc. Za žádost<br>nic nechtěla (zvláštní), navýšení je vzhledem k akontaci poměrně rozumné, co si můžu vlastně více přát. Takže konec? Ale kdepak. Při podpisu smlouvy, která je psána asi roko velkými písmeny, psana asi <sub>lektie</sub> velkými písmeny,<br>je člověku předloženy směnka na<br>polovinu ceny sestovy PC s tím. že tuto směnku musí podepsat dva ručitelé a je splatná při jakémkoliv porušení smlouvy o nájmu. Na mou připomínku, že jakékoliv porušení je i jednodenní skluz s jednou splátkou jsem se setkal jen s pokrčením útlých ramínek zmíněné pracovnice. Dala mi dobře míněnou radu: Zavolejte si do centrály. Tam rameny sice nikdo nekrčil, ale dopadlo to podle očekávání. Člověk dychtící po jednom kousku počítače je tak malý zákazník, že tače je tak malý zákazník, že<br>snad ani neexistuje a tudíž něče-<br>mu co není, přece nelze vyhovět,

Zbývají tedy už jen dvě možnosti. Jednou z ních je zneužití okruhu známých a přátel, kteří jsou nějak ve spojení s dodavateli písíček. Tento postup mohu jen doporučit, Na osobní přímlu jen doporučit. Na osobní přímlu-<br>vu tu byl počítač, splatný během<br>tří měsíců, s téměř okamžitým<br>dodáním a v požadované konfitří měsíců, s téměř okamžitým dodáním a v požadované konfi-

guraci. A ta cena! No prostě bolada. Teď tu na něm drtím tuto zpověď a jen co jí skončím, zapařím si pinbálek,

Poslední možnost je pro dobrodruhy: Písíčko lze získat v libovoldruhy: Písíčko Ize získat v libovol<br>né konfiguraci i takto - vkroč do<br>prodejny, natáhní si kuklu, vytáhprodejny, natáhni si kuldu, vytáh-<br>ni MAGNUM 9 mm a pak to jde už tak nějak samo. Je tu jenom jeden problém: jeden nikdy neví kam až to takhle samo může doift. Možností je moc. Buď jde všechno jako po drátkách a odcházíš jako spokojený zákazník se vším co k tomu patří (ti drzej ší mohou klidně získat i vyplně-<br>ný záruční listi. Může se ale ný záruční list). Múže se ale<br>stát, že narazíš na prodavače - hrdinu, který se jen tak svého zboží nevzdává (s tím můžou být jen problémn muzou byr jen probie-<br>my). Když člověk chodí<br>poctivě se svou MAGNUM myl. Když člověk chodí poctivě se svou MAGNUM<br>trénovat, může prodavače trénovat, může prodavače<br>zastrašit třeba výstřelem do kolena - takový prodavač pak jistě další problémy dě-lat nebude, Ale střelec - amatér si může zadělat na lat nebude. Ale střelec -<br>amatér si může zadělat na<br>malér, za který nestojí ani maler, za klery nesloji ani<br>superpočítač CRAY, natož<br>nějaké vypráskané PENTI-

UM.<br>Takže si myslím, že cest,<br>jak počítač získat je mnojak počítač získat je mno-<br>ho a je jen na VÁS, čtenářích našeho "bohovsky dobrého" Proxima magzí-nu, kterou si vyberete,

 $E$ 

19

3/96

Hodně štěstí při správné volbě Vám přeje

Joe Everrell

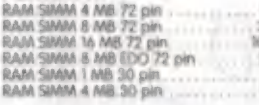

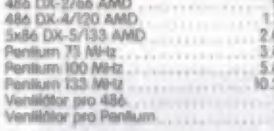

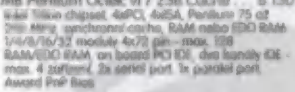

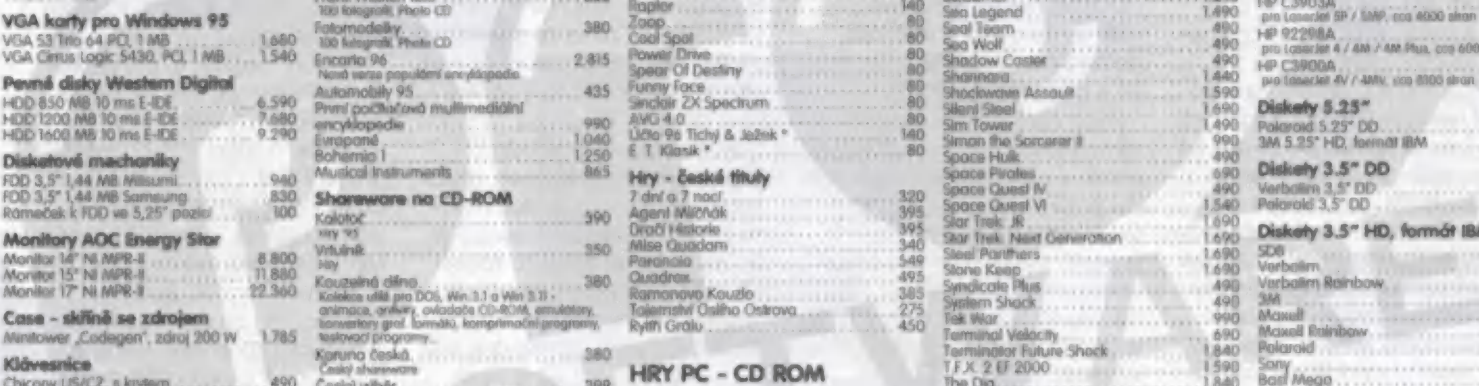

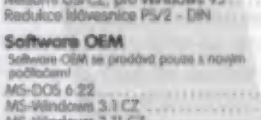

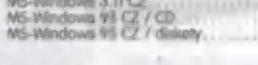

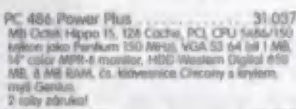

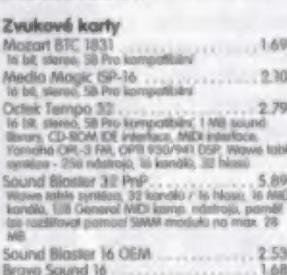

Pochode PC

PLANA SIMAL AND THE CHANGE COMPANY COMPANY COMPANY COMPANY COMPANY COMPANY COMPANY COMPANY COMPANY COMPANY COMPANY COMPANY COMPANY COMPANY COMPANY COMPANY COMPANY COMPANY COMPANY COMPANY COMPANY COMPANY COMPANY COMPANY COM Perum 75 MHz 3890 | Commodore 2x120 Wot 2120 Superfrog BO PGA Tour Golf for Windows 490 Perfium 100 Mi-z 5 Primax 240 Wait 2490 Hocus Pocus n 1490 HP S29 Ponurn broroápaký 133 Miri 150 Mulimadiání udy ne CD-ROM Cannon Fodee 95 j pao Coke Černá per čar 80 Ponal 590. HP 51649A Ventilátor pro Panitum pop APP VET RAA obody š5 140 | Populous I + Powermonger... +690 k j=eero7 not Základní desky Mermorary CZ | 995 | Virtual Pool 80 P or k 1390. Pro Desknt 850C o 16000. čemá MB 486 Octek-15 PCVI28 Coche 3,670 Vo něměiny zábavnou krmou Doom | MO | pyivotner 290. HPSIOMA LMC kward bos, IuPO+dx|6 bit, aow pe k om 2? 840 Apache Longbaw Jao. V085 o pro Deskcnt 650C. borovrů SAM nedresh. 256 MB RAM mix, on boze — Výuka páábereou kymou Worms 80 Roplor. 490 CE PCI dva kanály IE - max 4 zařízení 2x senol T o -++ 3.6900 aš Bo | Foven Projecí 14% v laserové tiskárny port, ix porakel por! vk onakltny po dělo sohtedníy Busions "440. Rebel Assoutt i 1690 "e MB Pentium Octek Vi / 256 Cache- 6.150 zoznorchv budoucností 77.380, Lemmings 3D "jsp Ředhosi 1590 zvu Losmrjet dí, MK 4, 4M, 3000 son dne! lon CMyeel API ASA. Poříkm 13 at Fotograike ve formáty Kodek Pato CD - výběr joo POPOMC <- tep" <- (m NSRRSNNÁK 1 s o kakaa l el bk ko 7% vo jn Ikar ové o 20 POD Z O OM n oné ká OVO ND BROM OULU V VP MO ast RAMWFDO board deo Dm z č a a uád al HP C3906A i šáMEO 2 1 zoo CE ro kon 00 KboroB Foo CD, dod Bruhár Dvořák pre ddd + Rood Worfor.........,.--+5>++> 90 | wo Lonarjné SL ce 2500 stron Award Pré (kk Fran. fekdrách (oo 140 R VY r HPCROM: OLE bo man 4 and the particle of the control of the control of the control of the control of the control of the control of the control of the control of the control of the control of the control of the control of the control of t

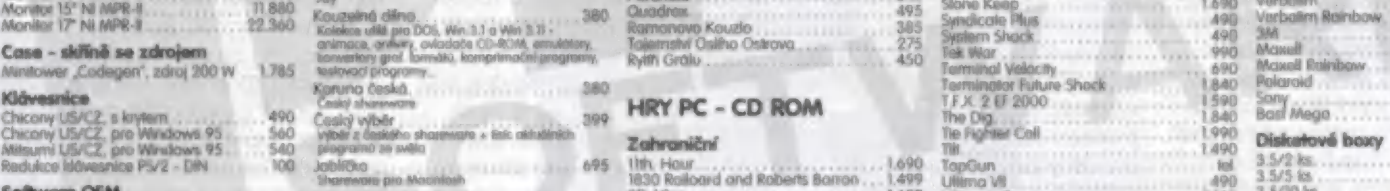

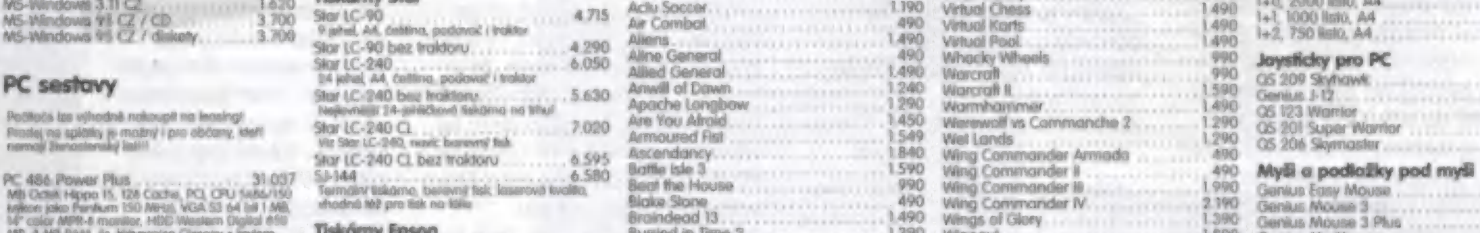

All a president is strength sales and the control of the strength of the strength of the control of the strength of the strength of the strength of the strength of the strength of the strength of the strength of the stren

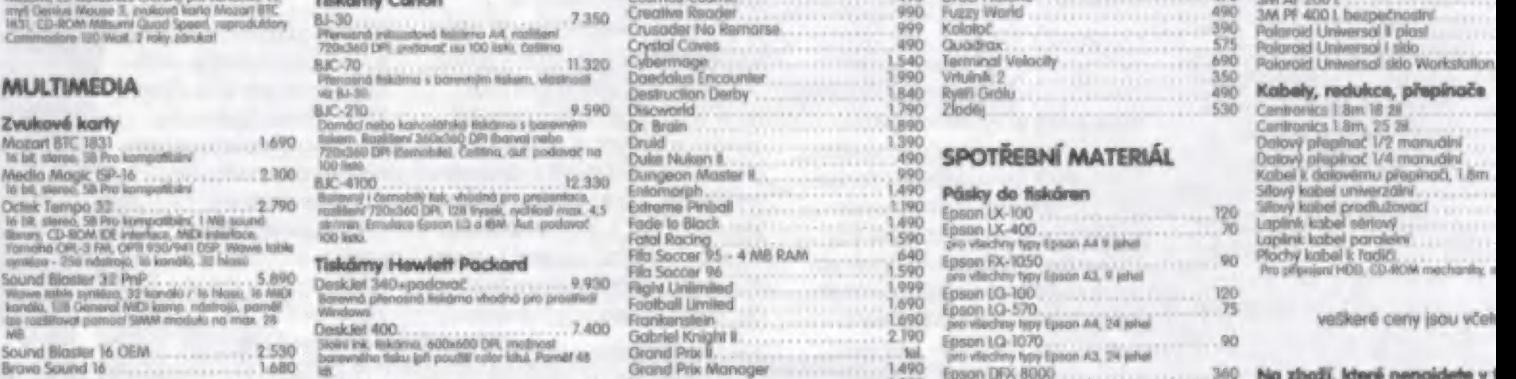

CD-ROM mechaniky Non-IDE Desk jet 600<br>Panasonic Gookuprocuje Spoed bovového táku fi použi karou se zvukovou karou karou karou karou karou karou frov<br>Panasonic se zvukovou karou karou se zvukovou karou karou karou karou kar

Proximq

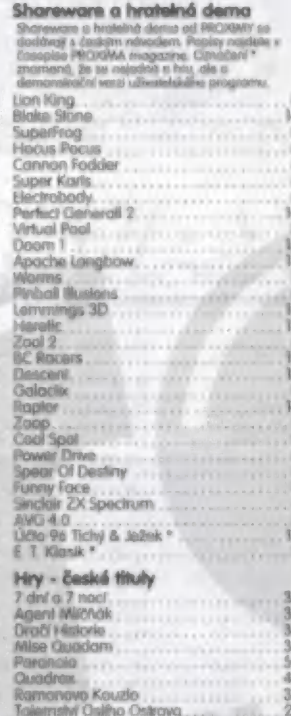

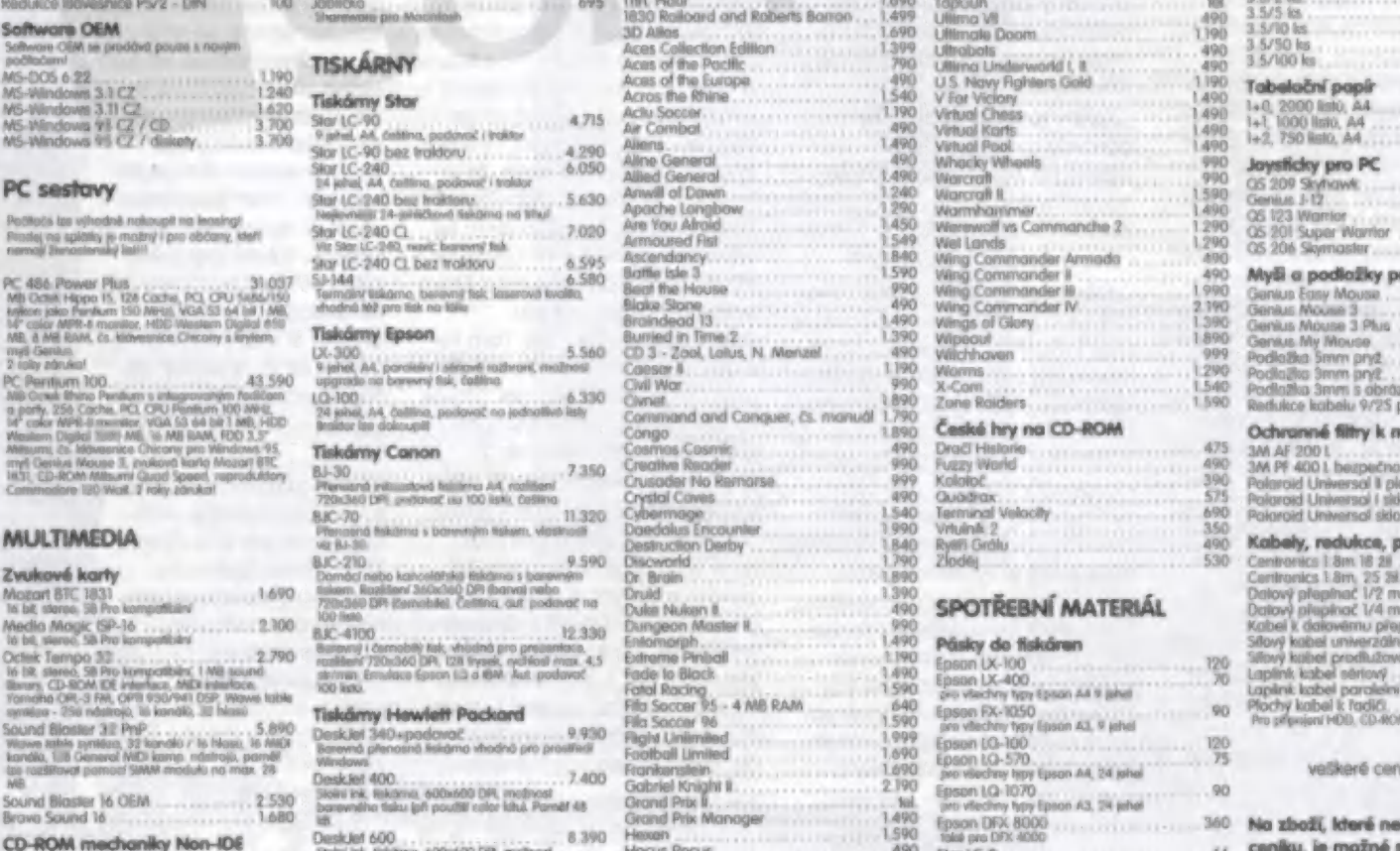

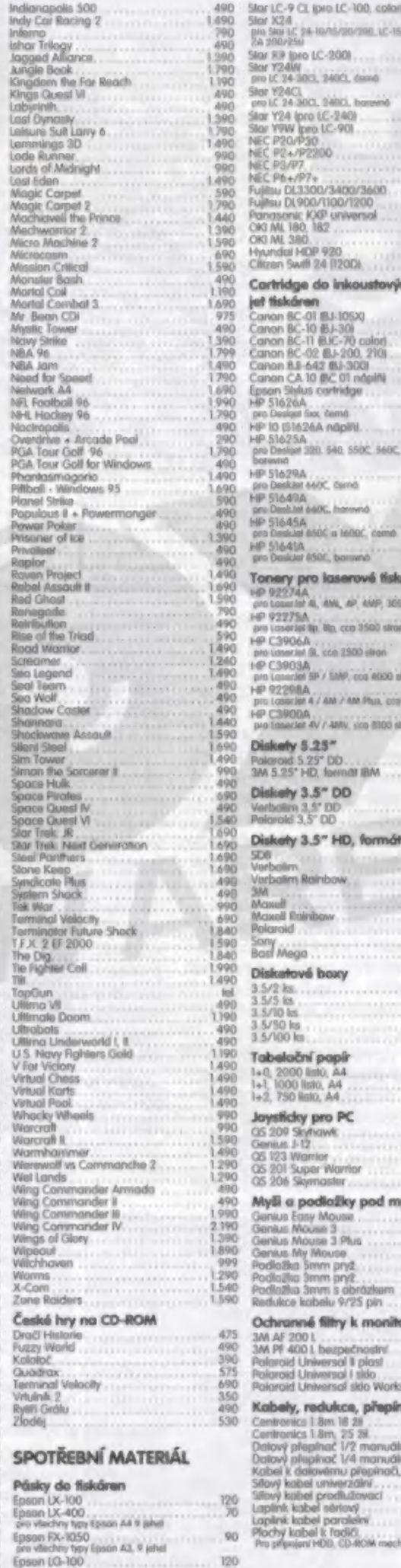

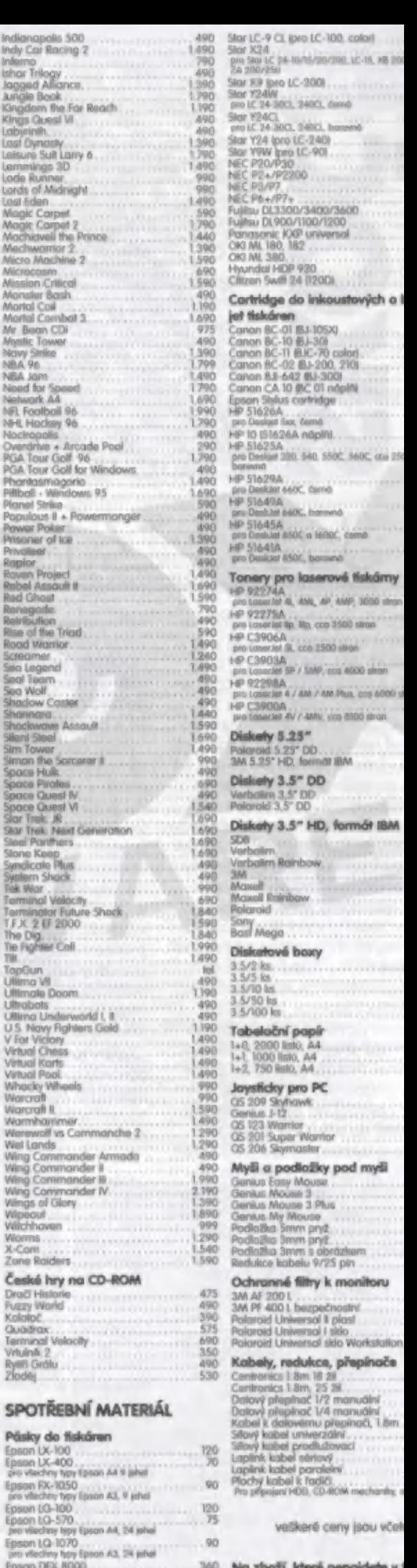

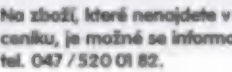

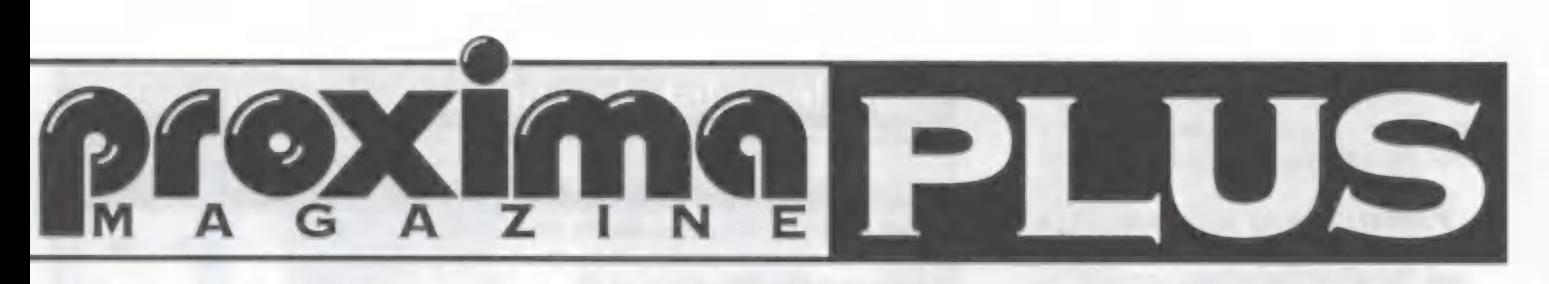

#### TAK NÁM KONEČNĚ PO DLOUHÉ

době přestalo pršet a my se opět scházíme u receptáře. (Tak mě napadá, jestli tu tak trochu netrpím samomluvou, člete to vůbec někdo?]. Minule jsme si rámcově probrali jádro počítače a vy už jste si jistě prohlédli nebo snad i vyplnili?) objednací kupón. Jestli ne, tak musím upozornit, že poptávka po stavebnicích je velká a stále vzrůstá, Doufám, že se dostane na všechny zájemce, ale znáte to - kdo dřív přijde ten dřív

#### MysLíM, ŽE TEĎ BY BYLO NA Mí-

stě upřesnit nějaké organizační záležitosti. Za prvé: Receplář otevířá vlastní listárnu, kde mohou být zodpovězeny dotazy týkající se našeho tématu. Pokud by snad někdo

elektrický náboj, nedodržení napájecích napěti, napěťové špičky, silné elektromagnetické pulsy a vůbec na všechno. Nechte tedy základní desku, procesor i paměti pěkně v krabici v antfistatfickém obalu, kde je jim víceméně nejlépe,

#### ZAČNEME S PŘÍPRAVOU CASE

(česky krabicej. Case je velmi důležitá část počítače, protože ho jednak mechanicky a elektromagneticky chrání a jednak obsahuje napájecí zdroj. Po rozebrání krabice (4 nebo 6 šroubů na zadní straně) a vyjmutí nosné desky mainboardu (plechová deska na pravé straně krabice při pohledu zepředuj, byste měli uvnitř nalézt sáček s montóžním materiálem a napájecí kabel, Ze

Pokud máte připravenou krabici, můžete do ní namontovat disketovou jednotku, CD-ROM, pevný disk a další zařízení (snažte se disků a disketových mechanik nedotýkat zespodu, kde mají desky plošných spojů s již zmíněnými citlivými obvodyl. U harddisků a CD-ROM si dejle pozor na to, kde má zařízení "hlavu", protože některým jednotkám vadí, jsou-li "nohama vzhůru"

Rada pro budoucnost: nikdy nehýbejle se zapnutým počítačem!!. Proč? Pro slepičí kvoč, Protože uvnitř pevného disku jsou magnetické kotouče podobné floppy disketě, které rotují rychlostí několika tisíc otáček za minutu. Nad nimi jsou hlavičky - čtecí zařízení. No a když s roztočeným diskem uděláme neopatrný pohyb, narazí hlavičky

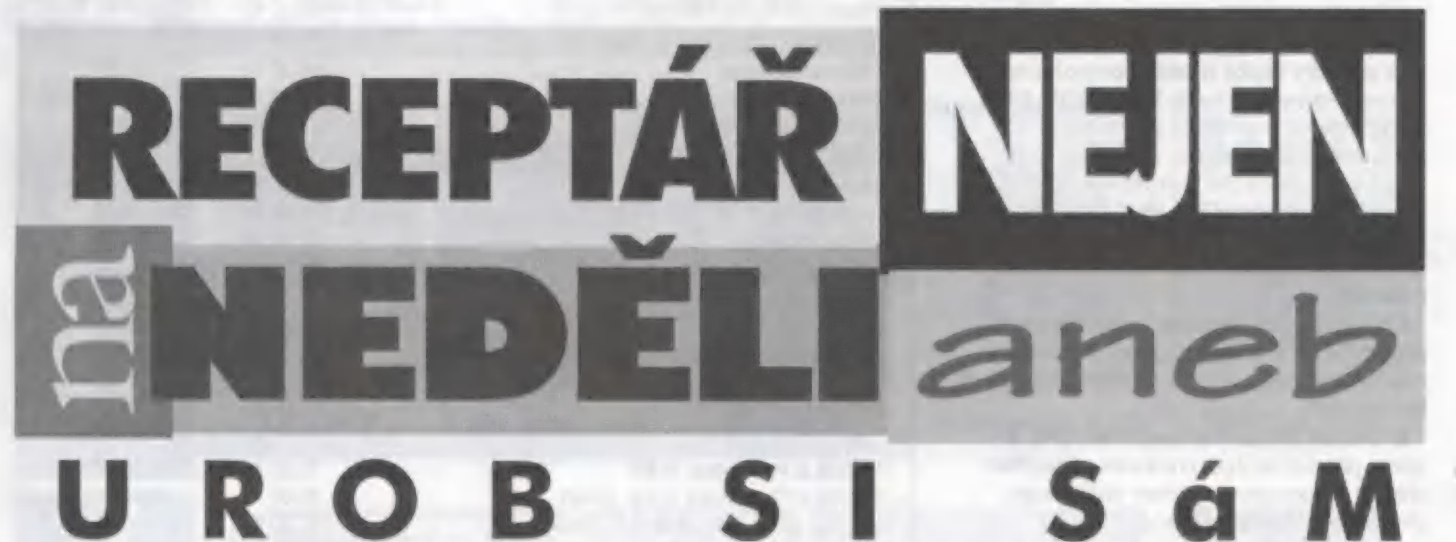

chtě! přispět dotazem či připomínkou (pochvalné dopisy jsou snad samozřejmostí a nemusím si o ně říkat), napište, a na obálku či korespondenční lístek napište heslo RECEPTÁŘ.

Za druhé: Nabízené sestavy lze po dohodě (osobní či telefonické] upravit dle vašich požadavků. Lze tedy cokoliv přidat (např paměť, kapacitu diskuj, ale také ubrat (např. paměť, kapacitu diskuj.

Za fřetí: nic dalšího na téma organizace mě nenapadá, takže se upřesňování odkládá na dobu neurčitou

#### PŘINESLI JSTE SI DOMŮ NAŠÍ STA-

vebnici a HURÁ do práce. Já bych to s tím hurá moc nepřeháněl a nejprve bych si přečetl když už ne manuál, tak alespoň následujících pár odstavců. Nevím, kolik peněz jsle do svého budoucího miláčka vrazili, ale určitě dost na to, aby vám přišlo přinejmenším Iño, že nefunguje.

Takže, počítač je elektronické zařízení složené z obvodů vysoké a velmi vysoké integrace, kleré jsou velmí citlivé na statický sáčku vyjměte nožičky a namontujte do připravených otvorů. Pokud nejsou nožičky samolepící, nezapomeňte zastrčit zespodu pojistky, aby vám nevypadly.

Dalším krokem ke zprovoznění krabice je připojení napájecích kabelů k vypínači. Při pohledu zevnitř krabice na vypínač se připojují takto: vlevo nahoře - hnědý, vlevo dole - černý, vpravo nahoře - modrý, vpravo dole - bílý. Na displeji krabice si nastavte podle přiloženého lístku číslo znázorňující pracovní frekvenci vašeho procesoru Displej rozsvííte správným připojením červenočerného kablíku (je v krabici jediný, který nevede ke speakeru) k vývodům na zadní straně desky displeje (viz návod pro displayl. Pozor na přepólování či chybné připojení - displej lze snadno zničit, protože zdroj v počítači je velmi tvrdý. U některých zdrojů se stává, že zdroj funguje až po připojení k základní desce. Nepodléhejle tedy panice, když vám displej nebude svítit. Pouze překontrolujte propojení a nechte si překvapení, co jste to vlastně nastavili, na později.

do povrchu magnetických kotoučů, a vadné sektory jsou na světě, Pokud na zasaženém místě byla data, tak jsou navíc kromě snížení kapacity disku data v háji.

Tak, to byla malá odbočka, ale teď už zpátky ke stavbě.

#### NYNÍ SE TROCHU PODÍVÁME NA

základní desku. Stále mějte na paměti, že dokud není v zašroubované krabici, je velmi lehce zranitelná (a sebemenší zranění znamená většinou koneci. Před manipulací se základní deskou eliminuje statický náboj na vaších rukách přiložením obou dlaní no uzemněný kovový povrch (lopení, vodovod. Vyjměte motherboard z antistatického obalu a přiložte ho k nosné plechové desce. V základní desce [sou otvory, do kterých patří plastové distance (viz montážní materil). Do míst, kde se kryjí otvory v mainboardu s otvory v nosné desce, je třeba tyto distance natlačit. Pozor, af **natla.**<br>neohnete či neulomíte nějakou **okor.** neohnete či neulomíte nějakou<br>součástku. Mainboard s dlstancemi zasuňte do otvo-

3/96

rů nosné desky a zajistěte šrouby. Distance určují vzdálenost mainboardu od nosné desky, a musí správně sedět, jinak do mainboardu nedostanete grafickou kartu atd.

#### PaměrIi. POKUD MÁ MAINBOARD

stabilní podklad, můžete nainstalovat paměti. Paměťové moduly jdou zasunout bez násilí pouze jedním způsobem, takže se nemusíe bát, že je nainstalujete špatně. Majitelé pentií musí mít na paměti, že většina pentiových základních desek vyžaduje paměti v párech a musí se proto instalovat vždy dva moduly do jedné banky (u pentia se bankou myslí dva sousední sloty, u 486tek je to jeden slot). Typem pamětí se nemusíte zabývat, protože ve stavebnici dostanete vše tak, aby to fungovalo. Pouze sí do budoucna zapamatujte, jaké paměli (obyčejné nebo EDO) máte v počítači, protože by se asi divil (počílač), kdybyste mu nainstalovali oba typy do jedné banky.

#### CPU. JSTE-LI SI JISTI, ŽE JSOU

paměti správně nainstalovány, můžeme se vrhnout na instalaci CPU. Nejprve si procesor pořádně prohlédněte a podívejte se, o jaký typ se jedná (je to důležité při nastavování základní desky) a jaké je provozní napětí na procesoru - může být 5V a 3V. Dnes se nebudeme pouštět do podrobností nastavování základní desky, protože je to stejně u každé desky jiné a skončíme instalací stavování základní desky, protože je to st<br>ně u každé desky jiné a skončíme instala<br>procesoru. Všechny CPU, které jsou v naprocesoru. Všechny CPU, které jsou v na-<br>šich stavebnicích vyžadují chlazení. Nevím, jaký chladič jste dostali, ale vesměs jsou fři možnosti

A) Chladič se montuje na rámeček, který je pod CPU a je tedy nutno tento rámeček nasadit na procesor před zasunutím do základní desky.

8) Chladič se montuje zvrchu na CPU, V<br>tomto případě je lepší namontovat nejdříve chladič na procesor a potom vzniklý kom plet instalovat do základní desky.

C) Chladič se připevňuje na patici CPU. Zde můžete procesor s klidným svědomím zasunout do základní desky bez chladiče,

U pentií je instalace procesoru velice jednoduchá - on tam totiž špatně zasunout nejde, U 486tek musite CPU orientovat podle klíče který je jednak na vrchní straně procesoru (tečka v jednom rohu) a jednak vespodu (zlatá značka). Procesor musí být orientován tak, aby tyto klíče ukazovali na vespodu (zlatá značka). Procesor musí bý<br>orientován tak, aby tyto klíče ukazovali na<br>samostatný otvor, který je v jednom rohu patice, Pokud víle, jak procesor nainstalo vat, stačí otevřít patici každý pochopí jakl, zasunout CPU a zase zajistit. Vše musí jít lehce (násilím byste mohli ohnout vývody] a po zajištění v patici by měl procesor pevně Doufám, že se vše povedlo a nic se nezniči-

lo, Pokud máte nějaké dotazy, napište a při příštím setkání se k nim vrátíme.

Tak zatím...

THA-

pokračování v příštím čísle PROXIMA magazine

### Objednací list stavebnice PC a komponentů

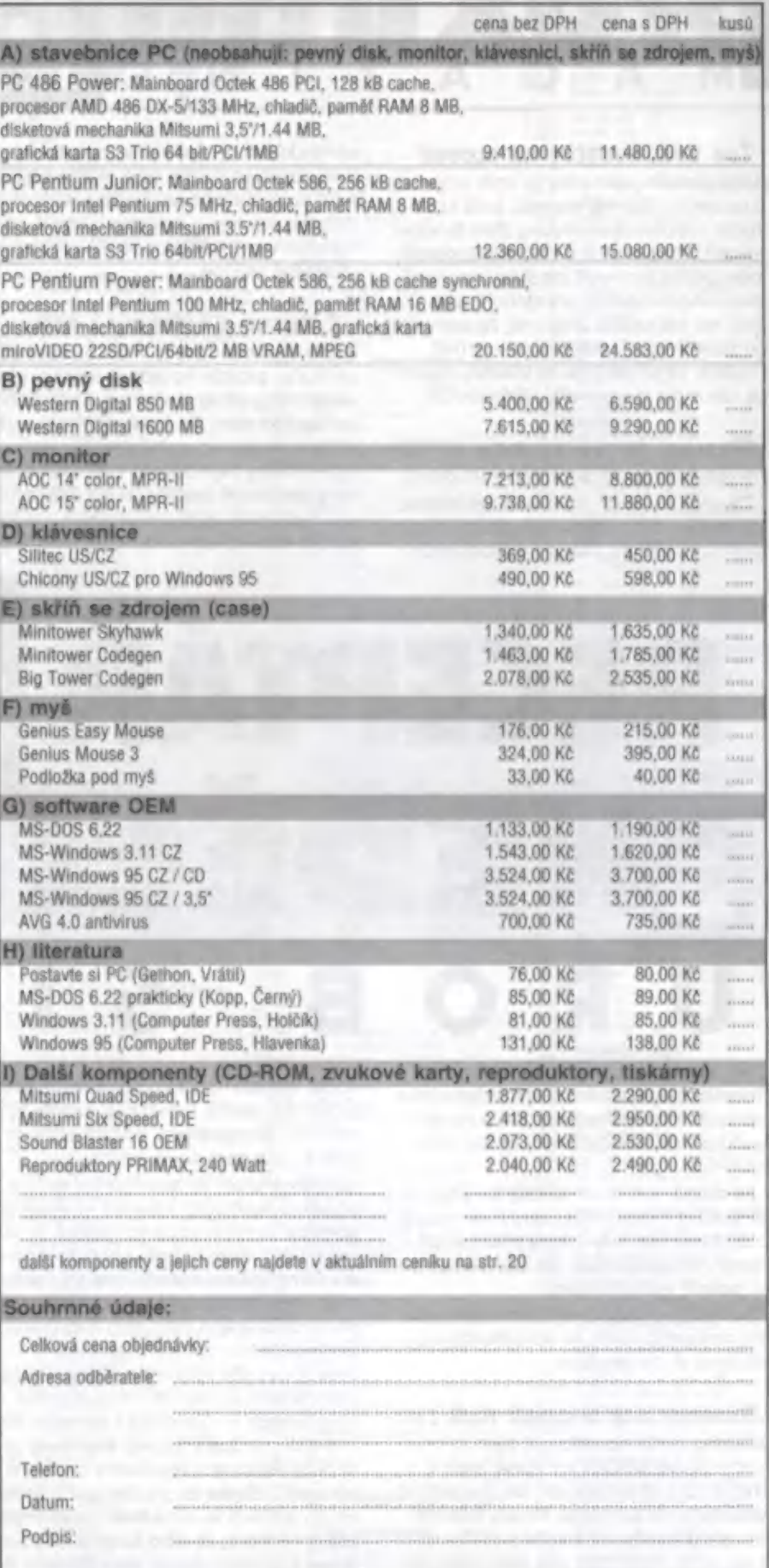

Objednávku zašlete na adresu:

PROXIMA, Velká hradební 19 / P. O. Box 24, 400 21 Ústí nad Labem, tel. 047/520 01 82, fax 047/520 90 39

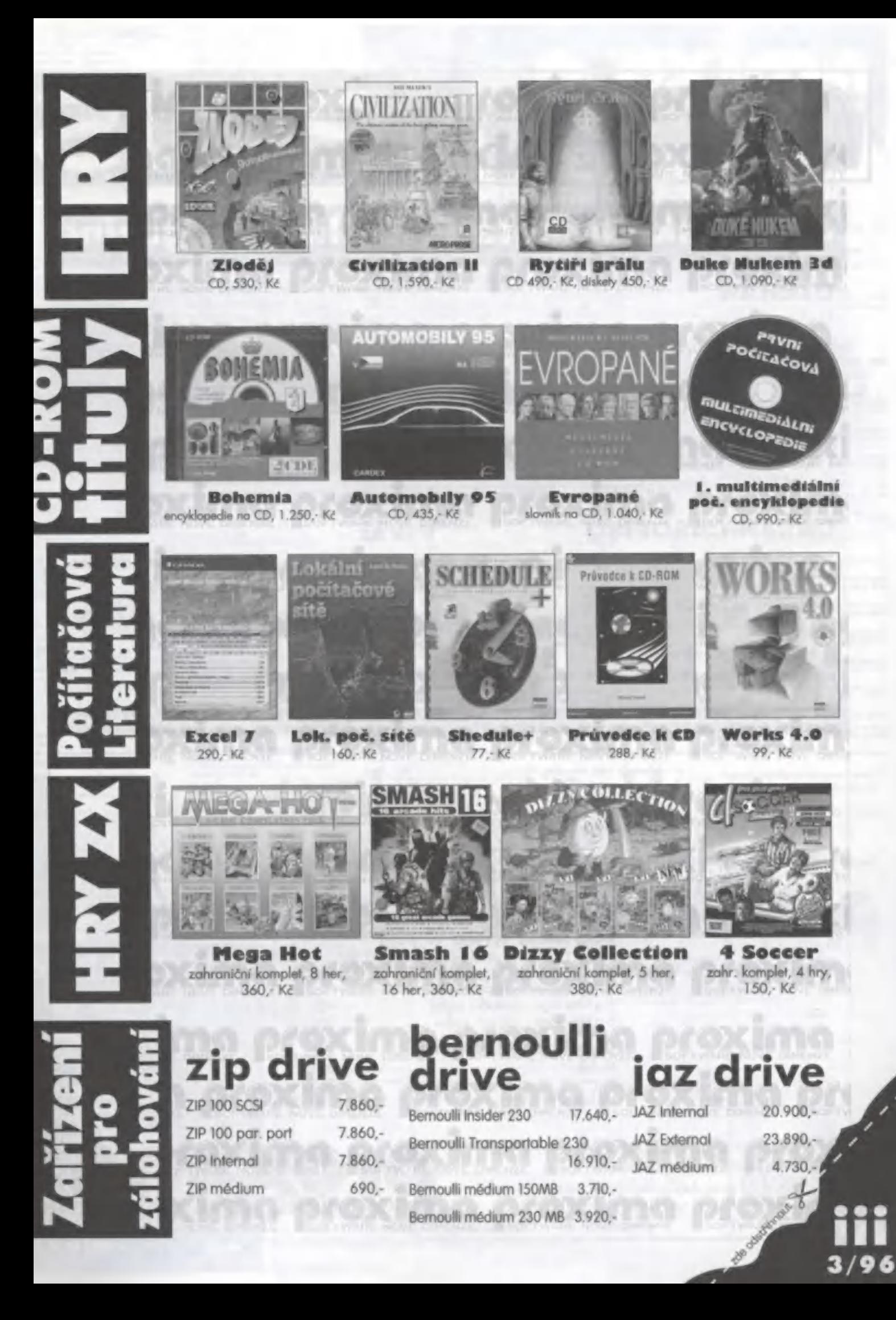

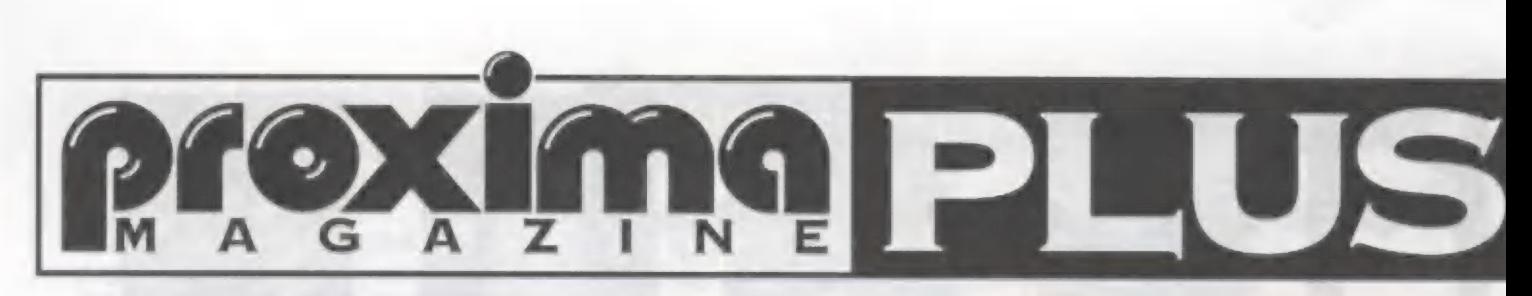

# Čtenářská anketa PROXIMA magazine

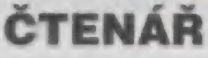

1) věková skupina do14 do18 do?22 do30 do40 do50 více BRS 2) počítač 1) BBS využívat PC Spectrum nebo kompatibilní jiný budu hebudu 3) magazín kupuji 2) na BBS bych uvítal pravidelně občas z náhodně z na SEN S OVCH UVITAL pravidelně z na SEN S OLE providelně z na vyrazname v romy 9<br>Pravidelně občas 4) RO VO (PRGGB k 0 OR Oko o od o R ll R70 40 OVĚNÍ předplatné profesor počítačové prodejny ky Manuel († 1818)<br>19. magazin kupují († 1893)<br>19. magazin – Paula Manuel Manuel († 1893)<br>19. magazin – Paola Manuel († 1893)<br>18. magazin – Paola Manuel († 1893)<br>18. magazin – Paola

### OBSAH ČASOPISU Vzkaz

spokojen spíše spokojen nespokojen (ale krátký) napsat... 2) rozdělení na část ZX a PC 3) s úbytkem stran věnovaných ZX počítám nepočítám izuz $\sim$  1.06 MM hospitalov izuze $\sim$  0.06 MM had c a  $\sim$  0.06 MM had c a  $\sim$  0.06 MM h  $\sim$  0.06 MM h  $\sim$  0.06 MM h  $\sim$  0.06 MM h  $\sim$  0.06 MM h  $\sim$  0.06 MM h  $\sim$  0.06 MM h  $\sim$  0.06 MM h  $\sim$  0.06

4) grafickou úpravu bych oznámkoval

1) s obsahem jsem Protože nás baví číst vzkazy, můžete nám sem jeden nevadí vadí "m 67 een state of the state of the state of the state of the state of the state of the state of the state of the state of the state of the state of the state of the state of the state of the state of the state

Tim, že se zúčastnite čtenářské ankety PROXIMA magazine máte možnost ovlivnit další vývoj časopisu.

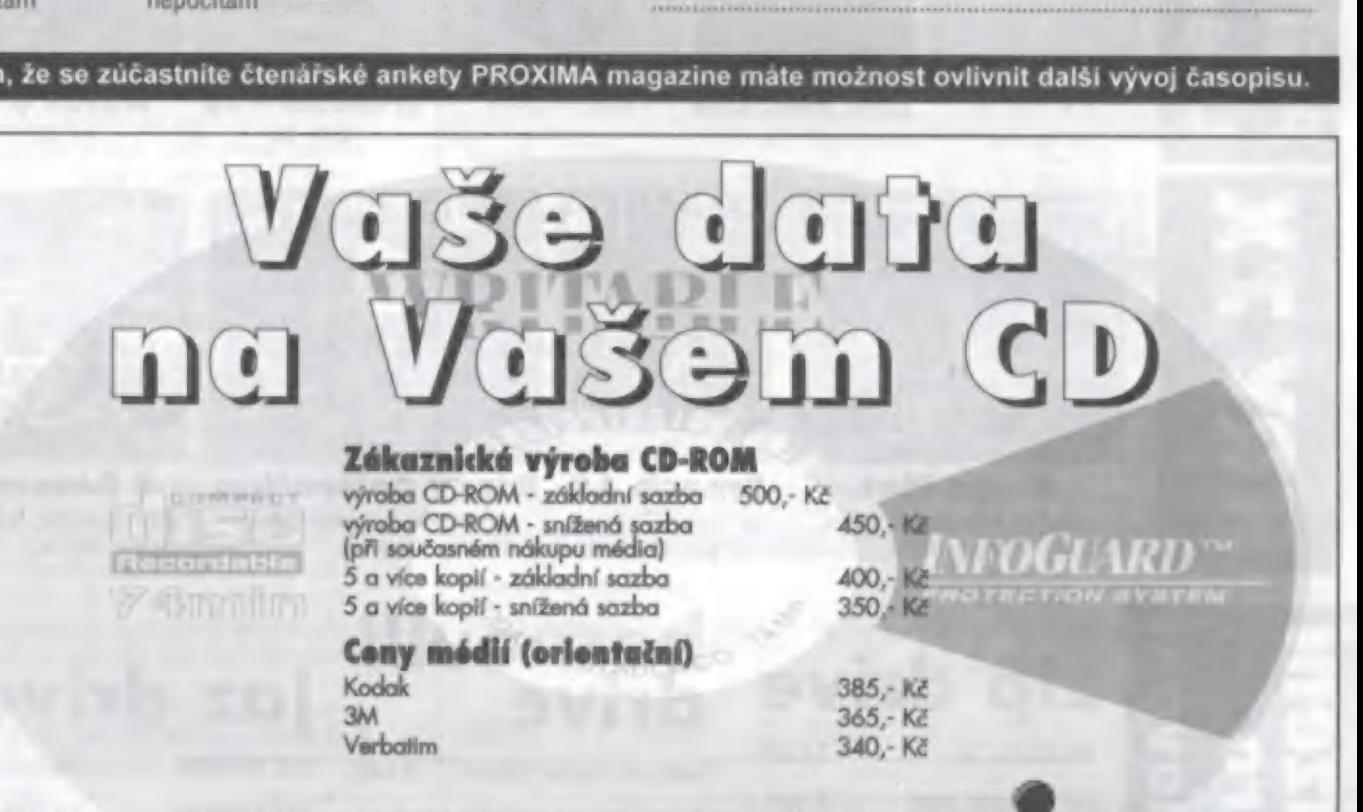

Zakázky je možné zadat osobně v prodejnách nebo zaslat poštou na adresu sídla firmy. Zakázky je možné zadat osobně v prodejnách nebo<br>zaslat poštou na adresu sídla firmy.<br>prodejen nebo na našich telefonních číslech.<br>**SOFTWARE NOVE DIMENZE** 

Informujte se na další podrobnosti v některé z našich

o hordware pru osmbolavů počíhače<br>nm. Datoktk Gorna, Delokté M. Kornpola<br>software jmek u vedkorý softwaru k<br>na kazelách i diakorách | MG Ornané / (iheovů ww7w mo luztoté / uzžotové woržm

#### hry - komplety

om (5 her)<br>m. Krtek, ATP Tour, Aknodoch, Tom Jones<br>hor) 150 her)<br>F Dragon, Atomix, Double Deith, Berefand<br>F 150 - 150 150 **ver)**<br>Chrigon, Atomia, Ocsable<br>Hovogonia, Music Locic

a<br>150 behoding Aloms, 150<br>1 L Jelekory<br>La Persentral<br>L Telefony I

vádí (7 háj)<br>uáčíniho Frantillo Foky Polska, Kaboorn<br>, Bowling. Indiana jones (- B her)<br>Mortunár, Mihavécí balík, Koloy, Itor

k hav)<br>hogic Díce, Hombo za politodom, Veselé<br>o, Shastrousků pecka

s, Seattsmann partia<br>5 here<br>150 urcho, Orkon, Utok bálé rydiky, jed Mar Sály<br>diska válka Aven<br>20 pomletici válka Aven

#### hry - samostatné

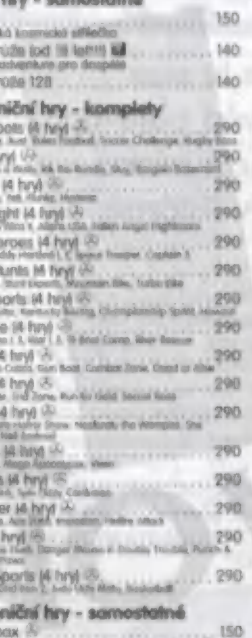

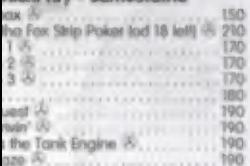

#### niční hry od CodaMasters

v borovných kurtonových knabácich o<br>obacity (i borovný plokch)<br>1 český renesený plokch), K některým je

ves Pack CXI her, jem na CDI..... 540 skor ení Tu dokor Pt A (Agry brk novy u ny Prak Sarradskov | Pb ké Slevu kru, Jedná Samara Prgt M(are Pe lava 7 frvicri Ivu a bar horaskor AE) bypeatyh Aw Hr Seo oku I Sárvadhkoa eh tn v hor PC boomu Bugboct Avrcxde [yh oba sax smithness between Mutallised Anniska-Pilippin Stadion<br>Susul on Stadio, filtered sportal Huebberg, Suspen Weber Sender Sáriba, Silveni Gige<br>szálla Mirád Massachusia mel r bizantu, ale

propojevu přin protest<br>e Simukotors 14 hryl 150 (150 km) olkechon (5 her), ... 380<br>| Oker bmandy Marid Dans Rud Root, Hardys 1980<br>| Okey

| Collaciion (5 her 360

HAREWARE

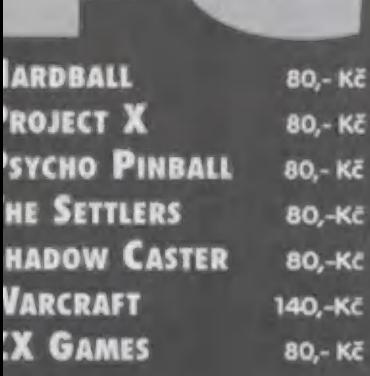

A ko francúzsky (abity Wood, Seymout fine

Smash 16 (bó hos]<br>Smash 16 (bó hos]<br>"4 ag) ově re "Mam, Tenze Cegréka" (bo hos **Autors** Robert \*Argiz. Midasuppen

Olzzy's Excelent Adventure (5 her) 4. 360<br>Kwk (ma Bitty. Spellows) (Nr) Pon Oezy Dry Jawn bs Rose (kronik, Casta) mexa ol bis kulturek<br>Supper All Sarses (5 hor \* 360 )<br>Ando the bok Islam Magaliana (Association Dynamic Corp.)

360 \*obym sí sa sing te say<br>Superstar Seymour (5 her) (k tence TEA COLORED A each teacher telephone of the construction of the return of the return of the return of th<br>Secretary Construct - Super Generalist Seniors Pro Married Wild West

et aan Hol \* 360 au brey veda de jatek<br>Machine Hol \* veda de jatek ha 10. prosince 10. prosince 10. prosince 10. prosince 10. prosince 10. prosince 1

#### Zahraniční hry - ostatní

Hits (O hor)<br> 310 March & Barák Corputer Hernes (200 March 200 March 200 March Corputer Hernes (200 March 200 March 200 March 200 March 200 March 200 March 200 March 200 March 200 March 200 March 200 March 200 March 200 Ma

proháží a opr

la tro jednách, band<br>Koronách, barev kope<br>Barev Kope Maria Mk

v ace mše boji vy osobno z čínice Za<br>V poginár. A čínice čí je m yo "ře Ko<br>1. mpl

Public 2 **kil**<br>30 lisat Madlorad, Wins skulin, Malorie Music 4 - 6,

valové sovet, Maria II.<br>Axgamraviblekor, KUC Běb-, Suprotapen, Prodos, Prudos<br>Dema, Westley Allia, Zdrojové karty 18/97) (1/93 X)

Poble 4 65 Ortwar. AY Gama Music. Flobré spoje Amego Magic Berna, Swing, Melody Box, Obrázky

> **Ed** 65<br>"E FAD 1 - 5, Gen UDO 21, Takes 14, Logit" Gen UDO 23, Tatrix 1.4, Logik Part (2/103, N)

22, Vileoslom. Tormal Tormal Dema, nokové sady pro Desktop (2/93, M Public 7 K 65<br>W. CAT Hode, Péa v 15. Selector, Text mobili

Public 8 M<br>AD-Mon, facioly. Mach. Poliváciku, Velký bteli (5/93, X)<br>Public 9 kd<br>Coda 19 93 ZX Sompler, Compressor, Screen<br>Maker, Foce Demo. Automat 6/%1, 19 Public 10 B 66<br>Cormánia Comprase, Univorp, Scarkang Cool Public 11 **bě** 65<br>Simpsons Demo, DVI Demo, MAD 3 Hudby, Grol

kou je predstavan politika († 1878)<br>Public 1. **kol**<br>2008 – Jan Japan Smuthster, Afrikaansk akteur<br>Publiconky († 1808)<br>2011 – Public Party († 1811)

Ovarg (5/92. M

 $a, w$ 5 2. Lingik, čšeřk<br>Poblic 6 kd št K

Dania Warley Mil<br>Public 4 M<br>AY Brees, AY Gerry<br>Dr. Magic Bama<br>Public 5 M<br>Public 5 M<br>Diomerry, Pro 1

MA: CAT, Hddes, H

To 62<sup>h</sup>e

992. WEIG

#### UŽIVATELSKÉ PROGRAMY

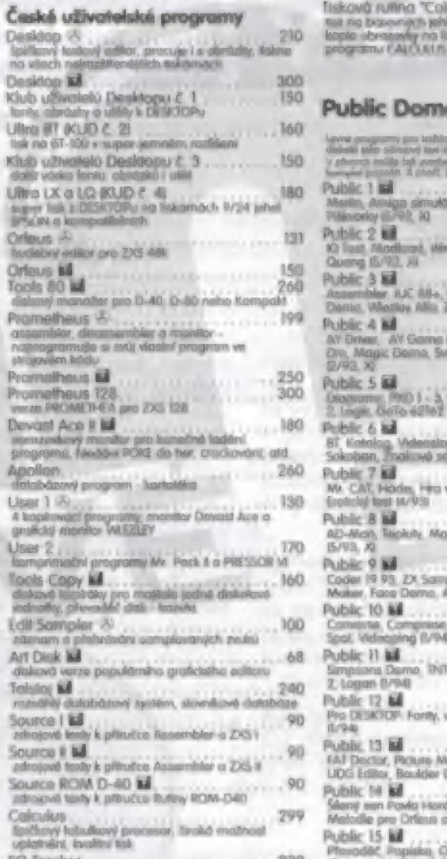

50 Trocko 230 randí huckelbrí odlitor Oro Muskoik (2X5 128. AM možnos! využítí hudeb ww vosirách hrůch. darmáach Účetní DPH ků 400 jadno duchách<br>DF modulení DF modulení a ovoji

podnikozkov zastatov z svezenia prvn pro<br>ZX to PC Win B pro IBM PC 200 korwerne obrůzků 0 Specho no PC

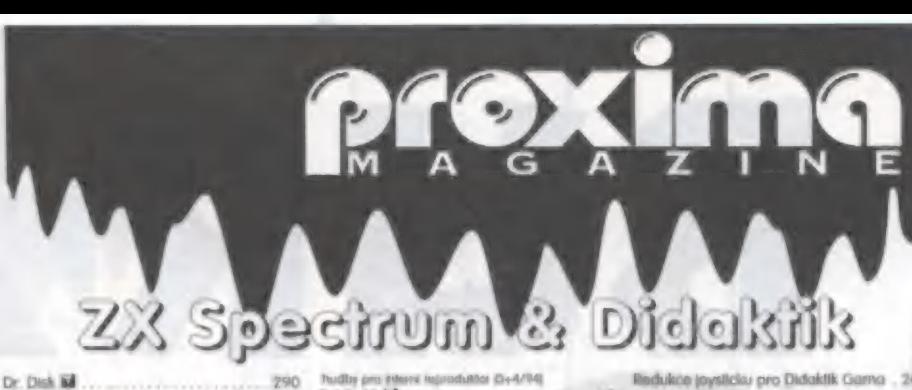

diskový dokáce - obrowane - obrowane POUC 50 Dumo Kormpkol 120 dsrnerené ze 4- Tracheru ukázkové husity Fillo Monagor **ká**<br>20 primerzšíní mandžev pro spoužšíní programu 4<br>disková rutina "Cokor"<br>Tisková rutina "Cokor" Public Domain programy Lavina prospormy pro koždou příkužitové Márasti je obvykát čot<br>dislostil selio odmocvý kost kracijem o se vytvářenutí Public 1 **6**ě hěže ta 45 hěže ta 45 hěže ta 45 hěže ta 45 hěže ta 45 hěže ta 45 hěže ta 45 hěže ta 45 hěže ta 45 h Public 19 ké 65 Kupec Super Loodes, Moty Under Woáď Dermo Samolo Boa, 5Oorfko, Žbacerý pokáod [1+ 4/94 Public 20 ků 65<br>UDO Designer, Ford Designer, Finder, Datodkuh 50<br>Fordy, UNMa for 87 100 & Coloukus O/94 Public 21 ků 65<br>BMP Corrent Balil Dermo (5/94)  $\n **27 k**\n $\overline{}$ \n $\overline{}$ \n $\overline{}$$ Cerne Forty Home, Texter, Maplend, Superplayer **CHIC 23 Me** 65 Arrajikčio - Česky sloveník<br>Public 24 **Bali**<br>Aiv Rayer, the Bast Formct, Mu, Wilhelmov, Disk<br>Ronenne, SMAF screedn, PC Chonge<br>Chonge. EXT Borname, PC Chonge Public 25 ků 65 ř. – Public Dorte Dorter, Barna Metry, 65 Music Tetra<br>Public 20 **M**<br>Máco přes sto obrárku z PC <del>domoskvaných pro</del><br>advasle Specie

65

65

Public 27 **ka**<br>Dolls obrázky z PC pro Soechurs

#### Literatura pro ZX / Didaktik

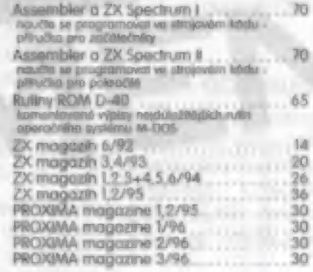

#### Speciality - platí do odvolání c+H Tomái Smajkal

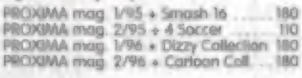

### HARDWARE Náhradní díly - doprodej

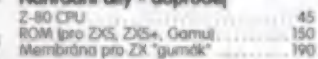

Joysticky + redukce kabelu

OS 137F Python IM 380<br>O5 131 Apocho 360 260 260 260 260 370 260 371 Apocho 370 260 370 260 370 270 370 270 370 380 380 380 380 380 3

#### Redukce joysticku pro Didoklik Gorno

Tiskárny pro ZX / Didaktik Tiskoarmy pro ZX / Didoktha<br>Doporučusers Epson IX-300, Sr (16-00 16-100, Sr<br>Sar (C-40, See | C-240, Sr (C-240 C)<br>Didokto a 000 (1000 9000 parts se "harmo a

#### Kobe! k tiskárně

KGu

Co

Kompakt servis

Be

Dick

B.

Kabel tiskórno «-> Didoktik G/W/K ... 450<br>Kabel tiskórno «-> Didoktik G/W/K ... 450<br>Sixir - My kabel codespre po en la kabelonia

# Autorizovaní prodejci<br>software a příslušenství pro<br>ZX Spectrum a Didaktik

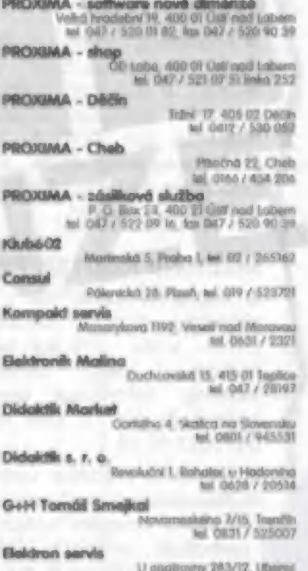

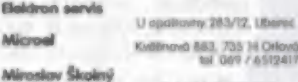

Rodracké 5. 625 00 filmo

Autorizovaným prodejcem se může stát i Vaše Firma. Podrobnosti na<br>adrese fy PROXIMA,<br>tel.: 047 / 520 01 82 - ina. Podařil.

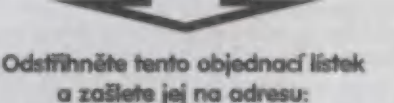

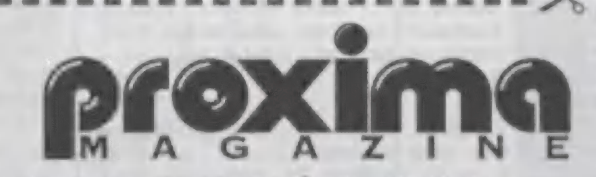

PROXIMA - sofware, P. O. Box 24, Pošta 2, 400 21 Ústí nad Labem

JMÉNO: R00: O O O O O R O O O O R O O O O O O O O A O A O A O O O S O O A O O O R A S O O O O O S O O O O O O O O O O n o o o o o k o o k **IMENO:** ADRESA: Ot O O O O O O O O O O O O O O O O O O O O O O O O O O O O O O O O O O O O O O O O O O O O O O O O O O O O O O O O O O O O O O O O O O O O O O O O O O O O O O O O O O OŘ O O OR **ADRESA:** NÉ... 224: A OOA AA R O O O O O AO RO O O O AA O O Z O A O A A O O O O O A A O O O Z Z A A O A O O O O A A O O Z O 2 2 A A A O O O A 2 A A A O O O O A A A O O O O ŘE Psč: PsC: .... zboží médium **lis** cena Objednehe si olespoň 2 softwaravé truly a získáte slovu 35,- Kč, čimž mote běžné **POŠTOVNÉ ZDARMA!** celkem Objednané zboží Vám obratem zašleme na dobírku. U solware uvádějte médium - kazeta, disk 3,5" nebo disk 5,25",

podpis:

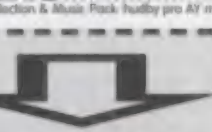

Public 18 M Atlend DFH pro<br>  $M_{\rm BH}$  PC,  $M_{\rm BH}$  (3) 800 7 PAA ONE SCR PRAC SCR PRACE SCR PRACTICAL CONTROL CONTROL CONTROL CONTROL CONTROL CONTROL CONTROL CONTROL CONTROL CONTROL CONTROL CONTROL CONTROL CONTROL CONTROL CONTROL CONT

12 **tal** Public 12 Bl 65 (65 pro new Askový ovlodoč German (65 pro new Asia Corp.) Pro D<br>Gr946 Public 13 Bž<br>FAT Doctor, Pichuro Maker for FM, Sopaare Loox 65<br>UDG Editor, Boxáder Dash, Vietnambo (1794) Public 14 M<br>Skery nan Pawa Honding The Marka Megasterna,<br>Matodie pro Ortous a seo Wham 128 W 46

Public 15 M<br>Phonolic Popiska OOG. T Slopa, Poka, Ki Text 65<br>Chorruaragi, Měerci (1/4 (1/4 past 1/4 past 1/4 past 1/4 chorrent)<br>Public 17 č 65 1/4 (1/4 past 1/4 past 1/4 past 1/4 past 1/4 past 1/4 past 1/4 past 1/4 past 1/4 Phobos, Disk Pake Looder, CAT, 5M AY Domo.<br>Mirser, BT 100 Dema. Průmíra, XMas Dermo (0/94)

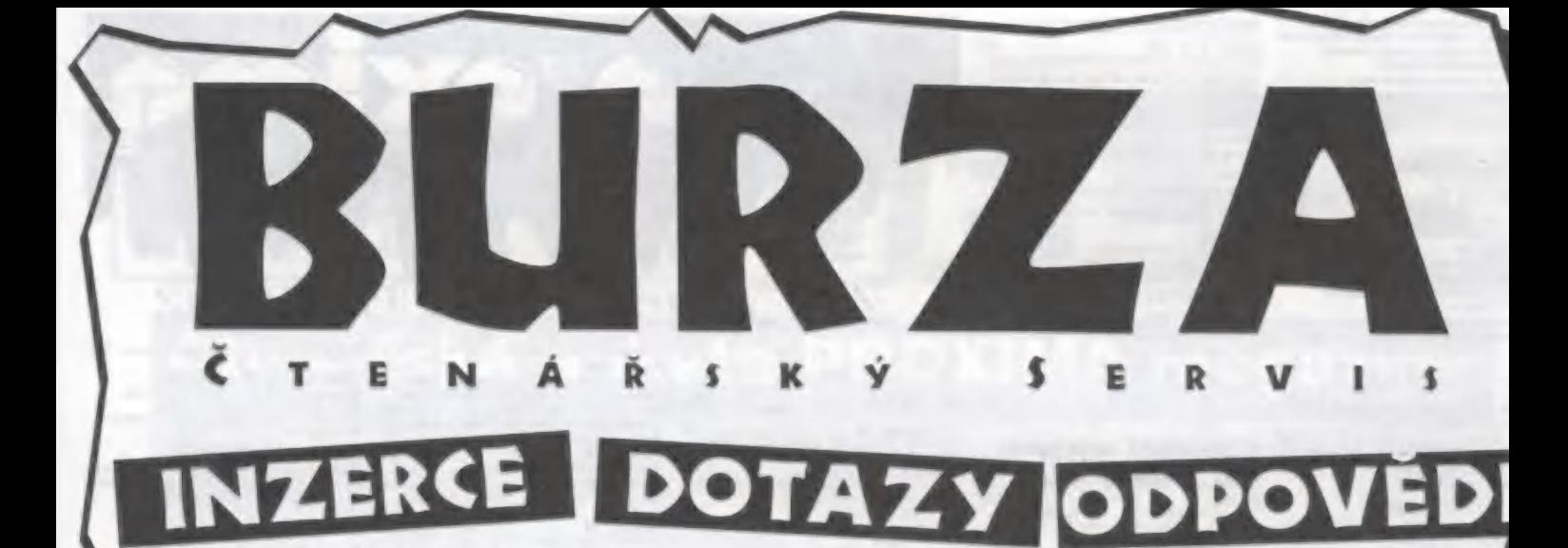

e Prodám kempston myš a amiga myš. Obě společně za 200,- Kč nebo jednotlivě za 150,- Kč kus. V. Růžička, Gagarinova 954, 349 01 Stříbro

e Prodám ZX Specirum 48, řadič ZX Diskface Ouik, mechaniku 5.25" obraz a zvuk přes SCART z televizoru nebo klasicky, množství her, uživ, software, literatury a čistých disket manažer DP TOOLS, CP/M, magnetofon Panasonic, cena 4500,- Kč, Stanislav Štenci, Loučovice 291, tel: 0337-928241 klapka 254, 0337-928254 večer

#### INZERTNÍ KOUTEK FY EURISCO

m Nabizime domácnostní vodní filtry Dionela sloužící k doúpravě vodovodní vody na dobrou pitnou vodu. Vysoká kapacita, přiměřená pořizovací cena, zanedbatelné provozní náklady, Informace poskytne: EURISCO, Klišská 8, 400 01 Ustí nad Labem, tel./fax 047/521 17 08

**M Hledáme prodejce vodních filtrů Dionela v multilevelovém systému, Maximální provize.** multilevelovém systému, Maximální provize,<br>minimální omezení vašich aktivit, všemožná i memožná podpora. Informace poskytne A EURISCO, Klišská 8, 400 01 Ustí nad Labem tel Max : 047/521 17 08

> **B BV BROKER s.r.o. - vykupujeme akcie,** zkuste naše ceny, budete určitě příjemně překvapení Informace poskytne EURISCO, Klíšská 8, 400 01 Ústí nad

Labem, tel/fax.: 047/521 17 OB

#### INZERTNÍ KOUT FKK Company

mě. 8 Nabízíme kolečka do bruslí in-line Jedná se o český výrobek, výborně m hodnocený největším odběratelem v ČR Technické parametry koleček jsou Průměr 72 mm

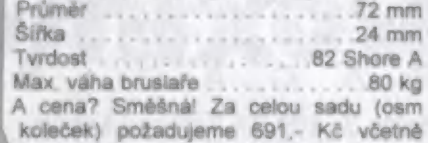

DPH. Prodáme Vám i kusovky za 87 Kč.

. + > če"  $\mathcal{L}$  . The  $\mathcal{L}$ 

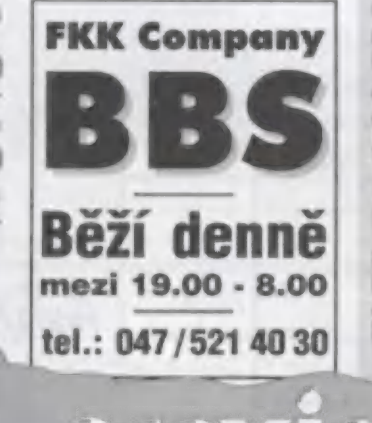

 $\mathbb{P}(\cdot)$  . h i k

 $X \t Z \t N$ 

Tentokrát jste se rozšoupli a poslali jste jeden (slovy jeden) dotaz!

m ZX039601: Koupil jsem si počítač Didaktik Kompakt, tiskárnu Epson LO 100, pár prográmků a nějaké hry. Počítač počítá, hry se hrají a tiskáma tiskne. A tady je ten problém Tisknout z Desktopu či Ultra LX/LO není žádný problém. Malou nevýhodou je proporcionalita pisma, Rád bych někdy využil fontů tiskárny, A tady je můj dotaz

V nastavovacím režimu jsem tiskárně přisoudil znakovou tabulku PČ 852 (East Europe), která obsahuje i naší diakritiku. Nevím ale, jak se ke znakům s diakritikou dostat Didaktikem Je to vůbec uskutečnitelné? Lze Didaktikem tisknout na tiskárně Epson LO 100 s naší diakritikou?

Těším se na získání jistoty, zda i Didaktik zvládne háčky a čárky na tiskárně Epson LO 100, Miloslav Stříbrný, kpt. Jaroše 37 bi, 606, 434 01 Most

Dnes se tu sice jedna odpověď objevila, ale je pouze reakcí na dopis v listárně.

#### Vážený pane Mižochu,

přečetl jsem si v Listárně 2/96 váš dotaz ohledně emulátoru Didaktik - PC. Jednalo se vám © to, abyste moh! nahrávat přímo programy z disket pro D40 do emulátoru. Já vlastním ZA Spectrum emulátor od firmy ULTRASOFT, s.r.o., který nepotřebuje pro převádění program EIM. Pro převádění převádění program EIM. Pro převádění<br>souboru mezi ZX Spectrum (Didaktik) a IBM PC je speciální program D40, který je součástí ZX Spectrum emulátoru. S pozdravem Farský Miloš, Poniklá 75, 512 42

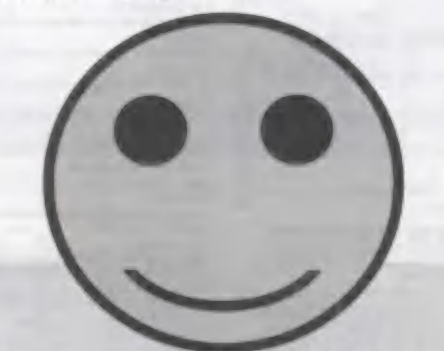

#### Napište do BURZY!

Burza uveřejní Voše inzeráty, dotazy i odpovědi!

SLOUPCOVÁ INZERCE. Chcete-li si podat inzerát, zašlete složenkou typu "C" (můžete použít složenku přímo z PROXIMA magazine) na naši adresu částku 30,- Kč (do zprávy pro příjemce uvedle "inzerát v burze"), inzerát napíšte čitelným hůlkovým písmem a příložte k němu kopii ústřižku složenky. Inzeráty znamének). Pro obchodní nebo plošnou inzerci kontaktujte:<br>znamének). Pro obchodní nebo plošnou inzerci kontaktujte:<br>nad Labem, tel. 047 / 521 40 30, fox 047 / 521 17 08. nesmí mít obchodní charakter a nesmí být delší než 250 znaků (včetně mezer a interpunkčních

Dorazy, Máte problém? Zašlete nám svůj dotaz, my mu přidělíme identifikační číslo a zdarma ho uveřejníme na této straně. Může se stát, že dopisy určené da listárny, se mahou přesunout sem do<br>BURZY. Proč® Nejsme ani zdaleka vševědoucí a některé otázky pro nás mohou být španělskou vesnicí<br>- lepší, než strčit takový d najde někdo mezi členáři, kdo na Váš dotaz odpoví.<br>Oprověpi, Vyřešili jste něčí problém? Rádi Vaši odpověď uveřejníme! Hlavně - napište číslo dotazu, na

který odpovídáte! Oprověpi. Vyřešili jste něčí problém? Rádi Vaši odpověd uve<br>který odpovídáte!<br>Číslování dotazů je jednoduché: začíná buď ZX nebo PC<br>pokračuje 0196 - to je číslo PROXIMA magazine (příště to

Číslování dotazů je jednoduché: začíná buď ZX nebo PC, Číslování dotazů je jednoduché: začíná buď ZX nebo PC, podle toho, kterého počítače se týká,<br>pokračuje 0196 · to je číslo PROXIMA magazine (příště to tedy bude 0296, přespříště 0396, atd.) a<br>končí pořadovým číslem dotazu (

#### Napište do BURZY!

= r ". f \* —— —— zd —B= "Z ká

NI o Jež

označie obálku viditelně heslem "PROXIMA mogazine - BURZA - odpověď" a nezapomeňte uvést, ke kterému dotazu se Vaše odpověď vztahuje.<br>Špatně nebo vůbec označené obálky mají pramalou šanci na zveřejnění jejich obsahu. Posifáte-li inzerát, označie obálku viditelně heslem "PROXIMA magazine - BURZA - inzerce". Posifáte-li adpověd<br>li dotaz, označie obálku viditelně heslem "PROXIMA magazine - BURZA - dotaz". Posifáte-li adpověd,

= £ m — Špotně nebo vůbec označené obálky mají pramalov šanci na zveřejnění jejich obsahu.

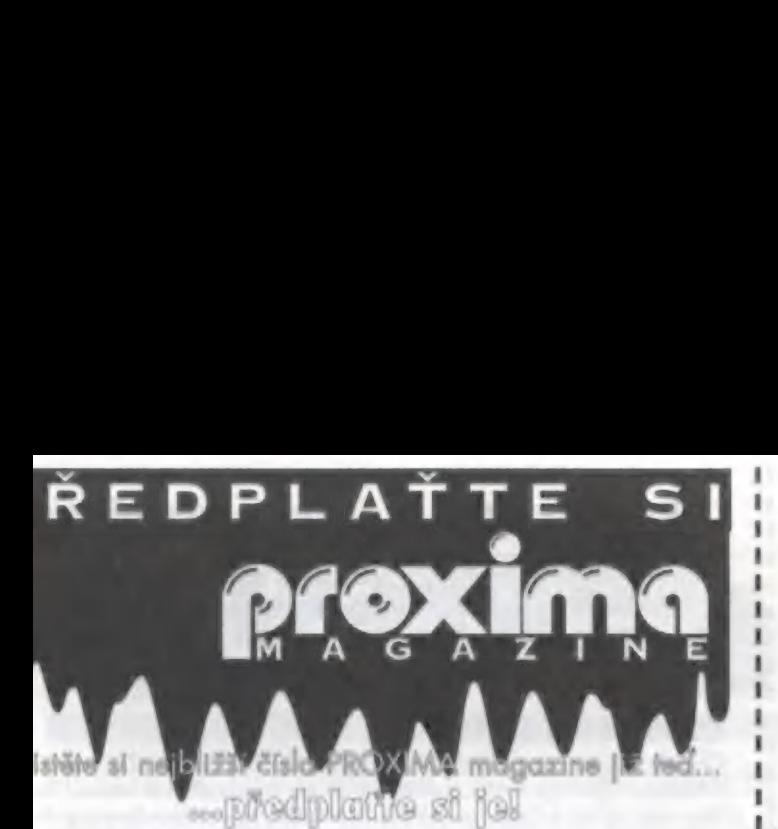

### oc?

Nebudete muset shánět každé číslo zvlášť.

Jšetříte si návštěvy novinových stánků.<br>Každé číslo dostanete s několikadenním předstihem oproti xazae cisio aostanete s nekolikadenním preastinem oproti<br>nepředplatitelům a navíc - *poštovné je samozřejmě zdarma!* Garantujeme Vám stávající cenu jednoho čísla, i kdyby<br>oěhem roku mělo dojít k neočekávanému zdražení.

**K ?** Velice jednoduše!<br>Rozhodněte se, kolik čísel si předplatíte - doporučujeme Vám<br>šest, tj. tento ročník (bez tohoto a minulého čísla).<br>Počet předplacených čísel vynásobte cenou jednoho výtisku,

ij. 30,- Kč (v příp. 5 předplacených čísel to bude 150,- Kč). Pro úhradu předplatného použijte poštovní poukázku "C" -<br>nejlépe tu, co vidíte zde (do kolonky "zpráva pro příjemce"<br>na rubové straně složenky napište "předplatné PROXIMA<br>magazine").

Složenku uhradte na poště, Podací lístek si pečlivě uschovejte pro případnou reklamaci.

## **EDPLATNÉ PRO SLOVENSKO:**<br>Cena jednoho výtisku je 37,- Sk (za 5 čísel tedy zaplatíte

185,- Sk)

Příslušnou částku s objednávkou zasílejte na adresu: BONO, s.r.o., P. ©. Box 191, 040 O1 Košice el. 095 / 760429, 760430, fax 095 / 760428. bankovní spojení AGB Košice 406 837-644/6900 K úhradě předplatného NENÍ možné použít předtištěnou složenku - použijte složenku, kterou Vám dají na poště!

# **TRETÍ SOUTĚ** ) třetích 1111,- Kč!

náte někoho, kdo by mohl být předplatitelem PROXIMA magzine a není?<br>**em s ním! Nechceme to od Vás zadarmo!** náte někoho, kdo by mohl být předplatitelem<br>PROXIMA magzine a není?<br>Jem s ním! Nechceme to od Vás zadarmo!<br>Jostřihněte tento kupón, vyplňte na něm své jméno a

Odstříhněte tento kupón, vyplňte na něm své jméno a<br>adresu, vystřihněte ho a zašlete na adresu redakce.<br>Nezapomeňte na to nejdůležitější: vyplnit jméno a<br>adresu Vašeho známého, který dostane jedno číslo PROXIMA magazine úplně zdarma

A co Vy? Vy se dostanete do slosování o 1111,- Kč, ré proběhne přesně 1. 12. 1996. To přece stojí za to!

### Soutěžte a vyhrajte 1111,- Kč!

soutěže budou zařazeny kupony odeslané mezi 8. 6. 1996 a 20. 11. 1996

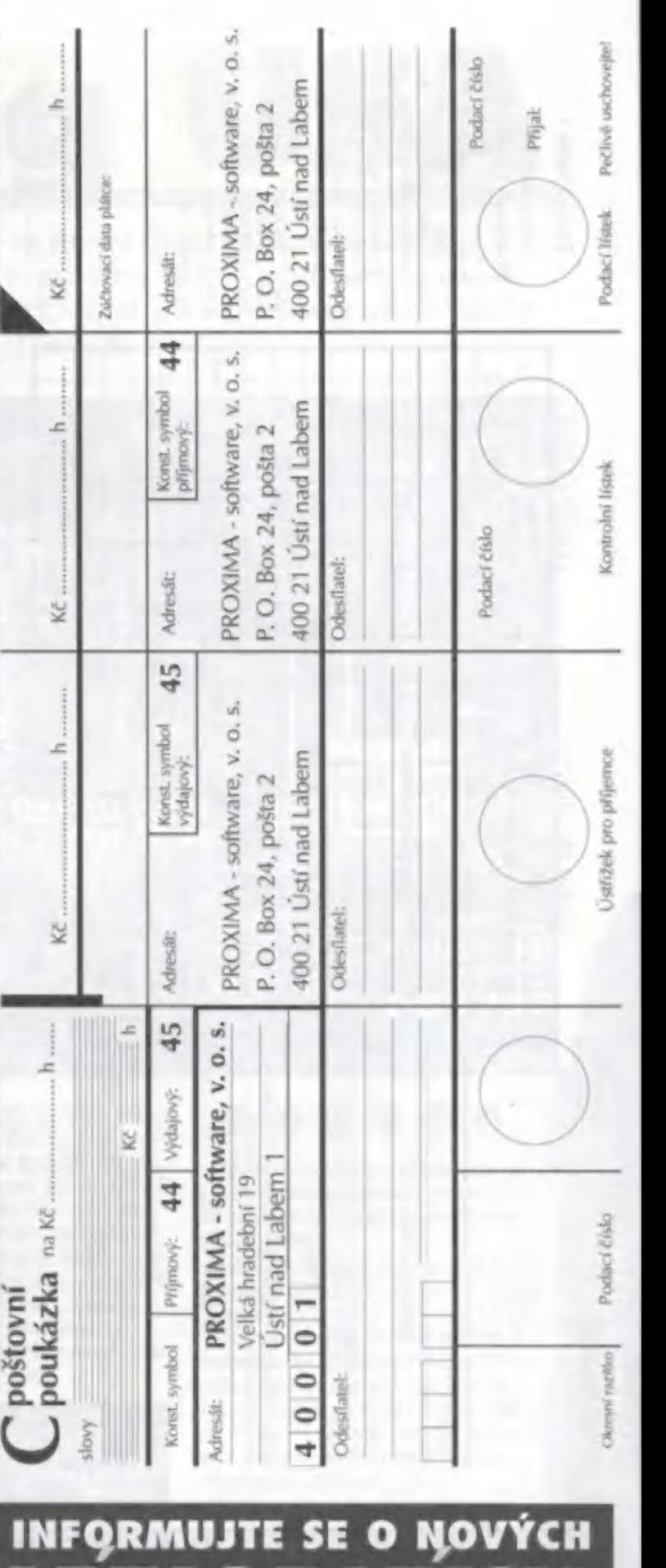

![](_page_28_Picture_20.jpeg)

![](_page_29_Figure_0.jpeg)

![](_page_29_Picture_468.jpeg)

## **NÁS – UŠETŘETE**<br>Provozuje zásilkový prodej zbo<br>magazine je několik možností Firma PROXIMA - software provozuje NAKUPUJTE U NÁS - UŠETŘETE

jak při nákupech ušetřit a přitom nemuset zboží shán po obchodech! Pro čtenáře PROXIMA magazine je několik možností

#### **OBJEDNACÍ LÍSTEK**

Objednací lístek na str. 20 slouží k objednávání zboží jak pro ZXS, tak PC Objednací lístek vystřihněte, vyplňte a v obálce pošlete na naši adresu. Zbo Vám neprodleně zašleme na dobírku. V případě, že si objednáte alespoň o softwarové tituly (nezáleží na tom, pro jaký počítač) získáte slevu 35,- Kč, t poštovné zdarma.

Pro objednávky jiného zboží platí základní sazba poštovného a balného 3. Kč. V případě objemných objednávek (cenou nebo obsahem) je poštovné c<br>kč. V případě objemných objednávek (cenou nebo obsahem) je poštovné c

#### **SLOŽENKA**

Předtištěná složenka slouží k objednávání vybraných druhů zboží, které jso uvedeny na rubové straně složenky v části "Zpráva pro příjemce". Jiné dru zboží si složenkou objednat nelze!

Při objednávání zboží složenkou platíte v hotovosti předem, za což ziskává jednak poštovné a balné zdarma, jednak další zajímavou slevu (v tomto čís např. na multimediální komponenty a software - víz. inzerát na str.13).

"UZUKI Nabídka zboží, které je možné objednat složenkou, má omezen<br>platnost - 1 měsíc od vydání časopisu (nepaltí pro předplatné)! Rozhodující<br>dotum podání složenku datum podání složenky.

#### **PROGRAMOVÉ PRÍLOHY**

Programové přílohy PROXIMA magazine se objednávají předtištěnou složenkou, tj. získáte na ně slevu za poštovné a balné (35,- Kč) a další slevu na jednu přílohu pro ZXS a na jednu pro PC. Složenko se dá použít výhradně pro objednání programových příloh vztahujících se k aktuálnímu číslu; staré přílohy je možné zakoupit pouze na dobirku!

![](_page_29_Picture_469.jpeg)

18

celkem

Ukázka vyplněné zprávy pro příjemce:

# **ANO!**

Našel jsem oběť, která by mohla odebírat PROXIN magazine. Zašlete jí jedno ukázkové číslo zdarma

Jméno:

Adresa:

# **ANO!**

Chci se zúčastniť Vaší soutěže o 1111,- Kč! Výhru zašlete...

Jméno:

Adresa:

d.

Tento kupón vystříhněte, vyplňte a v obálce zašlete na adresu:<br>PROXIMA software, Velká hradební 19, 400 01 Ústí nad Labem

![](_page_30_Picture_0.jpeg)

Hra Skating USA je jednou z mnoha her z dílny bratří Shawů. Celkem solidní obrázek s postavou "skejfáka", a také název hry napovídá, že námět hry těžili Shawbrothers z americké mládeže, která se prohání na skateboardech po ulicích měst. Jak se jim povedlo tento námět zpracovat, musíte posoudit sami. Snad vám k tomu pomůže můj článek.

Po nahrání hry se nahoře na obrazovce objeví nápis: TYPE CODE. Nejprve jsem si myslel, že hra je opatřena vstupním kódem, ale nebylo tomu tak. Pravý význam tohoto nápisu se dozvíle později

Po odeslání ENTERem se ukáže úvodní obrazovka s přehledem ovládání a informacemi o autorech, a po stisku FIRE začíná první kolo - URBAN PARK. Ovládáme postavu "mládežníka" na skejtu a naším úkolem je posbírat všechny bankovky, které tu nějaký neopatrmý boháč rozházel, Bankovky se nachází na nejrůznějších rampách a vyvýšeninách a náš hrdina se musí se svým prkénkem hodně ohánět, protože na sesbírání bankovek má stanovený limit, který nesmí překročit, Pokud se tak stane, aktivuje se systém autodesirukce a naše postavička zmizí v několika ohlušujících výbuších ze zemského povrchu. A aby to bylo ještě těžší, brání hrdinoví v sebírání bankovek nejrůznější náhodní chodci (že by ty peníze byly jejich?), kteří na vás dokonce neváhají vystřelit Ještě, že máme u sebe prak, takže nabijem" a prásk do nich, Po několika obrazovkách se konečně objeví EXIT. Abychom zdárně ukončili level, musíme mí! u sebe všechny bankovky. Pokud si nejste jisti, zkontrolujte nápis SKATINO USA pod hrací obrazovkou, Pokud mají všechna písmena horní polovinu bílou, je to OK. jak říkáme my Američani). Pokud ne, někde ještě nějaký ten dolárek zůstal,

![](_page_30_Figure_4.jpeg)

Po ukončení levelu následuje mezihra, ve které si můžete zlepšit svůj bodový stav, Na obrazovce se objeví U-rampa, na které se objevují nejrůznější částky Pokud tuto částku seberete, objeví se další na jiném místě. Časovým omezením je zde bonus, klerý vám zbyl z vlastní hry,

![](_page_30_Picture_6.jpeg)

takže čím rychleji ukončíte level, tím déle si zajezdle na rampě. Zdárně se mi podařilo dojet až na konec třetího levelu a tam mě čekalo překvapení. Po skončení mezihry se na obrazovce objevila grafulace a jakýsi záhadný nápis, Nezdálo se mi, že by byla hra tak krátká, tak jsem hru vyresetoval, nahrál znovu a za nápis TYPE CODE zadal to tajemné heslo, A ono lo vyšlo. Po startu hry se objevil level 4 a hrálo se dál. Bohužel jen do levelu 6, protože tam hra definitivně končí

![](_page_30_Picture_8.jpeg)

Z grafického hlediska je hra provedena vcelku dobře. Pozadí a rampy jsou pěkně vykresleny a ani postavičky nejsou nejhorší

| tato hra obsahuje charakteristické nedostatky z dílny bratří Shawů - přecházení do nové obrazovky se neděje plynule, obrazovka vždy na chviličku zčerná; a postavička se při sjíždění ramp občas spíše vznáší ve vzduchu než jede po rampě. Časem se na to dá zvyknoul, ale myslím si, že by to tam být nemuselo. Velmi se mi líbily mezihry, jsou originální a zajímavé

Škoda jen, že je hra tak krátká - za pár minut jste hotovi a můžete hrát znova. Takže žádná hra na mnoho zimních večerů, ale na dobrou zábavu fo stačí

pro Proxima magazine

 $\lceil 2 \rceil$ 

**BAUSOFT** 

 $\mathbf{w}$  -

kil . -. A 4(i nh 7 m k  $\cong$ 

 $\frac{1}{2}$ | má —— mj 4 i "

 $\approx$ 

 $\alpha$   $\,$ 

![](_page_31_Picture_0.jpeg)

## Jad to say that another demo comes to the end,

Vývoj a samotná existence snad nejdelšího dema pro Spectrum, zahrnujícího cca 600kB zkompresovaného kódu, grafiky a hudby a na němž se podílelo mnoho českých a slovenských programátorů, byla dlouho zahalena rouškou dohadů a sporů. Vzhledem k tomu, že demo bylo v červenci 1995 konečně, po 2 letech, vypuštěno do světa, je na čase, aby někdo<br>fámy rozptýlil a nejasnosti osvět-**2 lil. To, že jsem se toho ujal právě**<br>**id. je důsledkem faktu, že nikdo** já, je důsledkem faktu, že nikdo<br>), jiný nechtěl.  $\sim$ 

ta -

 $\equiv$ . - + : i 4 t < (- [-

![](_page_31_Picture_3.jpeg)

#### VZNIK A VÝVOJ

Na počátku stvořil Bůh nebe a zemi, O něco později stvořil Bůh Clive i Sinclaira, otce počítače ZX Spectrum a<br>o něco později Brňáka Michala<br>Matějku, známého pod přezdívkou A Matasoft. Ten se spolu s jistým Petrem Krevňákem - QJETOU, rozhodl založit R, dou, tvořící na Speciru hudbu a tu pak cpou do nejrůznějších dem.<br>Duo nazval MQM team - jako | Mata8Ajeta Music. Duo později A doplněné Tomášem Bayerem do

tria, vytvořilo dema s originálními názvy MOM, MGM2, MOM3, MOM4... A pak to přišlo. Pod vlivem dohrávacích megadem, jako byla Lyra II, Shock, LSD a dalších klasických kousků se v chorém mozku (prameny se přou, zda v Matově či v Ojetověj zrodil neobvyklý nápad: vyrobit dohrávací demo To bylo v roce 1993. Za nějaký čas byla tato idea vytlačena jinou: nabídnout více programátorům spolupráci na demu, takže vznikne dlouhá mozaika různých nápadů, ztvárněných odlišnými prograrnátorskými styly. Nápad jistě geniální. Do MOM přislíbili svou část snad všichni dotázaní - od BUSYSOFTu, CBM, OMEGY, PROFSOFTu až po NOP. Při všem tom nadšení nad skvělým nápadem se zapomnělo na maličkost stanovit termín dodání. A tak všichni tvořili své části hlemýždí rychlostí, protože času bylo pořád dost

Mezitím MOM team vytvořil derno MOM6 pro ZXS 128k. Spectristé začali být netrpěliví. V řadě chyběl jeden článek

Asi po půlroce se začalo šuškat, že MOMS5 nikdy nebude. Tyto domněnky byly do jisté míry vyvráceny SAMCONem na jaře 1994, kde byly prezentovány první plody programátorského úsilí - části, které vyrobili Mata s Ajetou (možná se pletu a šlo až o podzim 1994), Byla to, jak se později ukáza lo, velká chyba. Českému speciristovi totiž nestačí jen vidět, musí VLASTNIT,

Kopírováním typu "Nikomu dalšímu to ale nenahráveji" se těchto pár částí rozšířilo mezi obecný lid rychlostí ohně, zachvacující suchý les,

Stejný osud stihl i rozdělané části, které prezentoval NOP v zastoupení bratrů J. a J Flaškových v pražském klubu KAPSA, Na podzim 1994 byli bratři pozvání na setkání spectristů. V klubu KAPSA z nich bylo vymáháno vstupné, které nezaplatili; místo toho předvedli několik svých nehotových částí pro MGMS, které vzbudily poměrně slušný ohlas. Kritickým okamžikem se stala zřejmě chvíle, kdy si šli bratři ulevit na dvorek.

![](_page_31_Picture_12.jpeg)

![](_page_31_Picture_13.jpeg)

![](_page_31_Picture_14.jpeg)

![](_page_31_Picture_15.jpeg)

![](_page_32_Picture_0.jpeg)

Během několika minut se podařilo Kapsářům zkopírovat obsah jedné z NOPáckých disket (zvláštní shodou okolností to byla právě disketa s částmi dema MOM

Matovy a NOPácké části pak vesele kolovaly mezi spektristy, z nichž mnozí je považovali za hotové MQM5 (texty scrollujících řádků typu "NEVÍM CO NAPSAT. ASI NIC, BLABLABLA" je od myšlenky, že jde o finální verzi, nijak neodradily|,

Někdy tou dobou se s definitivní platností rozpadli MOM team. MATA si koupil Amigu, TOM tuším také, OJETA proto skládal maximálně tak do šuplíku. CBM přešel na Amnigu po Matově vzoru, prodal Spectrum a svoji část pro MOM už nikdy nedokončil Kompletaci MOM5 převzal po Matovi OME-GA, člen SSC a bratr nechvalně známého Jacksona Hollise.

Vzhledem k tomu, že nikdo neposlal žádné části do MOM, rozhodl se OMEGA, že

stanoví konečný termín dokončení dema, a to na listopad 1994, Nikdo nic neposlal, takže byl termín posunut na únor 1995. Flaškovci se mohli strhat s doděláváním a kompletací svých částí. Nakonec se jim podařilo zaslat svůj příspěvek včas. Problém byl ovšem v tom, že zůstali skoro jediní. Další trošky do mlýna přišly Omegoví někdy během následujících čtyř měsíců. Konečně, v červenci 1995 se MQM5 dočkalo vypuštění. Scházela mu ovšem jedna část - od slovenské trojice 3SC. Ta byla sice vyrobena již dříve, ale obsahovala zákeřnou chybu. OMEGA se (po značném naléhání NOPuj) rozhodl vydat MOM i bez této části - nebylo možné čekat věčně, Asi týden poté dodali 3SC svoji část opravenou a ta byla do dema dodatečně zařazena. První verze MOM se samozřejmě šířila i bez ní, takže opravená část byla pojmenována MQM5 - ENCO-RE (přídavek) a byla dodána těm, co vlastnili 1, verzi dy tou dobou se s definitivní platností<br>
di MQM team, MATA si koupil Amigu, dříve, ale obsahovola zákeřnou chybo<br>
uším také, QJETA proto skládal maxi-<br>
tak do šuplíku. CBM přešel na protochně (vzhod svádí MQM i bez této čá

![](_page_32_Picture_6.jpeg)

Poměrně zajímavé je, že MOM se zdaleka nešíří tak rychle, jako nehotové části, o kterých jsem se zmiňoval

Mohu zodpovědně za svou osobu, za MATLASe a snad i za OMEGU říci, že jsme byli opravdu šťastní, že máme MQM5 z krku,

#### ŘEAKCE A OHLASY

Kde jsou ty časy rozsáhlých speciristických pirátských sítí! MQM5 se šířilo pomalu, ohlasy rozhodně co se týče dopisů) veškeré žádné, spousta speciristů ani nemá tušení, že MOM5 existuje

Jediný ohlas, který jsem dostal písemně, je z Polska, od DC PAKa, tvůrce dem TWIN WORLDS, GEMINI či SCHIZOPHRENIA. Ve svém dopise popisuje i reakce členů polského týmu ILLUSION, svého kamaráda JORDANA (spolutvůrce GEMINI) a CAT-MANa Imimochodem - len, ačkoli je šlastně ženatý a je otcem jednoleté dcerky, stále ještě tvoří na Speciru], Reakce byly vesměs kladné, Zřejmě největší zájem vzbudíl BUSYho rota-zoomer, kulatý scroll od NOPu, MULTICOLOR PART od týchž a OME-

![](_page_32_Picture_12.jpeg)

GOVA část. Naopak největší odpor vzbudila RENEGADova část (díky vykradené grafice, vykradené hudbě a příšernému programul, samplované melodie od MA-TY a OJETY a stereogramy od NOPu (ne každý je schopen je vidět].

Teď už je na vás, abyste ho zhodnotili Vy J. Flaška / art of NOP

flaska@kvt.ujep.cz

P, 5, Jestli Vás zajímá, jak vznikaly NOPovské části MOM, napište. Já se mezitím pokusím vyzpovídat OMEGU a BUSYho, třeba taky přidají nějakou pikantnost...

BOROLLERS MÁR HUCH HÍ zenollens mmt much h<br>schollens mmt much m SCROLLERS ARE MULH HI SCROLLERS ARE MUCH HE SCROLLERS ARE MUCH HE SCROLLERS ARE MUCH HIL **2 SCROLLERS ST** R SCROLLERS AN<br>4 SCAOLLERS AN ZCHOLLERS ME<br>SCHOLLERS AR CROLLERS<br>¤CNOLLER® CROLLERS LL ERS<br>N. L. ERS **Wa Junior District Party Property** 

![](_page_33_Picture_0.jpeg)

Pokud chcete získat známé anglické hry na originálních kazetách za skvělou cenu, můžete využít možnosti koupě kompletu pod názvem MEGA-HOT. Získáte tak celkem osm her, konkrétně ATV, PINBALL, BMX, TENNIS, RUGBY, MIG 29, FR

Balík her je zabalen v pestrobarevné krabici z tvrdého papíru o velikosti cco 18,5x15x3,5 cm. Po otevření zjistíte, že v ní jsou v igeliiovém obalu dvě kazety (na každé staně každé z nich jsou dvě hry) a fištěný manuál, ve kterém není až tak moc jednoduché se zorientovat, nebof jde o velký skládaný papír a ne knížečku a navíc je psán univerzálně pro různé typy počítačů

Jako vždy se zmíním i o kvalitě nahrávek tak tedy: všech osm her šlo nahrát bez problémů

Pro ty z Vás, kleří některé (nebo všechnyl hry neznáte, se je teď pokusím stručně popsat

#### ATV

Je asi nejlepším simulátorem z kompletu vůbec (alespoň podle mého názoru). Jak už , bylo řečeno výše, jde o simulátor terénních čtyřkolek. Ve hře je celkem šest různých tra-11, každá je úplně jiná a Vy máte za úkol

projet každou z nich za určitý časový limit 1 (na začátku hry 60 vteřin odpočítávaných počítačem ve hře = více nežli šedesát<br>vteřin, avšak závisí na tom, v kolikátém I kole se nacházňej. Na trati je spousta nástrah, pomocí zručnosti a dobrého joysticku se dají projet všechny z nich. Pokud se někde vyklopíte, musíte nased-| nout zpět a hurá dál! Nestihnete-li splnit úkol do časového limitu, hra končí Skončí-li jeden z hráčů, druhý pokračuje<br>
dále. Dostanete-li se přes všech šest trat<br>
hra se opakuje od trati první, ale s omedále, Dostanete-li se přes všech šest tratí, zeným časem Bentokráte na 30 s). Hru , mohou hrát nezávisle na sobě i dva hráči, Celá hra je ozvučena 48k zvuky, na začátku hraje i pěkná vícekanálová hudba. Pro názornost si můžete pro hlédnout přiložené obrázky,

![](_page_33_Picture_8.jpeg)

 $\Phi_{\!\scriptscriptstyle\beta}$ 

![](_page_33_Picture_9.jpeg)

#### PINBALL

Zde toho asi není moc k popisování, zkrátka jde o to, že kulička, klerou odpinknete klávesou SPACE do herního prostoru, musí nasbírat co nejvíce bodů prolétnutím té či oné škvíry, dofknutím se onoho či onoho "čudlíku".., Kuličku máte možnost někdy vrátit zpět do hry (aby neutekla) ovládáním klapek, které jsou dole (klávesami Ž a M

#### BMX

Je zdařilým simulátorem závodů dvou lerénních kol, Hra je řešena pohledem na celý děj zvrchu (vydíle půdorys celé trati) a základní princip je shodný s ATV - tedy projet určitou traf do jistého časového lirnitu Pokud hrajete proti počítači, budete mil asi zpočátku problémy nad ním zvězit, Až budete mit traf za sebou, můžete si nechat přehrát celý závod jakoby ze záznamu kamery (replayj. Na začátku Vám bude vyhrávat hudba, během hry uslyšíte zvuky připomínající smažení řízku.

#### TENNIS

Asi průměrný simulátor tenisu, co do provedení působí spíše jako jeden z jednodušších. Ovládání je klasické, můžete samozřejmě použít i joystick. Pohled na hru je jakoby byl zápas snímán televizní kamerou mírně zvrchu - jeden hráč je vpředu a jeden vzadu)

![](_page_33_Picture_16.jpeg)

![](_page_33_Picture_17.jpeg)

![](_page_34_Picture_0.jpeg)

#### RUGBY

Další sportovní hra kompletu MEGA-HOT, Pokud znáte čtveřici her FOUR SOCCER Sl-MULATOR od téže programátorské skupiny (mimochodem popis fotbalových simulátorů byl popsán v Proxima magazine č. V95), pak Vám bude připadat simulátor zápasu rugby dosti podobný svým provedením. Pohled je řešen jakoby z pohledu diváka (ze strany), záběr se posouvá podle momentálního stavu na hřišti.

#### MIG 29

Jeden ze starších letových simulátorů. Na začátku hry hraje poměrně pěkná hudba 48k, jak hra samotná vypadá, je možno spatřit z obrázků. Pohled je řešen tak, že vydíe své letadlo zezadu (jakoby z kabiny letodia za Vámi)

#### FRUIT

Máte-li rádi hazard a nemáte-li ródi utrácení peněz, můžete zkusit trochu si zahazardovat pouze symbolicky - na počítači. Máte možnost sázet různé částky, vyhrané

![](_page_34_Picture_7.jpeg)

peníze přerozdělovat podle svého uvážení. Hra poměrně věrně napodobuje skutečnost. Končíe, když nemáte žádné peníze fak jinak by to mohlo býf?), Na začátku hry Vám zahraje hudbo.

### GRAND PRIX (GPS)

Závody dvou formulí 1. Jde o jakousi jednodušší verzi hry Stock car - tedy vidle celou traf z vrchu a své mrňavé autíčko

Kromě TENNISu, RUGBY a MIGu 29 jsou všechny hry pěkně vyřešeny barevně, U ATV nebo BMX máte | jedinečnou možnost se s kamarádem pobavit.

Pokud si hodláte ještě zapařit na Speciru, pak mohu doporučit!

 $-LN -$ 

![](_page_34_Picture_14.jpeg)

![](_page_34_Picture_15.jpeg)

**ZX** 

![](_page_34_Picture_16.jpeg)

![](_page_34_Picture_17.jpeg)

**Dizzy Collection** zahraniční komplet, 5 her, 380,- Kč

![](_page_34_Picture_19.jpeg)

 $\mathbf{q}_j$ 

![](_page_35_Picture_0.jpeg)

Kdo by netoužil po lepším zvukovém výstupu z počítače? Kdo by nechtěl místo pípání poslouchat několikakanálovou stereo hudbu? Kdo by nechtěl mít hru ozvučenou tak, že se přímo vžije do atmosféry? A kdo by nechtěl skládat hudbu z nasaplovaných nástrojů, která velice věrně zní? To by chtěl asi skutečně každý. Kdo má počítač PC, ten to vyřeší koupí zvukové karty různé kvality, ale co chudák Spectrista? Žádný chudák! Koupí si taky zvukovou kartu - ano, zvukovou kartu na Spectrum - tedy Melodika.

Jedná se o výrobek Didaktiku, který sí nyní pomyslně rozebereme. Nejde o žádný zázrak ani novinku, zvukový generátor založený na integrovaném obvodu AY-3-8910 nebo AY-3-8912 (zkráceně AY) už využívaly ZX Spectra 128 v osmdesátých letech. Ne každý však má Spectrum 128, a tak ostatním (i Didaktistům] nezbývá, než si v případě touhy tento generátor dokoupit.

Zatímco interní "spíkr" počňače ze sebe loudí zvuky systémem rychlého střídání logické nuly a jedničky, což značně zatěžuje počňač časově a navíc výsledek nic moc, obvod AY pracuje na zákiadě počítačem dodaných dat do jednotlivých registrů a výsledný zvuk si již "vyrobí" sám. Tím počítači uvolní 90 % času a může tak dělat něco úplně jiného. To je zásadní rozdíl mezi "spíkrem" (hudba a zvuky z něho jdoucí

**RECENZE HARDW** 

30

se označují jako 48k) a AY (hudba a zvuky se označují jako 128k).

Zvukový obvod AY dokáže hrát až tříkanálovou hudbu (3 tóny

 $3/96$  proxima

pr

nezávisle na sobě, tzn. jednotlivé akordy). V případě hudby se jeden kanál používá pro hlavní melodii, další dva pro doprovod nebo napodobeninu bicích nástrojů.

AY se adresuje pomocí šestnácii registrů (z toho se přímo využívá 14). Prvních šest (O až 5) slouží k udání výšky tónu (2 registry pro 1 kanál). Další (registr 6) udává frekvenci šumu. Pomocí toho registru se pak v hudbě napodobují bicí nástroje, výstřely apod, Registr 7 slouží k mixáži (povolují nebo zakazují se tóny nebo šumy pro kanály A, B nebo C). Registry 8 až 10 udávají hlasitost pro jednotlivé kanály. Registry 11 a 12 udávají průběh tzv. obálky, Obálka je průběh amplitudy během periody a možnost opakování tohoto průběhu v následujících periodách. Pokud bych to měl trochu přiblížit, pak zjednodušeně řečeno se pomocí těchto registrů udává, jestli bude výsledný zvuk znít jako piáno nebo housle (samozřejmě přehnaně řečeno). Poslední přímo využívaný registr 13 řídí tvar a opakování obálky. Můžete plynule zvyšovat hlasitost z minimální na maximální nebo naopak (a to donekonečna nebo omezeněj, nechat implicitní hlasitost atd, Popisovat podrobně jednotlivé registry není náplní tohoto článku (jsou popsány v manuálu k Melodiku vč. jejich programování), z uvedeného ale vyplývá, že možností je strašně moc, během velmi krátké doby máte možnost naprogramovat zvuky šumějícího moře, výstřely, sičící páru, fanfóry, sirény nebo to vše skloubit v kompletní hudbu,

Pokud máte novější verzi Didaktiku Kompakt, pak jistě uvítáte schopnost Melodiku produkovat i zvuky 48k přes jeho reproduktor, což bude pozitivum zvláště pro ty, kteří mají v počítači místo reproduktoru otřesně odporně znějící plezoelektrický akustický měnič. Zároveň je to však nevýhodou, protože některé hry pou-Žívají jak ozvučení 128k, tak i 48k a hudba z Melodiku je pak přehlušována zvuky 48k.

Melodik se dá ovládat jak z Assembleru, tak | z Basicu (to ovšem neplatí pro majitele Gamy]. Výhodou, kterou mohou využit zkušenější programátoři v Assembleru je možnost hraní hudby v přerušní, tzn. že si (opět zjednodušeně řečeno) AY "cucá" da-

zx<sup>1</sup>

la sám z paměti počítače a Vy můžete mezitim např. programovat, aniž by Vás to nějak moc zdržovalo (Melodik si tak rezervuje cca 10 % času mikroprocesoru),

Co se týče software: her využívajících AY je skutečně dost (těch, co jej nevyužívají je ještě víc). Příkladem mohou být DIZZY, 4 SOCCER SIMULATOR, BUBBLE BOBBLE, SILKWORM, TETRIS 2... Některé z nich však nemusí přesto hrát na Spectrech a Didakticích 48k, nebof si programově zjišfují, zda jde o 48k nebo 128k verzi Spectrum kompatibilního počtače a i když přidáte Melodika, stále to bude jen a jen 48k počítač. Existují však samozřejmě | předělané verze, které toto testování mají vyřešeno jinak nebo vůbec.

Pro zájemce o skládání hudby existuje výběr hudebních editorů, mezi nejznámější patří zejména SOUND TRACKER, WHAM 128!, SQ TRACKER nebo SAMPLE TRACKER používající samlované hudební nástroje a spousta dalších. Detailnější informace o programech využívajících AY, stejně tak jako jeho ovládání z různých programovacích jazycích, najdete v různých číslech ZX magazínů.

Po mechanické stránce je Melodik taková malá krabička šedé barvy připojující se na sběrnici počítače, Má průchozí konektor, takže nic nebrání připojení další periferie, Zezadu je nepříliš šfastně umístěn potenciometr na regulaci hlasitosti. Pro zájemce o připojení externího zesilovače je zde také konektor Jack 3,5 mm. V případě, že využijete této možnosti, máte tak zajištěn stereofonní poslech. Jde o rozdělení kanálů tak, že jeden z kanálů hraje do pravé i levé reprobedny, druhý jen do levé a třetí jen do pravé, Na sluchátka je tento výstup příliš slabý. Po zastrčení konektoru se automaticky odpojí interní reproduktor Melodiku.

Nakonec ještě zbývá upozornit na možné komplikace při připojení více periferií na sběrnici (např. kombinace Didaktik M, Keyboard Proface, Melodik a D40 není zrovna dvakrát vyhovující) - způsobuje to často resetování, zakusování a jiné nažádoucí věci, V takovém případě si musíte vybrat, buď to či ono..,

 $-1N -$ 

# OVLÁDÁNÍ TISKÁRNY<br>STAR LC 240 CL<br>ZE ZX SPECTRAMOWEM doplňující informace

Jelikož Vás, kteří máte doma nějakou tu tiskárnu STAR LC 90, 240 nebo 240 CL je asi mnoho a vyskytly se nějaké dotazy na můj článek uveřejněný v časopise Proxima magazine 1/95, rozhodl jsem se napsat ještě nějaké ty doplňující informace. Celý tento článek tak trochu přizpůsobím dotazu, který mi přišel od pana Vrzala ze Staňkova.

Protože tiskárnu STAR LC 240 doma nemám (měl jsem ji pouze vypůjčenou z Proximy právě proto, abych o ni napsal to, co jsem napsal), napíšu zde pouze to, co platí pro fisk jiných kódových stránek nežli základní (a tedy i české) obecně. Jsem přesvědčen, že původ problémů, na které se nejčastěji pláte, vzniká právě tady:

Pokud chcete tisknout např, sadu Kamenických obsahujících právě české znaky, musíte použít pro tisk kanál č. 4. To jsem už sice napsal v Proxima magazine 1/95, nicméně není na škodu si to připomenout. To zařídíte příkazem OPEN +4,"p" z Basicu. Ten zadáte ještě před spuštěním rutiny cenx 2, používáte-li pro tisk interface disketové jednotky, případně máte-li Didaktik Kompakt. Co je ale stejně důležité, jako příkaz OPEN (a to už jsem minule nenapsal), je použití příkazu LPRINT 44 pro fisk, jinak se pro komunikaci s tiskárnou stále využívá kanál č. 3, Celý příkaz pro tisk tak tedy vypadá např, takto (platí pro slovo "děti", druhý pak pro "září"):

LPRINT  $#4; "d", \text{CHRS} 136; "t1"$ LPRINT #4; "z"; CHR\$ 160; CHR\$ 169;CHR\$ 161

Předtím, než začnete tento text tisknout, je samozřejmě nutné změnit kódovou stránku na tu správnou specifickým příkazem, který je bohužel u každé tiskárny malinko jiný (je potřeba ho vyhledat v manuáluj,

Podobným způsobem je možno vytisknout třeba celou tabulku znaků zvolené znakové sady (není potřeba tisknout znaky kódů 32 až 127, protože ty jsou vždy shodnéj:

1 CLEAR 59999: LOAD k"-enx2"CODE 6e4: OPEN #4, "p": RANDOMIZE USR 6e4 10 FOR a=128 TO 255 20 LPRINT 44;a;"=":CHRS a;" 30 NEXT Aa

Jeden vybraný znak z tabulky kódů se pak vytiskne jednoduše příkazem LPRINT #4;CHRS x, kde x představuje kód žádaného znaku.

Pro tisk češtiny jednoznačně doporučuji používání kódové stránky Kamenických (pokud ji Vaše tiskárna má] pro svůj dobrý standard, navíc máte možnost využívat i jiné užitečné symboly, které Vám přímo např. Latin 2 (852] nenabízí.

Veškeré zde napsané informace byly ozkoušeny na tiskárně SEP 510 ve spojení s Didaktikem Kompakt a domnívám se, že budou společné pro spoustu dalších tiskáren. Za všechny nejasnosti ohledně článku v Proxima magazine V95 se omlouvám (to co je pro mě samozřejmostí nemusí být samozřejmostí pro ostatní) a doufám, že teď už budou problémy tisku češtiny u většiny z Vás jen minulostí, Děkuji všem, kteří shledali instrukce ovládání tiskárny z Basicu Spectra užitečnými. Když to bude potřeba, jsem ochoten si tiskárnu znovu vypůjčit a napsat ještě doplňující informace  $C.2.$ 

**ZX** 

-(N-

reklamní a marketingová společno

### Kompletní nabídka reklamních služeb

#### Grafika a design

kresby, ilustrace volná, užitá a počítačová grafika toga, grafické úpravy; retuše obaly

#### Tiskoviny

(návrh, sazba, osvit, tisk) vizitky; hlavičkové papíry, letáky dokumenty, katalogy, příručky výroční zprávy, kalendáře

#### Textová tvorba

texty inzerátů, výstižné titulky reklamní slogany

# Reklamní a dárkové předměty

samólepky, reklamní cedule potisk předmětů a textilií

aftice Klíšská 8, 3.patro, 400 01 Ústí nad Lab tel./fax: 047 / 521 40 30, 521 17 08

post P. ©, Box 131, 400 01 Ustí nad L

roxima

3/96

![](_page_37_Picture_0.jpeg)

![](_page_37_Picture_1.jpeg)

#### Cau Proximo.

Jmenuju se Petr a bydlím v Děčíně. Zajímalo by mě, jak se vkládá POKE do her, (Víte, co vkládá POKE do her. (Víte, co<br>snad myslim).

Prosím, odepište mi a nedávejte lo do ZX magazínu (jestli vůbec ještě existuje) nebo Proxima ma-<br>gazine. Já totiž ani jeden ten časopis nekupuju a ZX mogazín není u nás ani k dostání.

z důvodu, že to bylo pro Vás výhodnější. Děláte vůbec ještě<br>něco na Spectrum?

Čau Petr

P.S. Hlavně mi odepište v do- $\overline{p}$  *p.s.* 

25

Jak vidíte, jsme parta ignoran-<br>tů a najust v dopise neodepisu-<br>jeme, takže, pokud někdo<br>Petra znáte (v republice jich<br>bude maximálně čtvrt milio-EET nu), tak mu to vyřidie. Než<br>odpovím na otázku, jak se<br>vkládá poke do her (škoda, že lo nečte Universum, ten tyhle otázky přímo miluje), zdržím se u konce dopisu:

na Spectrum už dooprav<br>dy nic neděláme (jenom<br>vdržujeme distribuci a udržujeme distribuci a<br>magazín) a así už ani délat nebudeme. Na 322

**Proxi** 

PC jsme přesedlali tak nějak auto- maticky - vývojem, PROXIMA se prodáváním písíček a věcí pro ně<br>živí, UNIVERSUM na nich progra-<br>muje a já si na nich hraju - vý<br>hodnější je to tady jak pro koho.

Jak už určitě mnozí z Vás zjisti- li, v dopisech téměř neodpovídáme a nemá proto cenu nás o tom<br>(byť sebedojemněji) žádat. (byť sebedojemněji) žádat,<br>Protože dotázů přece jen ubývá, Protože dotázů přece jen ubýv<br>snažíme se ty obecnější řešit v Listárně a ty "španělskovesníční" v burze - písemně řešíme pouze re klamace.

To není bohužel jediná věc, která která by mě zajímala. Proč jste která by mě zajímala. Proč jste která by presedlali na PCP Jen tak nebolika. Proč jste která by vypadá asi nějak tak:<br>Presedlali na PCP Jen tak nebolika. Po je nějaké to poke znát. Když ho znáte, tak vypadá asi nějak takčísla, samozřejmě). Aby Vám po-<br>ke k něčemu bylo, musíte ho do<br>programu nějak dostat - ale pozor! - musíte ho tam dostat ve správnou chvíli! Tady končí obec ný návod a jakýkoliv další postup<br>užzáleži pouze na tom, v jakém je stovu hra, kterou máte. .<br>Nejjednodušší a nejlepší je vari-<br>anta BASIC + obrázek + jeden nebo dvo bloky kódu. Potom sta čí, když poke vložíte mezi rozba lení o spuštění hry (hlavně ho tam nevložte před rozbalením, bylo by to zbytečné a navíc by se to asi zhroutilo).

Ve většině případů to ovšem<br>zdaleka tak lehké není (třeba<br>když má program ještě původní<br>ochranu, atd.)a podrobnější vy-<br>světlení není na odpověd v listárně, ale na seriál.

![](_page_37_Picture_14.jpeg)

Vážení, v časopise Computer World 51-<br>52/95 na straně 41 jsem četl článek "Starý pes v novém kabátě<br>aneb Emulátor PC na ZX<br>Spectru". Zajímalo by mne, zda si<br>mohu v České příp. Slovenské republice emulátor koupit a kde, a<br>jak tento emulátor připojit ke Kompakw.

Také by mne zajímalo, jak mám<br>ke kompaktu připojit tiskárnu VT<br>21200 a který ovladač mám použít,

Prosím o odpovědi na výše uve-<br>dené dotazy. S díky a pozdravem Kamil Novák

Tento článek jsem četl a docela mne zoujal - bohužel k němu ne vím nic víc, než Vy. Jestli jsem to pochopil správně, emulátor je hardwarový přípravek, který se připojuje na sběrnici Spectra.<br>Zkuste se obrátit na redakci časopisu CHIP, aby Vám poskytla nějaké další informace.

Jak ke Spectru připojíte tiskárnu onoho podivného jména, to<br>opravdu netuším, Pokud je 100% kompatibilní s EPSON, tak stejně<br>jako jakoukoliv EPSONku, .ale po<br>kud kompatibilní není, tak se obá vám, že stěží najdete někoho, kdo<br>Vám zapojení provede (zkuste<br>Kompakt Servis). Problé m s ovla-<br>dačem bude ještě větší - pokud

> m —-——  $\overline{Z}\overline{X}$

neexistuje (což si myslím), tak si<br>ho budete muset napsat sám... zní<br>to dost nereálně, co<sup>2</sup> Kuple si ji-<br>nou [=nějakou normální, ověře-<br>nou fiskárnu - EPSON nebo<br>BT100).

![](_page_37_Picture_21.jpeg)

#### Vážení programátori fy Proxima!

V októbri roku 1993 som si na základe ponuky fy Didaktik<br>Skalica objednal Vaše programy<br>Desktop, KUD1 a ULTRA BT v ka-<br>zetovej verzii, ktoré mi boli dodané 22. 10. 1993 a odvtedy sa s týmto softwarom potýkam už vyše dva roky a napriek tomu som ešte stále neprišel na viaceré detaily správnej funkcie. Hore uvedené programy používam na počítači<br>Didaktik Gama (1989) s tlačiarňou BT100 a magnetofónom<br>Auditon computer program recorclor

Keď som kupoval Váš Desktop, tak som predpokladal, že by mal<br>prinajmenšom nahradíť bežný písací stroj. I keď je práca s Desktopom pri písaní textov dosť<br>pohodlná, predsa chýbajú tu niektoré operácie. Najmä postrádam możnost zmeny riadkovania, t. J. regulácio odstupu medzi riad-<br>kami, pretože písanie ob\_riadok<br>pomocou ENTER komplikuje prácu pri prípadných opravách a<br>prerovnaní odstavca (EXT K), nehovoriac už o zmene textu na iný šírku (EXT R). Je vôbec možné ne-<br>jakým zásahom do programu<br>printera (napr. POKE x,y) nastaviť<br>požadovaný odstup tlače riadkov? Iné text. editory (Tasword, HahaWriter) toto umožňujú.

Druhý závažný problém je, že spustenú tlač na BT100 (EXT P) už nie je možné prerušiť (napr. ak sa až pri tlači textu zisti chyba), a ak<br>sa bežným spôsobom preruší (CS+Space), tak dôjde k zablokovaniu chodu programu a musí sa po resete všetko znova nahrat do počítača.

Spôsob vkladania obrázkov do textu sa mí zdá veľmi zamotaný a zahalený tajomstvom, alebo fungujúcim na neznáme heslo. Mne sa zatial ešte nepodarilo vloženie obrázku uskutočniť. Je možné, že to nejako ide, ale ja som na to<br>ešte neprišiel. Mne by stačilo, ak by som si mohol priamo nahraf obrazovku do textu, s možnoslou umiestnenia vlavo, v strede, alebo vpravo. Vlastný výber potrebnej časti obrázka možno vopred urobit v programe ART-studio.

Určité problémy sú aj s využitím<br>Convertora, vzhľadom na nesúlad v znakoch s diakritikou napr. medzi R-Textom a Desktopom.

Desktop na kazete KUD1 neobsahuje pri EXT SS+K možnosí volby 5 "load printer or other", ako slubujete v manuáli k ULTRA BT na str. 91 Ako potom zrealizovať použitie printera z ULTRA BT v Desktope?

Problémy s programom ULTRA BT-

- editovaný font sa príkazom TYPE nepodarilo vytlačiť - viacnásobný pokus bol neúspešný a skončil haváriou tlačiarne.

- samovoľná zmena výšky písmen počas tlače

- samovoľný posun ľavého okraja textu počas tlače

· po editácii (úprave) jemných fontov sú občas z neznámych dôvodov problémy s druhou nahrávkou textu do programu (hlavičku prečita, ale text nenahrá).

Prednosťou Desktopu je možnosť súčasného použitia až štyroch fontov v jednom texte ako aj snadná výmena fantov.

Očakávam Vašu odpoved a prí-<br>padné informácie o dalšom vývoji programu Desktop a zostávam s pozdravom

#### Ing. Jozef Kotleba

Řádkování. No vidite, a já lel, že už jsme to všem vysvětlili<br>dávno před lety... Desktop nasta<br>vit řádkování neumí - vychází to z toho, jak byl navrhnut (z dnešního pohledu možná ne úplně ideálně, ale to víte, lidské potřeby se ča-

sem mění, resp. zvyšují). Kdyby šlo nastavit řádkování, vznikaly s obrázky (mezi jed ry) - program by od samého po-<br>čátku musel být navržen úplně ji-<br>nak. Udělat mezery mezi řádky nak. Udělat mezery mezi řádky<br>až při tisku by šlo (zo předpoklatu)<br>du, že v textu by nebyl žádný obrázek) - výpis tiskové rutiny vyšel<br>v některém ze starších ZXM.

Přerušení tisku. Pokud Vám tisk přerušit nejde, opět platí to, co v<br>minulém odstavci - najít výpis a upravit. Pokud používáte disketo vou jednotku, nemělo opětovné by nahrání Desktopu a textu zabrat zase tolik času.

Vkládání obrázku. Vkládání obrázku do textu není ani zamotané, ani na heslo, ale zato je polopaticky vysvětlené v manuálu (stačí si to jenom přečíst). Nahrajete<br>obrázek. Vyberete z něj tu část, kterou chcete v textu použít. Vrátíte se do textu a vyvoláte funkci vklódání obrázku. Do textu se vloží část obrázku vysoká 12<br>bodů. Pokud vkládání opakujete, vkládají se další části. Obrázek lze umístit vlevo, vpravo nebo na střed.

Zbytek. Asi Vás zklamu, ale na zbytek otázek nejsem schopen odpovědět (DeskTop není můj program, sice isem ho používal, ale nikdy jsem s ním žádné problémy neměl). Jediné, co Vám mohu navrhnout, je, abyste poslal Vaši originální kazetu k nám a my Vám pošleme nejnovější verzi, která je k dispozici.

Nicméně, problémy s tiskem na BT100 jsou dost častá věc, protože každá tahle tiskárnička se chová úplně jinak. Asi není pro každého možné, aby si koupil tiskárnu EPSON za pár tisíc, ale pak je nutné si uvědomit, že očekáváme od věci za pár stovek (protože taková hodnota BT100 je) zázraky.

A úplně na závěr: 1) Nedoufejte v další vývoj ani programu DeskTop, ani žádného jiného... 2) Chápu, že někdo, obzvláště pokud neumí programovat, může brát moji radu najít si zdroják a upravit si ho, jako drzost. Na druhou stranu - jedná se většinou o problémy, které nikdo jiný nemá (nebo nám o nic nepíše), a my se jimi nemůžeme zabývat.

![](_page_38_Picture_20.jpeg)

#### Vážení,

chci se zeplat na soutěž o 1111,- Kč. Mám totíž několik odres možných odběratelů (vsadil bych se, že alespoň polovina by začala časopis odebírat), ale když budu čekat na soutěžní kupony, tak se asi nedočkám. Mohu použít oxeroxované kopie, či jen adresy na papír. Předem Vám děkují za odpověd.

#### Petr Sluka

Samozřejmě, že můžete použít oxeroxované kopie anketních lístků (spousta čtenářů to tak dělá, aby si nezničila magazín); papír bych nedoporučoval, protože by<br>se mohl snáze ztratit (no i nám se občas něco ztratí...). Jedna soutěž o 1111, Kč právě skončila (vý sledky jsou v TEMPu), ale další zase začala, takže vzhůru do toho, piště!

Vážení,

zajímalo by mě, jak se do hry Inferno zadávají hesla. V ZXM 3+4/94 tato hesla vyšla, ale nevim, jak je do hry dostat.

Petr Hutník

Hesla dostanete do Inferna pomocí příkazu HES. To je vše.

![](_page_38_Picture_30.jpeg)

A teď něco z jiného soudku.<br>Spousta uživatelů nám píše, že je<br>fajn, co jsme pro Speccy udělali, atd. - moc nás to těší (aby ne,<br>co?), i když Spectra se i pro většinu lidí kolem magazínu přesunují z každodenní reality do oblasti vzpomínek.

Sem tam se samozřejmě najde<br>někdo, kdo si myslí něco úplně ji-<br>ného. Abyste viděli, že se jenom nechválime, tak tady je jeden za všechny...

Jistý pan J. P. z Písku si zakoupil diskový systém Diskface Quick a program Desktop - a ouha, ono to spolu nefunguje (funkčnost, resp. nefunkčnost systému Diskface je všeobecně známá). A tak program reklamuje... Reklamace je zamítnuta jako neoprávněná - viz. dopis.

#### Vážený pane,

obdrželi jsme reklamaci na program Desktop. Reklamujete závadu: nefunkčnost na diskovém systému Diskfoce Ovick.

Naše programy jsou určeny pro<br>disketové jednotky Didaktik 40,<br>Didaktik 80 a Didaktik Kompakt.<br>Ty mají jiný operační systém. Na Didaktik 80 a Didaktik Kompakt.

disketových jednotkách Didaktik<br>funguje Desktop bez problémů.<br>Pokud výrobce systému Diskface<br>Quick zaručuje kompatibilitu se<br>systémem Didaktik a té není dosa-<br>ženo, reklamujte svůj disketový<br>systém u tohoto výrobce.

Upravit program Desktop samo-<br>zřejmě lze. Pokud byste ovšem

 $\langle \circ \rangle$ .

akceptoval cenu práce programá-<br>tora 200 Kč/hod., tedy cena za úpravu programu by činila několik tisíc korun.

S pozdravem Petr Podařil

#### A co na to pan. J. P.?

S povděkem kvitují, že jste mně alespoñ vrátili bezúspěšně reklamovanou disketu s editorem Desktop. Nemohu však nechat bez povšimnutí arogantní tón vašeho dopisu, protože byste jako<br>autor nabyl dojmu, že máte pravdu a tomu tak rozhodně není.

Firma Dataputer, výrobce řadiče DJ Diskface Quick nikde nezaručuje kompatibilitu svého výrobku se systémem Didaktik ale je to právě vaše firma, která nabízí program Desktop pro počítače ZX Spectrum+ aniž by upozornilo zákazníky na skutečnost, že je použitelný pouze pro DJ Didaktik. A to je právě můj připad, kdy jsem koupil program Desktop na základě klamné informace na obalu příručky uživatele Desktopu. Teprve po otevření obálky jsem zjistil, že program je pro mne nepoužitelný.

Vrcholem vaší arogance je pak váš návrh na možnou úpravu programu za cenu několika tisíc Kč. Tim dokazujete, že podvedené zákazníky považujete za naprosté ignoranty zato, že se nechali napálit vaší klamnou reklamou a podle toho s nimi jednáte. Ujišťují vás však, že nejsme všichni na hlavu padlí a že se umíme svého práva domáhat.

S pozdravem J. P.

#### A co na to já?

1) Firma Dataputer veřejně slibovala, že Disklace bude kompatibilní s MDOSem na úrovni basicu. Desktop pro komunikaci s diketovou jednotkou basic používá.

2) Na žádné příručce NENÍ slíbena funkčnost programu na systému Diskface, ale pouze funkčnost na ZX Spectru (Didaktiku, atd.). Nechápu tedy, o čem se bavíme - řadič Diskface rozhodně není ZX Spectrum, ale pouze jeho hardwarový doplněk

3) 200,- Kč/hod není pro programátora zrovna slušný plat.

> na dotazy odpovídal George K.

 $\frac{1}{2}$  $\equiv$  $\mathbb{E}$  $\zeta$ w -M © <u>"ze</u>  $n =$ =  $\Box$ 

 $\Rightarrow$ 

![](_page_39_Picture_0.jpeg)

Kolekce her MAH JONGG je pro chytré hlavy a hbité ruce. Až si přečtete tento článek, pochopíte proč...

![](_page_39_Picture_2.jpeg)

#### MAH JONGG ANEB MAH JONGG

Mah Jongg je starobylá orientální desková hra, A o co že se vní jedná? Počítač roz místí celkem 144 kortiček - postaví z nich cosi jako pyramidu o pěti vrstvách. Ukolem hráče je odebírat dvojice stejných krabiček tak, aby odebral všechny, Hlavní potíž je v tom, že kartičky nelze odebírat libovolně, ale jen podle pravidel. Můžete tedy odebrat kartičku, která je úplně odkryta shora a alespoň z jedné strany - zprava nebo zleva. Počňač vám vybrání jiné kartičky ani nedovolí. Od každého obrázku jsou celkem čtyři kartičky. Podaří-li se vám odebrat všechny dvojice, počhač vám pogratuluje a ukáže barevný efekt, Pokud se vám podaří odebrat více kartiček než poslednímu v tabulce rekordů, můžete se do ní zapsat.

![](_page_39_Picture_5.jpeg)

#### PERESTROJKA **ANEB SEN MISTRA MICHAILA** SERGEJEVIČE

Program PERESTROJKA znáte někteří z počítačů PC, nyní si jej můžete zahrát i na svém domácím miláčkovi. A teď něco pro ty, kteří tuto hru ještě neviděli. Hrací plochy tvoří jakési jezírko, ve klerém vyrůstají lekníny. Hráč - DEMOKRAT - začíná v levém dolním rohu a skákáním z leknínu na leknín se snaží dostat pro minci do pravého horního rohu, pokud se mu lo podaří, po-stoupí do další úrovně. Aby to neměl tak jednoduché, lekníny neustále vadnou - ubývají, a to až

**10X 109** 

do té doby, než zmizí docela, Na prázdných místech samozřejmě vznikají lekníny nové. Stojíte-li zrovna na mizejícím leknínu, utopie se a ztrácíle život, stejně tak. jako když rovnou skočíle někam, kde není leknín. Na některých leknínech se občas objevují různé prémie, jejichž vlastnosti brzy zjistíle sami. Vaše snažení ohrožuje BYRO-KRAT a později si na lo ještě vezme kamaráda. Základní vlastností byrokrata je, že nemá rád demokraty. Pohyb byrokrata je náhodný a byrokrat nemá ve zvyku skákat do vody. Když se dostanete k byrokratoví blízko, může vás zavětřit a potom vám pomáhej M.S.G. Tak úplně však bezmocní nejsle, existuje způsob, jak byrokrata zlikvidovat - zkuste na něj přijít.

![](_page_39_Picture_9.jpeg)

#### EXPLODING ATOMS ANEB VYBUCHUJÍCÍ ATOMY

Exploding aloms je jedna z méně obvyklých počítačových her, podobá se takovým hrám, jako jsou fřeba Piškvorky nebo Reversi. Cílem hry je vyhrát Icož je docela zajímavé a asi by vás to samotné nenapadloj. Je to hra plná zvratů - stačí jediný chybný krok a vše může být ztraceno. Tuto hru si můžete zahrát buď s počítačem (není příliš těžké ho porazit a po nějaké době se vám to určitě podaří) nebo s protihráčem (to je podstatně zajímavější - už jen proto, že se můžete dívat, jak se rozčiluje, když vyhrajete - bohužel, opačně to samozřejmě platí tokéj,

Hrací plocha má 8x6 políček. Na každém políčku je jeden atom a na začátku nemá žádné elektrony. Vaším úkolem je tyto elektrony atomům přidělovat, V přidělování elektronů se pravidelně střídáte s protihráčem. Elektrony můžete přidělovat bud prázdným atomům nebo vlastním atomům - ty poznáte podle barvy. Když přidáte elek-- ty poznáte podle barvy. Když přidáte elek-<br>tron k prázdnému atomu, přivlastníte si ho. A nyní to nejdůležitější, když už má atom příliš mnoho elktronů, dojde k jeho výbuchu a elektrony se rozletí do okolních stran, přidávají se k jiným atomům a co je hlavní, přivlastňují vám je - takto můžete přebírat

soupeři jeho atomy. Pokud dosáhne zasažený atom přidáním nového elektronu nadkritické množství elektronů, vybuchuje také a vzniká řetězová reakce. Nadkritické množství elektronů je pro atomy uprostřed plochy 4 elektrony, pro atomy na krajích (dotýkají se jedné stěny 3 elektrony a pro atomy v rohu (dotýkají se dvou stěn] jen 2 elektrony. Vyhrává ten hráč, kterému se podaří přivlastnit všechny atomy - všechny atomy s elektrony mají jeho barvu. Pokud je hrací plocha již dostatečně nasycena - je rozmístěno mnoho elektronů, stávají se řetězové reakce čím dál více nevyzpytatelnější a často dochází ke zvratům - hráč, klerému patřilo 90% atomů nemá najednou skoro nic nebo dokonce prohrává - počet obsazených atomů tedy není dobré vodítko pro posouzení, klerý z hráčů je na lom lépe

#### AKCIONÁŘ II ANEB TRÉNUJEME SE V PODNIKÁNÍ

Zkuste si na chvíli představit, že sedňe v luxusním bytě v New Yorku, před vámi na stole stojí počítač a v Národní americké bance máte na kontě dvacet tisíc dolarů. Nádherná představa, že? Protože jste však američan, dvacet tisíc dolarů vám nestačí a hodláte svůj skromný majetek rozmnožit Po delší úvaze jste se rozhodl, že nejrychlejší způsob, jak zbohatnout, je investovat do akcií, Protože jdete s dobou, nemusile při svých transakcích vůbec opustit svůj byt a vše za vás obstará počítač a najatí agenfi, s jejichž pomocí budete nakupovat a prodávat akcie, Vaším úkolem ve hře Akcionář II je stejným způsobem rozmnožit oněch 20,000\$ na 1,000,000\$.

#### TELEFONY

Hra TELEFONY | je určena pro nejmenší nemám na mysli spoluobčany s malou tělesnou výškou, ale děti|; u jedinců starších deseti let může vzbuzovat maximálně úsměv na tváři. Hra má devět obrazů; s vyššími obrazy roste obtížnost, V každé místnosti rnáte za úkol zvednout několik telefonů, Telefonů může zvonit i více najednou a ne vždy stejnou dobu. Nestihnete-li sluchátko zvednout v limitu, Váš Život trošku pohasne, ale jinak hrajete dál. Teprve při úplném zhasnutí jste nucení obraz absolvovat znovu.

Při zvednutí všech telefonů postupujete do další části. Po skončení hry program posoudí, zdo jste dosáhli takového skóre, že je možné vás zařadit do tabulky Nejlepších zvedačů. Dohrajete-li hru až do samého šťastného konce, čeká na vás ne příliš příjemné překvapení...

![](_page_40_Picture_0.jpeg)

Využijte poslední (?) jedinečné nabídky, která se nikdy nebude opakovat! Kupte si programy **TOOLS 80 a Dr. Disk** z produkce firmy PROXIMA<br>ZA BEZKONKURENČNÍ CENY!

![](_page_40_Picture_2.jpeg)

Tato nabídka platí pouze jeden měsíc

![](_page_40_Picture_4.jpeg)

TOOLS 80 - skvělý nástroj pro práci s disketami pro<br>operační systém M-DOS. Obsahuje širokou paletu kopírování, mazání, přejmenovávání, editování a spouštění souborů, změnu attributů, změnu názvu disku, formátování, editaci a mapu disku, atd. Dokáže

- 
- 

![](_page_40_Picture_11.jpeg)

![](_page_40_Picture_12.jpeg)

# Stará cena Nová cena<br>260,- Kč) dudové (100,- Kč) Dr. Disk

Dr. Disk je program, který Vám pomůže vyřešit nejednu horkou chvilku: ztratila se Vám snad Voše

sektor nebo i znovu poskládat celý soubor ze sektorů k roztroušených po celém disku + další funkce (např editace disku, rychlé formátování, atd.). Dr, Disk má velice príjemne ovládání ve stylu Windows

proxima

Nová cena

100,-Kč

3 / 9

![](_page_41_Picture_0.jpeg)

Minule jsme dokončili část o šetřičích obrazovky pro Basic. Dnes se vrhneme na ovládání joysticků.

Zajímá Vás, jak ve svých programech zařídit, aby reagovali na joystick? Jak jenom počítači říct, aby testoval Kempston a Sinclair 2 současně? Jak udělat, aby když pohneme joystickem šikmo, aby to tak bral i náš program? Jako odpovědi na tyto otázky si opět uvedeme několik příkladů pro snažší pochopení.

V první řadě je nutno vědět, jaké joysticky jdou k jakému počítači připojit. Protože existuje strašně moc odrůd ZX Spectra, nemo jdou k jakému počítači připojit. Protože exi-<br>stuje strašně moc odrůd ZX Spectra, nemo-<br>hu vyjmenovat všechny (to af si laskavě zjishu vyjmenovat všechny (to af si laskavě zjis-<br>tí každý sáml, vím, že k Didaktikům M a Kompakt lze připojit Kempston a Sinclair 2. K některým kompatibilním počítačům lze ještě připojit Sincalir 1 a Cursor, Kempston joystick má mezi nimi dominantní postavení: je nejpoužívanější (resp. podporuje ho nejvíce programů] a programové čtení jeho pohybů je řešeno malinko rozdílně, Vyplývá z toho, že Cursor, Sinclair 1 i 2 mají jedno společné: každý směr těchto joysticků | tlačítko fire je paralelně spojeno s některou z kláves počítače, tzn. že když stikneme takovou klávesu na klávesnici, bude program reagovat shodně, jako kdybychom pohnuli joystickém např. doprava. Jediný Kempston tuto vlastnost nemá.

Než budeme pokračovat, je vhodné uvést, který joystick je paralelně spojen s kterými klávesami. Tak tedy:

![](_page_41_Picture_549.jpeg)

Z uvedeného lze vyčíst, že nelze současně používat Cursor joys- POLARA CURROL POLARA CONSTRUCTION CONTROL DE CONTROL DE CONTROL DE CONTROL DE CONTROL DE CONTROL DE CONTROL DE CONTROL DE CONTROL DE CONTROL DE CONTROL DE CONTROL DE CONTROL DE CONTROL DE CONTROL DE CONTROL DE CONTROL DE C

tick s některým ze Sinclairů, neboť některé klávesy jsou mezi nimi shodné,

Pak už je tedy jasné, že když chceme testovat směr joysticku, můžeme použít klasickou funkci INKEY\$ (např. viz uvedený program). Pokud bychom chtěli testovat i šikmé pohyby, pak je potřeba testovat joystick ji- ným způsobem. To si necháme někdy na příště. tovat směr joysticku, můžeme použít klasickou funkci INKEYS (např. viz uvedený program). Pokud bychom chtěli testovat i šiknohyby, pak je potřeba testovat joystick ji-<br>pohyby, pak je potřeba testovat joystick ji-<br>pohyby, p

Více se teď budeme věnovat právě Kemston joysticku lu něj si uvedeme i testování kombinovaných pohybůj. Ten se testuje jako vstup pomocí funkce IN a adresou<br>31.<br>Másiedující program uvádí nejjednodušší

předvedení celé problematiky:

Když si program spustíte a budete pohybovat joystickem, zjistíte, že se mění na obrazovce čísla. Pokud joystick je v klidovém stavu, je tam číslo 0, pokud jej držňe v polože doprava, je lam 1, doleva 2, dolů 4, nahoru 8 a pokud stisknete čudlíka, pak 16. V tom je celá záhada. Místo příkazu IF INKEY\$=,.. použijete IF IN 31=,,. Pokud zkusíte kombinované pohyby, rázem zjistíte, že jde o součet oněch čísel (lak například pohnete-li joystickem doprava nahoru a stisknete fire, bude výsledek roven 148+16=25).

Uvedených poznatků nyní můžeme použí! v následujícím programu, který testuje oba joysticky současně (jejich základní funkce, tj. doleva, doprava, nahoru, dolů a firej.

20 BORDER U: PAPER 0: INK 4: INVERSE 1: CES 30 FOR a=0 TO 31: PRINT AT 0,a;"\*"": NEXT a 35 FOR a=0 TO 31: FRINT AT 5, a; " \* "; NEXT a 36 FOR a=0 TO 31: PRINT AT B,a;"\*"; NEXT a 40 FOR a=0 TO 31: PRINT AT 3, a; "\*" NEXT a<br>42 PRINT AT 6,0;"\*";AT 6,31;"\*";AT 50 PRINT AT 1,0;"\*";AT 1,31;"\*";AT 2,0;"\*";AT 2,31;"\*"<br>60 INK 5: PRINT AT 1,1:"<u>8 mezer</u> TEST<br>JOYSTICKU <u>8 mezer</u>";AT 2,1;"<u>8 mezer</u><br>KEMPSTON A SINCLAIR 2 8 mezer" 80 PRINT AT 6,1; INK 2; "KEMPSTON: 3 mezery";AT 7,1;INK 3; "SINCLAIR 2: \* 90 INVERSE O: INK 7

100 IF INKEYS="8" THEN PRINT AT

 $\overline{ZX}$ 

![](_page_41_Picture_550.jpeg)

Abyste viděli, jak to vypadá v praxi, opišle a vyzkoušejte si ještě následující program (budete pohybovat pomocí Kempston joysficku písmenkem po obrazovce, když stisknete fire, písmenko kolem sebe zčervenál:

10 BORDER 0: PAPER 0: INK 7: CLS 20 LET a=10: LET b=15<br>30 PRINT AT a,b;"0";AT a,b-l;<br>a,b+1;" ";AT a-1,b;" ";AT a\*1<br>40 IF IN 31=1 THEN LET b=b+1 90 IF IN 31e2 THEN LET b=b=1 60 IF IN j)=4 THEN LET asa+tl 70 IF IN 31=8 THEN LET a=a-i BO IF a<1 THEN LET a=l 90) JF a>20 THNE LET 4-20 100 IF b<i THEN LET bsl 110 IF b>30 THEN LET b=30 115 IF IN 3i=16 THEN PRINT INK 2; AT a,b; INVERSE 1;"0"; FOR x=1 TO 10: NEXT PRINT AT a, b; "0" | 20 GO TO 30  $i^{\prime\prime}$  " $i^{\prime\prime}$ "

Zde vlastně vidňe kompletní řešení ovládání něčeho joystickem (v našem případě pojízdného O). Program můžete samozřejmě rozšířit o vnímání" šikmých pohybů a přizpůsobit svým potřebám.

Teď již je jasné, že všechny Vaše skutečně dobré programy budou mít | ovládání pomocí Kemston joysticku.

O čem si povíme příšlě, lo Vám zalím neprozradím (ani to nevím, musím si na Vás něco vymysletl,.. ...nechte se překvapit...

> $-1N -$ (pokračování příště)

LO BORDER 0: PAPER 0: INK 7: CLS 20 PRINT AT 10,15; IN 31:" 30. GOTO 20

![](_page_42_Picture_0.jpeg)

![](_page_43_Figure_0.jpeg)

THOMAS - THE TANK ENGINE 8 FRIENDS - je další zahraniční hrou, kterou vám teď nabízíme. Vžijte se do nejednoduché role strojvůdce staré parní lokomotivy, které dali jméno Thomas.

![](_page_43_Picture_2.jpeg)

Po nahrátí jste dotázání na ovládání hry " klávesnice nebo joystick Kempston, popř Sinclair). V případě ovládání klávesnicí jde o klasickou kombinaci kláves Q, A, O, P, klá-| Vesa l je pauza, ze kleré máte možnost ik restartovat hru stisknutím FIRE (SPACE) nebo<br>| v ní pokračovat stisknutím Q.<br>| Vaším úkolem je dopravit vždy příslušný

v ní pokračovat stisknutím Q.<br>Vaším úkolem je dopravit vždy příslušný<br>- náklad na určené místo. Po zvolení ovládání a obtížnosti ljednoduchá nebo noru | mální) začíná hra, kde si zvolňe, který Úkol chcete plnit. Můžete vozit uhlí do elektrárny, pasažéry na pláž, ropu do rafinerie, železnou rudu do ocelárny atd. Cílová stanice je vždy úplně vpravo (něa kolik obrazovek), Vy tam musíte dojet po m lé správné trati (některé uličky jsou slepé] | Na výhybkách se pohybujete celkem jednoduše použitím kláves příslušného směru nebo použitím joysticku. Pozor si musíte dát na jinou lokomotivu, klerá občas vyje- | de na nečekaném místě třeba i proti Vám. Vždy jste to právě Vy, kdo to od-| nese, dozorce Vás potrestá vrácením zpět o dvě obrazovky nebo až na start, Pokud hrajete klasickou oblížnost, mu-5 síle dávat navíc pozor na nástrahy na<br>**trati (šutráky)** a omezovat rychlost v za-<br>Markách hokolojit hysto určitě pochtělii síte dávat navíc pozor na nástrahy na , táčkách Ivykolejit byste určitě nechtěli) " Můžete couvat nebo připojit i vagónek p" jednoduše tím, že k němu nacouváte k a odjedete včetně něj. Celá hra je samozřejmě časově omezena

———— — - - .

ZB

 $\blacksquare$ 

![](_page_43_Picture_6.jpeg)

![](_page_43_Picture_7.jpeg)

![](_page_43_Picture_8.jpeg)

ýjimečně. Nápadem j Hra je celkem pěkně barevně lo už je trochu horší. Na začátku hraje hudk provedena, co se týče ozvučení, ba 48k, během hry se se zvuky setkáte jen provedena, co se týče ozvučení, ba<br>provedena, co se týče ozvučení, ba 48k, během hry se se zvuky setkáte jen výjimečně. Nápadem ide o hru, která n

spectru nemá moc ekvivalentů, co se hratelnosti týče, myslím si, že hrát hru na jed. noduchou obtížnost nemá aní cenu, na normální obtížnost už to taková sranda nery

Příjemnou zábavu přeje za redakci PRO-XIMA magazine

 $-1N -$ 

![](_page_43_Picture_12.jpeg)

Didaktik, Doporučená cena 360,- Kč K dostání v prodejnách, kleré vedou sortiment ZXS / Didaktik (viz. ceník),

![](_page_44_Figure_0.jpeg)

PUBLIC DOMAIN 27 - Podobně jako minule i dnes máte možnost seznámit se s dalším kompletem plným profesionálních obrázků.

![](_page_44_Figure_2.jpeg)

![](_page_45_Picture_0.jpeg)

# $\mathbf{D} \cap \mathbf{Y}$  |  $\mathbf{M} \cap \mathbf{A}$  |  $\mathbf{C}$  |  $\mathbf{L}$  |  $\mathbf{L}$  |  $\mathbf{L}$  |  $\mathbf{L}$  |  $\mathbf{L}$  |  $\mathbf{L}$  |  $\mathbf{L}$  |  $\mathbf{L}$  |  $\mathbf{L}$  |  $\mathbf{L}$  |  $\mathbf{L}$  |  $\mathbf{L}$  |  $\mathbf{L}$  |  $\mathbf{L}$  |  $\mathbf{L}$  |  $\mathbf{L}$

Pokud jste nebyli v pátek 14, června na ústeckém koupališti "Habrák", o hodně **velkém chopaliteleme , valat předavateleme** , o . jste přišli - PROXIMA tady slavila šest let své existence ve velkém stylu **Oběma výhercům gra** skovnostní večeře, ohromný dort nevešel se na stůll a spousto umělých květin George K. má alergii na ty opravdickéj. Byl tu dokonce | jeřáb na bungee jumping, ale mezi přílomnímý se nenašel jediný odvážlivec, který by skočil.<br>Jako hlavní menu se samozřejmě podával medvídek PU, který tak následoval SÉřÍháte rohy ? Prasátko (3. výročí) a Králíko (založení firrmyl.

Ze známých tváří chyběl Scalex, klerý se omluvil s tím, že přijede až za tři roky, kdy se bude servírovat Tygr, Ne snad, že bychom Vás obviňovali z toho, že máte

Freddy lalias JSH alias Jackson Hollis) přijel taxikem, přívezl si s sebou svoje na hlavě rohy, kterými jen tak stříháte; máme na Spectrum, mikrodrajvy, hry, atd., podnapil se šel spát a Spectrum zase druhy nysli černé roh outem, vrátil se pěšky a oděšel taky pěšky. George K příšel pěšky a odjel<br>outobusem (nějak se nám to vyprávění zvrhlo, už chybí jenom otázka "kdo od přesně půjde Vám ještě dnes neprozradíme; přijel autem, odjel autem a není v senamu výše imenovaných?").<br>Účastníky akce s oficiálním názvem "PROXIMA summit 1996" poznáte "proznáte" zatím sí řekneme jen to, že naše soutěž bude<br>Jednoduše: mají na sobě bílé tričko na jednoduše: mají na sobě bílé tričko na zádech s velkou jedničkou a na hrudi s Erniem, motorovou pilou, baseballovou pálkou a krví. **Stavil province a krví.** hlavní roli.

PTOX

# Lepidlo 21. století

Vítězem soutěže se stává a tři programy dle vlastního výběru z produkce PROXIMY vyhrává

# pan Vladimír Madar z Rumburka.<br>**Soutěž o 1111.- Kč**

# Adrian Mole: hrdina knížek počítačových her

seriály: Programování v Pascalu, Šifrování dat, Postavte si počítač aneb Urob si sám

 $n_{1}$ 

zprávy, novinky, preview

# PC Pentium

2 roky záruka Leasing pro podnikatele i občany

![](_page_46_Picture_2.jpeg)

Sestavu tvoří tyto komponenty: mainboard Octek Rhino Pentium s řadičem a porty 256 kB Cache, PCI sběrnice procesor Intel Pentium 100 MHz monitor AOC NI Energy Star 14" MPR-II grafická karta S3 PCI True Color 1 MB, 64 bit pevný disk Western Digital 1200 MB paměť 16 MB RAM zvuková karta Mozart BTC 1831 CD-ROM Mitsumi Ouad Speed reproduktory Commodore 120 Watt disketová jednotka 3,5" Mitsumi klávesnice Chicony US/CZ pro Windows \*95 myš Genius Mouse 3 provedení minitower

K počítači si můžete dokoupit nebo nechat nainstalovat zýměnou za jiný komponent:

Zvukové karty Sound Blaster 32 PnP, Sound Blaster AWE 32 ASP, Gravis Ultra Sound PnP

CD-ROM mechaniky Acer 6x Speed, Octek 8x Speed, GoldStar 8x Speed Tiskárny HP DeskJet 600 (A4, 600 DPI, CS),

HP LaserJet 5L (A4, 600 DPI), Cannon BJ-4100 (A4, barevná)

Software OEM MS-DOS 6.22 + Win 3.11 CZ OEM, MS-DOS 6.22 OEM, MS-Win \*95 CZ OEM. AVG 4.0 (antivirus)

cena: 35.730,- Kč cena s DPH: 43.590,- Kč

![](_page_46_Picture_10.jpeg)

)D Labe - 2. patro, Ústí nad Labem, tel. 047/521 0751 kl. 252 © Tržní 17, Děčín, tel. 0412/530 052 Písečná 22, Cheb, tel. 0166 /434 206

PROXIMA - Piseănă 22, Cheb, lei, 0166 / 434 206<br>zásilková služba: PROXIMA, Velká hradehní 19, 400 21 Ustí nad labem,<br>lei, 047 / 520 01 82, 522 09 16, fax 047 / 520 90 39 prodejny PROXIMA - OD Labe, 2. patro, Ústí nad Labem<br>PROXIMA - Tržní 17, Děčín, tel. 0412 / 53 00 52<br>TROXIMA - Tržní 17, Děčín, tel. 0412 / 53 00 52

NAVS TILL počítače PC<br>zvukové karty<br>CD-ROM mechanil Ę spotřební materiál tiskárny cd-rom aplikace užitkové programy

naši

nově

otevřenou

Windows '95<br>....a další

**PKOXI PROXIMA**  tel. 0166/434 206 . 0166/4434 ī el - Pisečná 22, Cheb - Pisečna 22, Gheb

<u>e</u>

**P** 

 $\left($ 

 $\overline{\phantom{a}}$ 

1